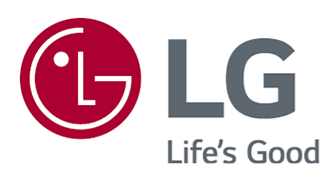

# Kasutusjuhend

Enne seadme kasutamist lugege see kasutusjuhend hoolikalt läbi ning hoidke see hilisemaks kasutamiseks alles.

www.lg.com

### **Sisukord**

#### LG webOS TV-ga alustamine

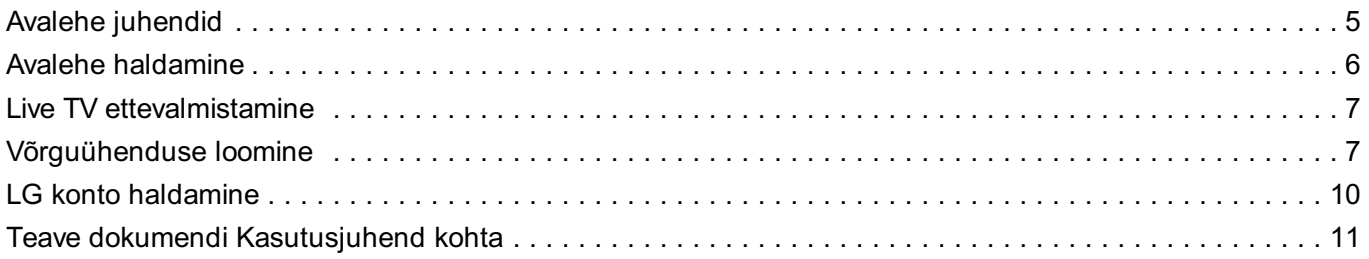

#### Kuidas telerit kasutada?

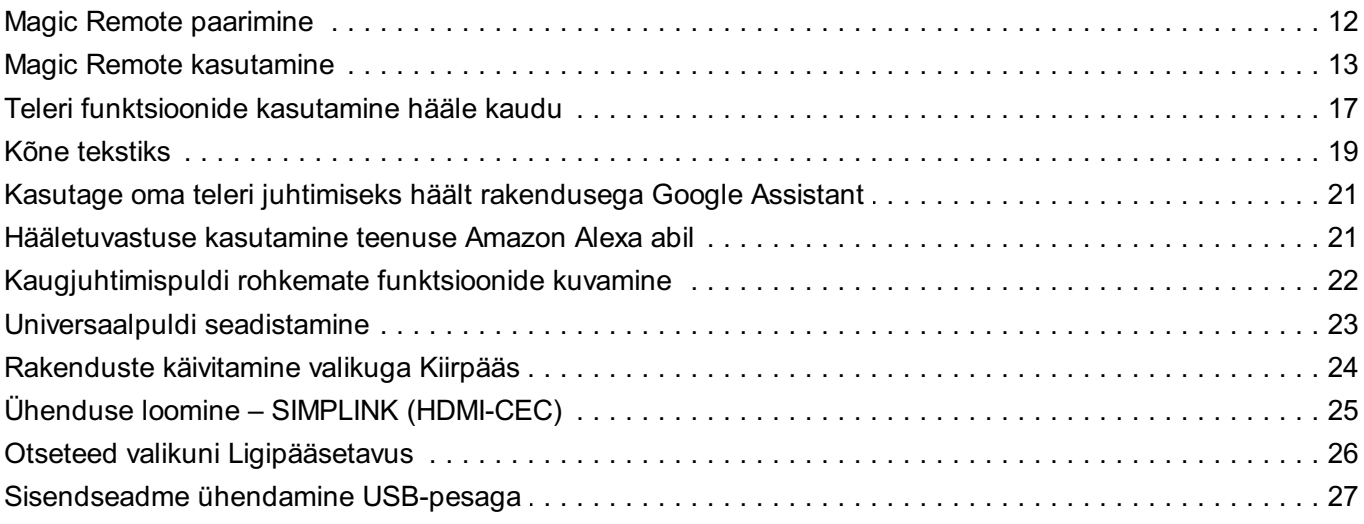

#### **Nautige Live TV rakendust**

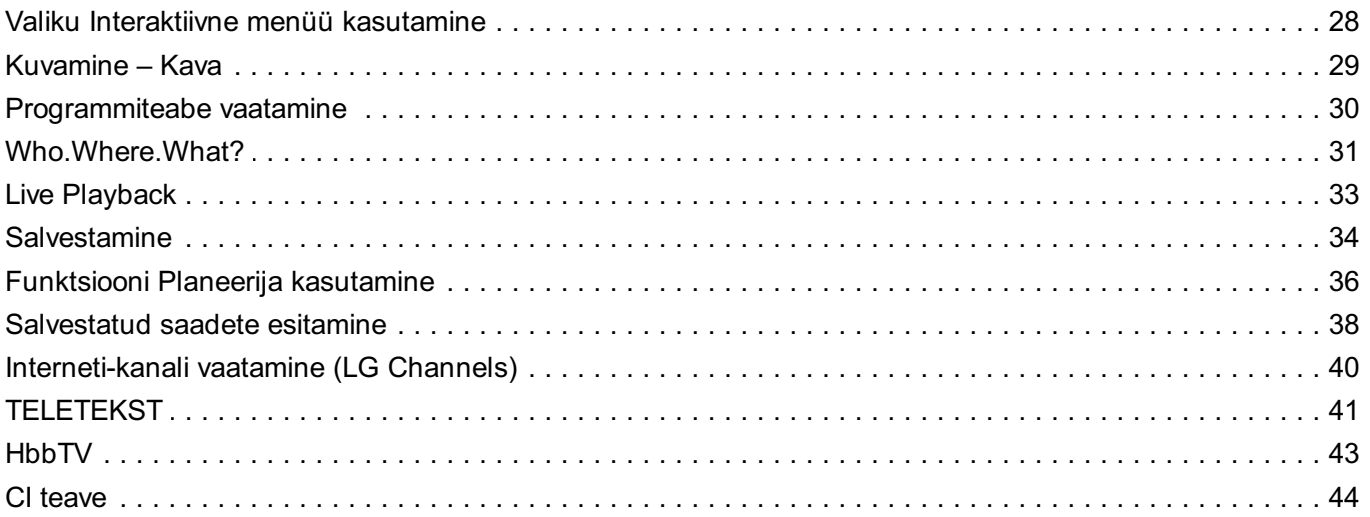

#### Rakendused ja sisu

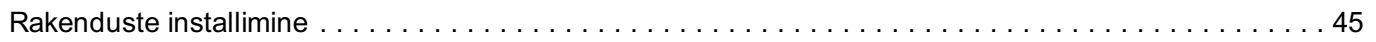

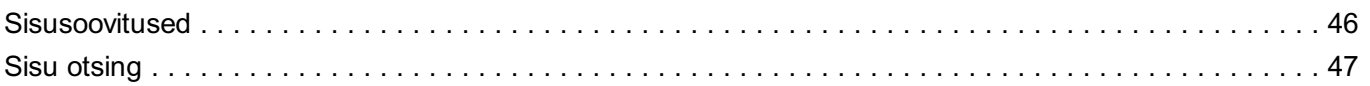

#### Väliste seadmete ühendamine

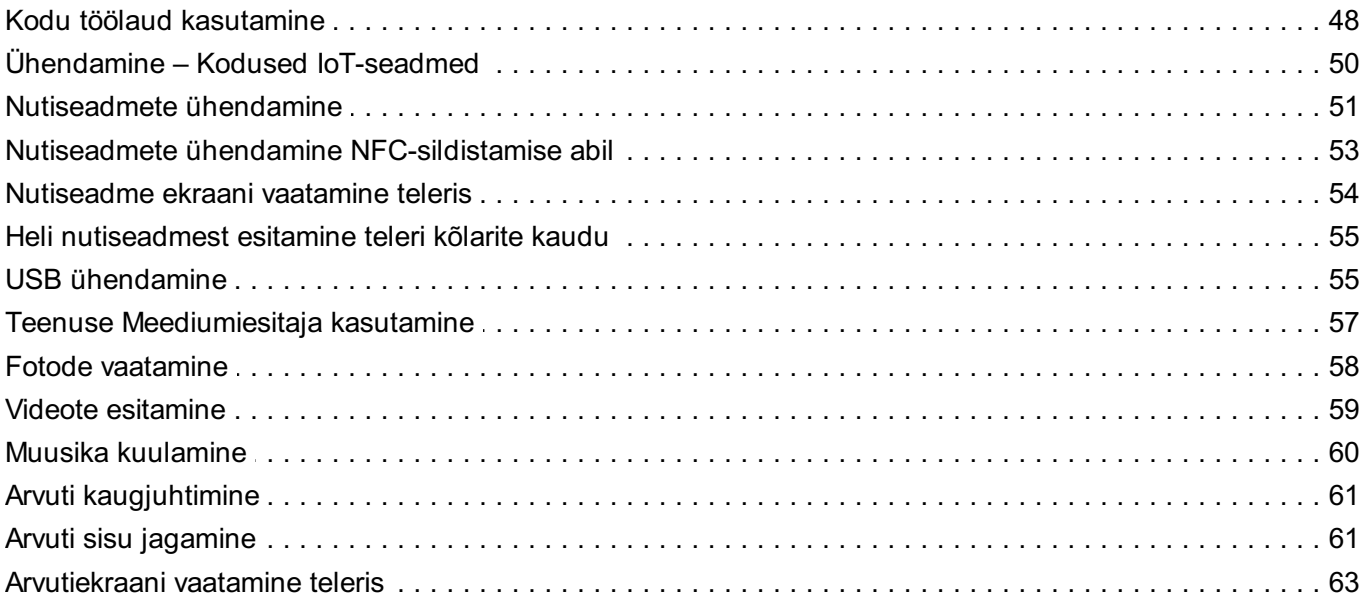

#### Tõhus kasutamine - Smart TV

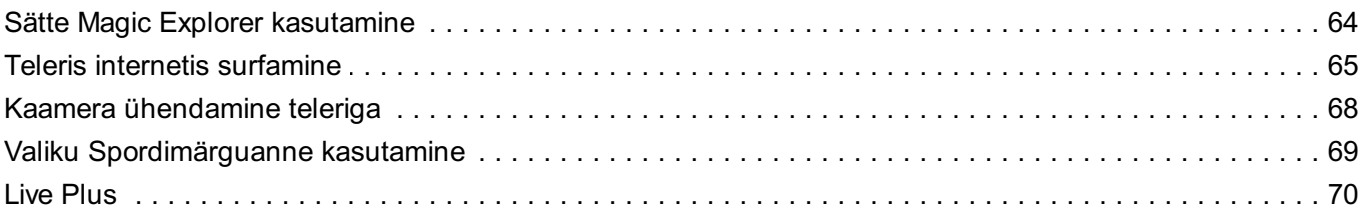

#### **Seaded**

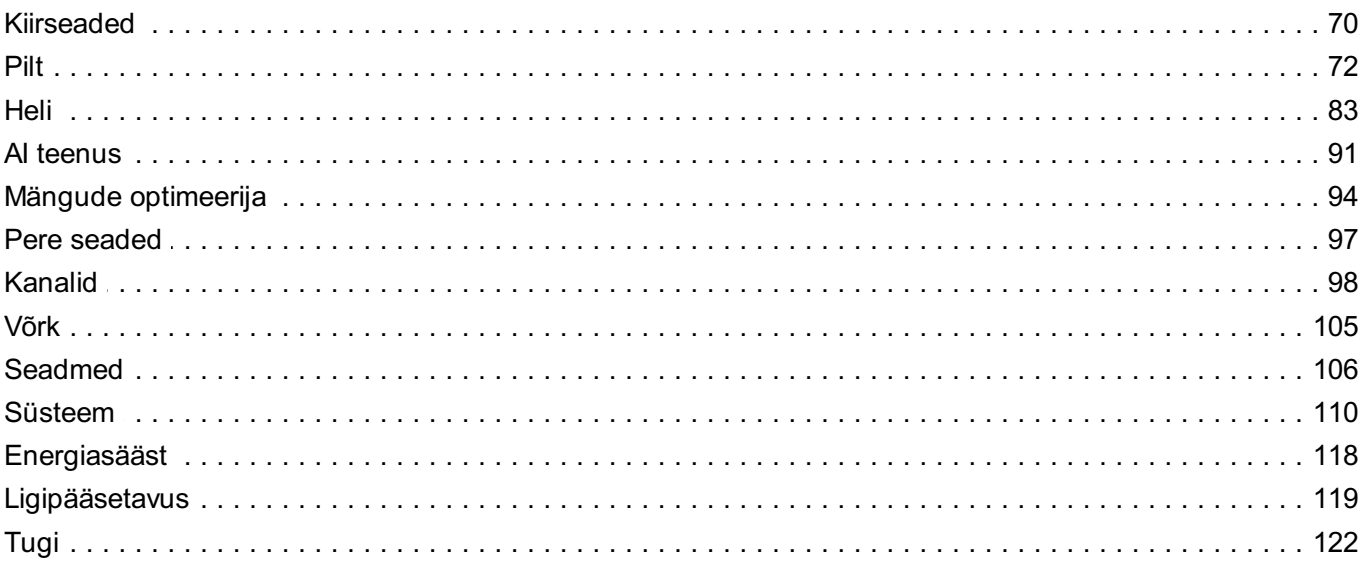

#### Veaotsing

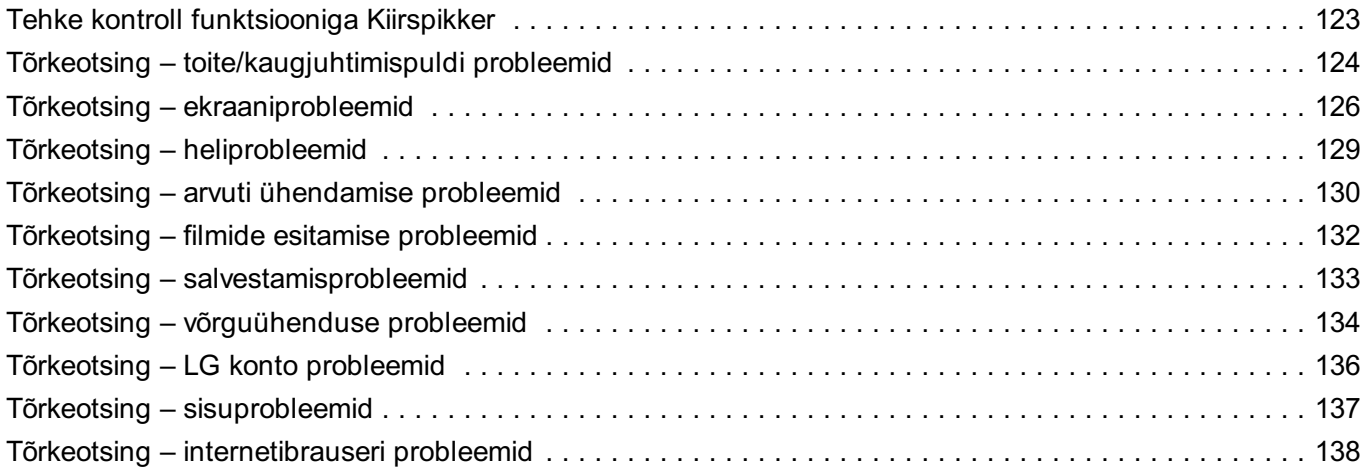

#### **Oluline teave**

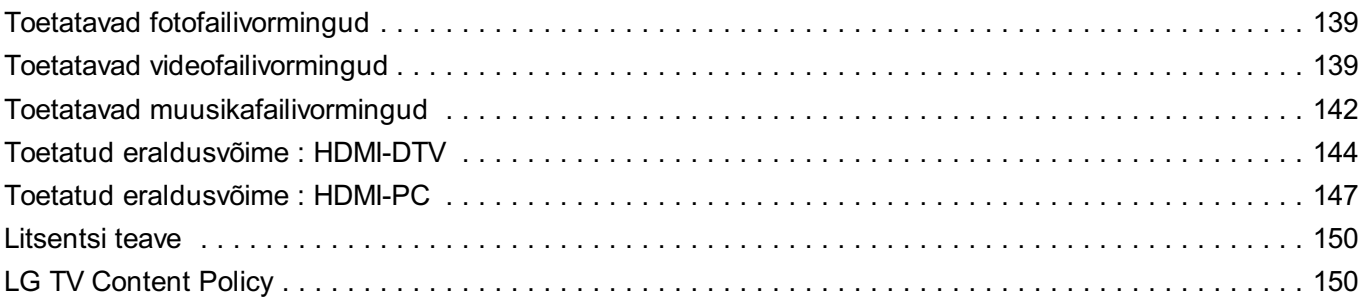

## **LG webOS TV-ga alustamine**

## **Avalehe juhendid**

### **Avakuva funktsiooni kasutamine mudelis LG webOS TV**

Saate avakuva avada, vajutades kaugjuhtimispuldil nuppu  $\widehat{m}$ . Kerige menüüs kerimiseks nuppu **Ratasnupp (OK)** Magic Remote'il. Saate avada rakendusi ja sisu või kasutada nutiteleri erinevaid funktsioone.

Standardse kaugjuhtimispuldi abil saate kerida menüüs nuppude  $\blacktriangledown/\blacktriangle$  abil.

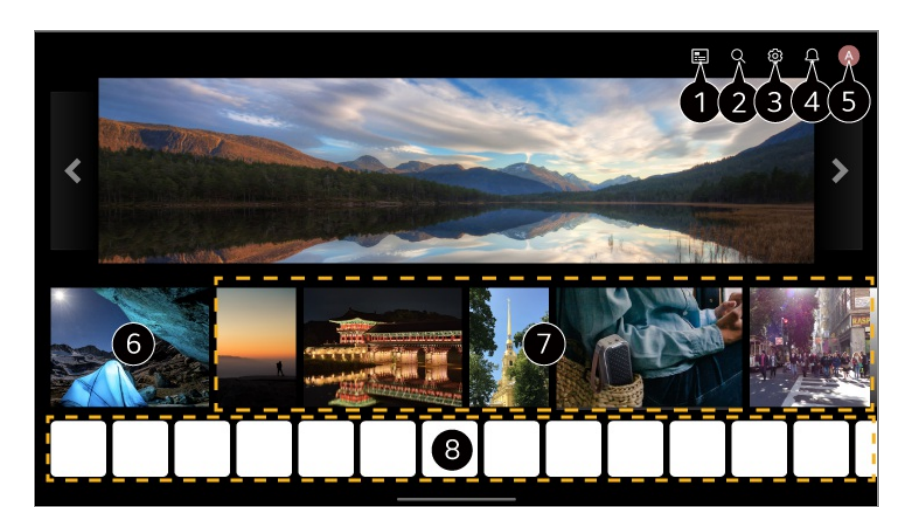

Käivitage **Kava**.

**Detailide vaatamiseks valige Nautige Live TV rakendust → Kuvamine – Kava osas Kasutusjuhend**.

#### **<sup>2</sup> Käivitage Otsing.** Lisainfo saamiseks valige **Rakendused ja sisu Sisu otsing** osas **Kasutusjuhend**.

**B** Käivitage **Kiirseaded**. Lisainfo saamiseks valige **Seaded Kiirseaded Kiirseadistamise funktsiooni kasutamine** osas **Kasutusjuhend**.

**<sup>6</sup>** Käivitage **Teavitused**. Üksikasju vt **Seaded Süsteem Teavitused** osas **Kasutusjuhend**.

#### Käivitage **LG konto**. Lisainfo saamiseks valige **LG webOS TV-ga alustamine LG konto haldamine** osas

#### **Kasutusjuhend**.

Naaseb viimasena kasutatud teleri- või välisele sisendile.

Saate hankida soovitusi eri kanalitelt ja saadetelt.

- Isikupärastatud sisusoovituste hankimiseks peate logima sisse oma LG kontole.
- Soovituste funktsiooni kasutamiseks peate looma võrguühenduse.

Saate käivitada, nihutada ja kustutada telerisse installitud rakendusi.

- Iga kord, kui teler sisse lülitatakse, kuvatakse ekraanil automaatselt sätted **Rakenduste loend** ja **Parimad palad teile**. Avakuva ekraani muutmiseks, muutke suvandi **Avakuva automaatne käivitus** seadistusi, valides <sup>@</sup> → ● → Üldine → Süsteem → Lisasätted → **Avalehe seaded**.
- Sisu ja teenuste kättesaadavust ja juurdepääsu LGE seadmes võidakse muuta igal ajal ilma ette teatamata.
- Saada olevad funktsioonid erinevad olenevalt piirkonnast või teenusest.

## **Avalehe haldamine**

### **LG webOS TV avalehe haldamine**

Vajutades kaugjuhtimispuldil nuppu  $\widehat{w}$  saate muuta kuvatavate rakenduste järjekorda või sisuloendit.

Kerige menüüs kerimiseks nuppu **Ratasnupp (OK)** Magic Remote'il.

Redigeerimisrežiimi saate avada, kui valite ekraani alumises osas suvandi $\mathscr{O}.$ 

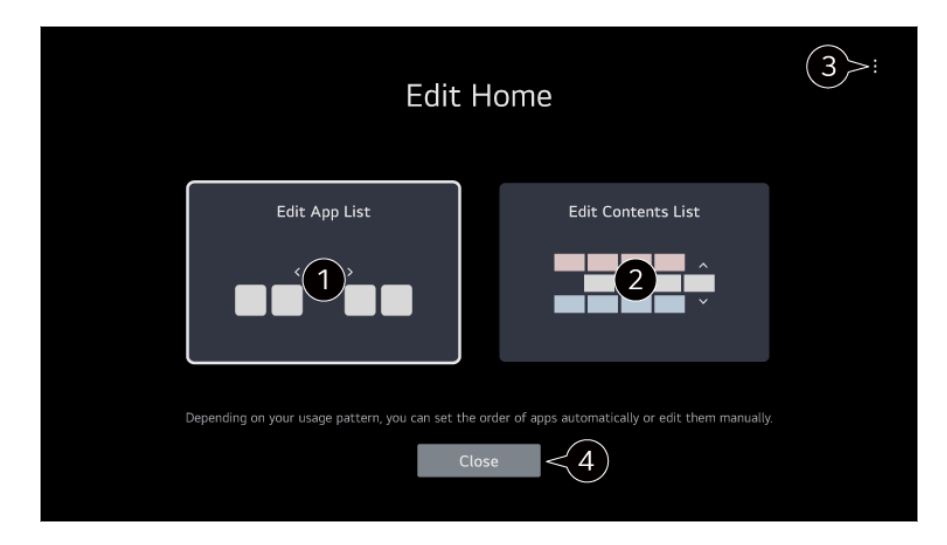

Siseneb režiimi **Redigeeri rakenduste loendit**.

Saate rakenduste järjekorda määrata sõltuvalt oma kasutusmustrist või seda ise

redigeerida.

Kui olete avakuva valikust **Rakenduste loend** valinud rakenduse, mida soovite redigeerida, vajutage ja hoidke all kaugjuhtimispuldi nuppu **Ratasnupp (OK)** või valige nupp **Redigeeri rakenduste loendit** suvandi **Rakenduste loend** viimasel alal, et siseneda režiimi **Redigeeri rakenduste loendit**.

Siseneb režiimi **Redigeeri sisuloendit**. Avakuval kuvatud sisuloendi järjekorda saate otse redigeerida.

**Lähtesta rakenduste järjestus** : Lähtestab üksuste järjestuse rakenduste loendis. **Lähtesta kasutusandmed** : See lähtestab sisu vaatamise ajaloo ja rakenduste kasutamise ajaloo. Kui te need lähtestate, läheb veidi aega, et saaksite uuesti soovitusi sisu kohta.

**Avalehe seaded** : Toite sisselülitamisel minge kuvale, mis määrab Avakuva käitumise või reklaami kuvamise.

**Kasutusjuhend** : Avage rakendus **Kasutusjuhend**.

Seadistatavad üksused võivad sõltuda redigeerimisrežiimist.

Väljub redigeerimisrežiimist.

## **Live TV ettevalmistamine**

### **Teleris levisaate vaatamine**

- 01 Ühendage leviantenn/kaabel teleriga.
- Rakendus **Üldine Kanalid Kanali häälestamine** (**Kanali** 02 **häälestamine ja seaded**) **Automaatne häälestamine** käivitub. Leiab ja lisab ainult edastatavaid kanaleid.
- Antenni asemel võite ühendada ka vastuvõtuseadme, nt digiboks. Rakendus **Üldine Seadmed Välisseadmed Kaugjuhtimispuldi seaded** käivitub.
- Selle funktsiooniga seotud probleemi lahendamise kohta lugege jaotist **Veaotsing** dokumendis **Kasutusjuhend**.

## **Võrguühenduse loomine**

### **Võrguühenduse loomine**

Võrguseadete konfigureerimiseks saate kasutada erinevaid teenuseid nagu veebisisu ja rakendused.

#### **Juhtmega võrgu seadistamine**

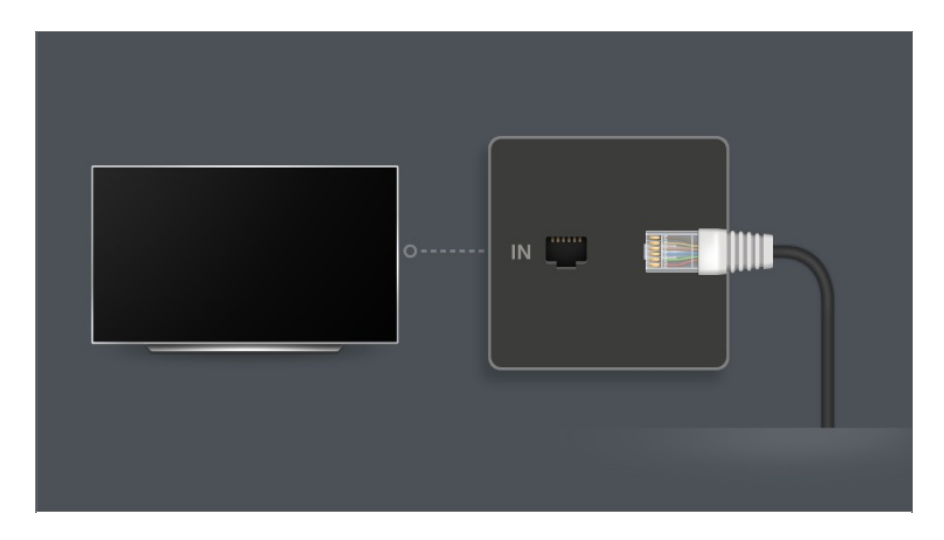

- Ühendage teleri kohtvõrguport ja ruuter kohtvõrgukaabliga. 01 Ruuteril tuleb eelnevalt luua internetiühendus.
	- Kui ruuter toetab dünaamilist hostikonfiguratsiooni protokolli DHCP, lülitub teler LANkaabliga võrguühenduse loomisel automaatselt ühendatud võrku.

#### **Kui võrguga puudub automaatne ühendus**

- 02 Vajutage kaugjuhtimispuldi nuppu ...
- Valige **Üldine Võrk Juhtmega ühendus (Ethernet)**. 03 Üksikasju vt **Seaded Võrk Juhtmega ühendus (Ethernet)** osas **Kasutusjuhend**.
- Mõni mudel ei pruugi olla toetatud.

#### **Juhtmevaba võrgu seadistamine**

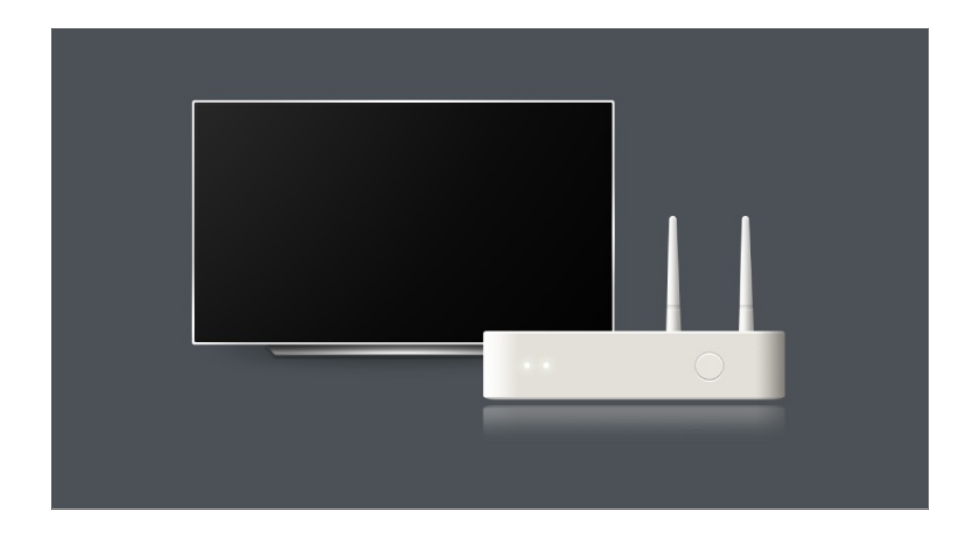

- 01 Lülitage internetiühendusega ruuter sisse.
- 02 Vajutage kaugjuhtimispuldi nuppu
- 03 Valige **Üldine Võrk Wi-Fi ühendus**.
- 04 Võrguotsingu lõpetamisel kuvatakse ühendamiseks saadaolevate võrkude loend.
- 05 Valige võrk, millega soovite ühenduse luua. Kui traadita LAN-ruuter on parooliga kaitstud, sisestage ruuteri parool. Üksikasju vt **Seaded Võrk Wi-Fi ühendus** osas **Kasutusjuhend**.

#### **Võrguseadete hoiatused**

- Kasutage standardset kohtvõrgukaablit (Cat7 või jämedam, RJ45-pistik, 10 Base-T või 100 Base TX LAN port).
- Ruuteri lähtestamine võib põhjustada võrguühenduse probleeme. Sel juhul töötab ruuter normaalselt, kui lülitate selle välja ja ühendate teleri lahti ning ühendate seejärel teleri uuesti ja lülitate ruuteri sisse.
- LG Electronics ei vastuta võrguühenduse või seadme toimimisega seotud tõrgete eest, mis tulenevad sellistest probleemidest nagu seadme rike või võrgukatkestus.
- Võrguseadetest või internetiteenuse osutajast tulenevalt ei pruugi võrguühendus korralikult toimida.
- DSL-teenuse puhul tuleb kasutada DSL-modemit ja kaabelteenuse puhul kaablimodemit. Kuna kasutada saab piiratud arvul võrguühendusi, ei pruugi internetiteenuse osutajaga sõlmitud lepingust tulenevalt teleri võrguseadete kasutamine võimalik olla. (Kui lepingu järgi on lubatud liinil kasutada ainult ühte seadet, saab kasutada ainult praegu ühendatud arvutit.)
- Sagedust 2,4 GHz kasutavad teised seadmed (juhtmevaba telefon. Bluetooth-seade või mikrolaineahi) võivad tekitada traadita võrgu töös häireid. Häireid võib esineda ka kasutades sagedust 5 GHz, kuigi see on vähem tõenäoline.
- Traadita keskkond võib põhjustada fiksvõrgu teenuse aeglustumist.
- Mitme juhtmeta seadme korraga kasutamine võib võrku aeglasemaks muuta.
- Pääsupunkti seade peab toetama traadita ühendust ja pääsupunktiga ühenduse loomiseks peab traadite ühenduse funktsioon olema aktiivne. Pääsupunktiga traadita ühenduse kasutamise võimalikkuse osas konsulteerige teenuseosutajaga.
- Kontrollige pääsupunkti mestiidenti ja turvaseadeid. Tutvuge mestiidendi vastavate dokumentide ja pääsupunkti turvaseadetega.
- Kui teleri liigutamisel või ruuteri muutmisel võrku muudetakse, tuleb juhtmeta võrk uuesti häälestada. Olemasolevaid juhtmeta võrgu ühendusi ei salvestata.
- Võrguseadmete (traadiga/traadita jaotur, rumm) vale seadistus võib põhjustada teleri funktsioonide aeglustumist või siis ei pruugi teler korralikult töötada. Paigaldage seadmed õigesti, juhindudes vastavast kasutusjuhendist ja võrgust.
- Ühendusmeetod võib pääsupunkti tootjast olenevalt erineda.
- Selle funktsiooniga seotud probleemi lahendamise kohta lugege jaotist **Veaotsing** dokumendis **Kasutusjuhend**.

## **LG konto haldamine**

### **LG liikmesus**

Kui logite sisse kontoga **LG konto**, pääsete juurde kohandatud soovitatud sisule ja mitmesugustele rakenduseteenustele.

Saate registreeruda LG liikmeks ja logida sisse oma e-posti aadressiga, kasutades kontot **LG konto**.

Teine võimalus on registreeruda LG liikmeks, kasutades mõne välise teenusekonto kasutajatunnust ja parooli.

- 01 Valige **Üldine Süsteem LG konto**.
- 02 Alustage LG liikmesuse registreerumist, valides ühe soovitatavatest sisselogimisviisidest.
- 03 Nõustuge lepingutega Kasutajalepingud ja sisestage registreerumiseks nõutav teave.
	- Vajalikud andmed võivad riigiti erineda.
- 04 Registreerumise käigus sisestatud meiliaadressile saadetakse kinnituslink. Lõpetage meili teel kinnitamine ettenähtud aja jooksul.
- 05 Kui meiliaadress on kinnitatud, saate oma sisselogimisandmetega sisse logida.
- See funktsioon ei pruugi mõnes riigis saadaval olla.
- Registreerumise korral võivad kehtida vanusepiirangud.

Selle funktsiooniga seotud probleemi lahendamise kohta lugege jaotist **Veaotsing** dokumendis **Kasutusjuhend**.

### **LG konto haldamine**

#### **Üldine Süsteem LG konto**

Kui sisestate konto **LG konto** andmed, kuvatakse varem sisse logitud konto ja saate valida sisselogimiseks konto või muuta kontoloendit.

Konto põhiteavet on võimalik vaadata, kui valida sisselogitud konto alt **Kontohaldus**. Lisaks saate oma parooli või kontoteavet muuta.

## **Teave dokumendi Kasutusjuhend kohta**

### **Teave dokumendi Kasutusjuhend kohta**

LG webOS TV kõikide funktsioonide kohta leiate teavet teleri **Kasutusjuhend**'ist. Te saate üksusega **Kasutusjuhend** seotud kirjeldust vaadata, klõpsates valikul **Kasutusjuhend** parempoolses ülemises nurgas, kui rakendust kasutate, või klõpsates valikul <sup>®</sup> seadistamise ajal menüüs **Seaded**.

Kui te klõpsate valikul **Proovige nüüd** menüüs **Kasutusjuhend**, saate navigeerida selle funktsiooni või seade juurde.

Kasutusjuhendi tekstis kasutatud värvid viitavad järgmisele.

- **■** Punane : kaugjuhtimispuldi nuppude nimed.
- · Kollane : teleri ekraanil kuvatavad nupud ja tekst.
- Roheline : Teleri sisendpistikute nimed.
- **Kasutusjuhend**'is esitatud pildid ja teave võivad mudelist ja kasutuskeskkonnast olenevalt erineda.
- Toote funktsioonide uuendamise tõttu võidakse toote tehnilisi andmeid etteteatamata muuta.

## **Kuidas telerit kasutada?**

## **Magic Remote paarimine**

### **Lisateave Magic Remote'i kohta**

Saate lihtsasti ja mugavalt valida soovitud funktsioone teleriekraanil kursorit liigutades ja kursoriga klõpsates, nagu kasutaksite arvutiekraanil hiirekursor.

Kui Magic Remote ei kuulu komplekti, saate selle eraldi osta.

### **Magic Remote paarimine**

Magic Remote kasutamiseks tuleb pult paarida LG webOS TV-ga. Paarige Magic Remote enne kasutamist järgmiselt.

- 01 Lülitage teler sisse. Pärast umbes 20 sekundi möödumist suunake kaugjuhtimispult teleri peale ning vajutage nuppu **Ratasnupp (OK)**.
- 02 Kaugjuhtimispult registreeritakse automaatselt ja teleri ekraanil kuvatakse paarimise lõpetamise teade.
- Magic Remote registreerimise nurjumisel lülitage teler välja ja proovige uuesti.

### **Magic Remote ümber registreerimine**

Kui teleril ei kuvata Magic Remote kursorit, tuleb teler uuesti registreerida.

- Suunake kaugjuhtimispult teleri poole ning hoidke nuppe ja vähemalt 5 01 sekundit all, kuni ilmuvad suunised.
- Eelnevalt registreeritud kaugjuhtimispuldi registreering tühistatakse ja pult 02 registreeritakse uuesti.

### **Magic Remote'i registreerimise tühistamine**

Kui teil on mitu LG Smart TV-d ja soovite registreerida hetkel kasutatavat Magic Remote'i teise teleri jaoks, peate tühistama eelmise registreerimise.

- 01 Kui te hoiate samal ajal nuppu つ ja nuppu டெ all kauem kui 5 sekundit, siis vilgub Magic Remote'i tuli ja registreerimine tühistatakse.
- 02 Kui te soovite registreerimist tühistada ja registreerida muud LG Smart TV-d, siis järgiga ülalolevat registreerimismeetodit.

## **Magic Remote kasutamine**

### **Kaugjuhtimispuldi kasutamine**

Vajutage hetkeks nupule või vajutage ja hoidke all kaugjuhtimispuldi nuppu, et pääseda ligi erinevatele funktsioonidele.

Valige **Üldine Ligipääsetavus Kaugjuhtimispuldi tutvustus**. Nupu kohta teabe saamiseks vajutage kaugjuhtimispuldil nuppu, järgides ekraanil kuvatavaid juhiseid.

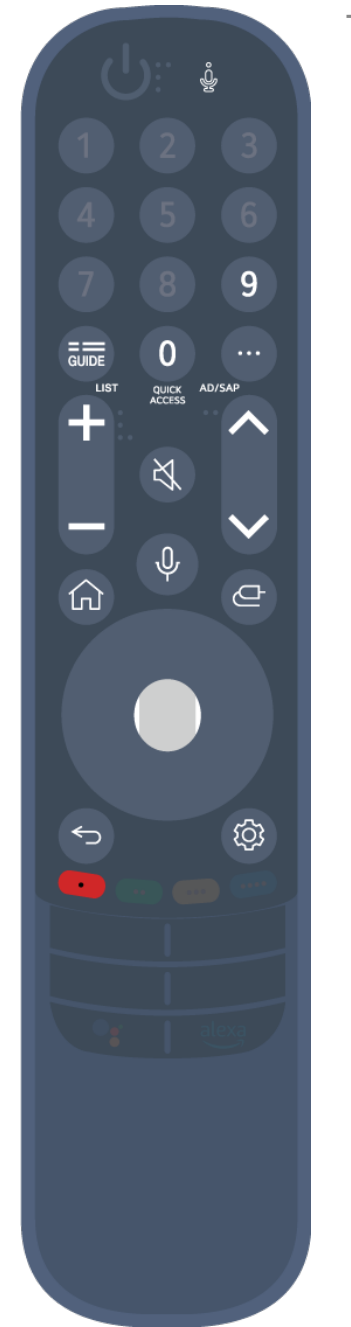

Tähistusega <sup>(26</sup> nuppe tuleb pikalt all hoida (kauem kui sekund).

- 9 <sup>⊚</sup> : Käivitage **Kiirspikker**.
- **GUIDE**: Käivitage **Kava**. **GUIDE** <sup>©</sup> : Kuvab **Kanalid**.
- **0** : Esitatakse valiku **Kiirpääs** redigeerimise kuva. ●
- ••• : Kuvage täiendavad nupud kaugjuhtimispuldil.
	- $\cdots$   $\circ$  : Kirjeldab kuuldavalt ekraanil olevat sisu.
- $\cdot$  +  $\blacksquare$  : Reguleerige helitugevust.
- $\cdot$  싟 : Lülitab teleri heli välja.
	- : Avab **Ligipääsetavus** menüü.
- $\cdot$   $\wedge\mathbf{V}$  : Saate vahetada kanalit.
- $\cdot \;\Psi$  : Kontrollige soovitatud sisu. (Soovitusteenus ei pruugi olenevalt teie asukohariigist saadaval olla.)

Kõnetuvastuse funktsiooni saate kasutada, kui hoiate all nuppu ja räägite kaugjuhtimispuldi ülaserva suunas.

- · ∩ : Kuvab avamenüü.  $\widehat{\mathsf{m}}$ <sup>o</sup>: Käivitab viimati kasutatud rakenduse.
- $\cdot$   $\mathbf{\Theta}$  : Valib sisendallika.
	- : Sisenemine rakendusse **Kodu töölaud**.
- $\cdot$   $\leftrightarrow$  : Liikuge eelmisele sammule.
	- $\bigcirc$  : Sulgeb menüü.
- : Avab kiirseadete menüü.
	- $\mathcal{B}^{\circ}$ : Avab kõikide seadete menüü.
- · ◎ : Käivitage Salvesta. (Mõni mudel ei pruugi olla toetatud.)

### **Magic Remote kasutamine**

- 01 Kui liigutate Magic Remote'i telerile osutamise ajal vasakule ja paremale või keerate selle põhinuppu, kuvatakse ekraanile kursor. Kaugjuhtimispulti soovitud suunas liigutades liigub ka kursor vastavalt.
- 02 Viige kursor soovitud asukohta ja vajutage funktsiooni kasutamiseks nuppu **Ratasnupp (OK)**.
- 03 Kui kursorit ei ole mõnda aega kasutatud, kaob see ära. Kui kursorit ekraanil ei kuvata, raputage Magic Remote paremale ja vasakule. Seejärel kuvatakse kursor uuesti.

Kursor kaob, kui vajutate nuppe  $\triangle$ / $\nabla/$  $\triangle$  ia pult töötab tavalise kaugjuhtimispuldina.

- Telerit saate kontrollida kerides või vajutades nuppu **Ratasnupp (OK)** keset nuppe 04 / / / . Kuvades ekraani, mis vajab kerimist, saate hõlpsalt üles-alla liikuda, kui kerite nuppu **Ratasnupp (OK)**. Videot vaadates saate vajutada nuppu **Ratasnupp (OK)** video käivitamiseks või peatamiseks.
- Kui kursor ei liigu sujuvalt, saate kursori lähtestada kursoriga ekraani servale liikudes.
- Kasutage kaugjuhtimispulti töötamiskaugusel (10 meetri raadiuses). Kui teleri ja kaugjuhtimispuldi vahel on takistus, ei pruugi see õigesti töötada.
- Olenevalt välisseadmetest (juhtmevaba ruuter, mikrolaineahi jne) võib esineda sidetõrkeid.
- Need põhjustavad tõrkeid Magic Remote töös.
- Olge ettevaatlik, et te Magic Remote kasutades mööbli, elektroonikaseadmete või teiste inimeste vastu ei põrkaks.
- Üksikasiu Magic Remote'i kursori konfigureerimise kohta vt jaotisest **Kasutusiuhend Seaded Süsteem Osuti suvandid**.

### **Kaugjuhtimispuldi kasutamine**

Vajutage hetkeks nupule või vajutage ja hoidke all kaugjuhtimispuldi nuppu, et pääseda ligi erinevatele funktsioonidele.

Valige **Üldine Ligipääsetavus Kaugjuhtimispuldi tutvustus**. Nupu kohta teabe saamiseks vajutage kaugjuhtimispuldil nuppu, järgides ekraanil kuvatavaid juhiseid.

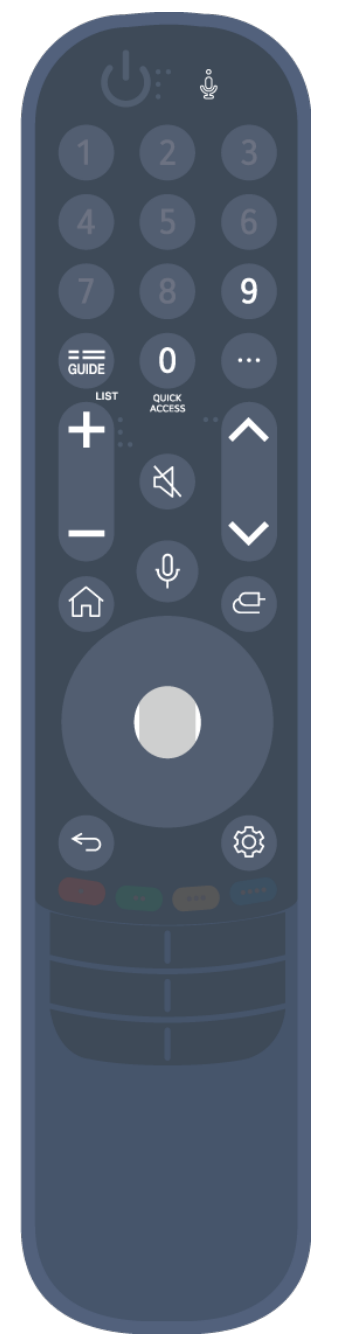

Tähistusega <sup>(26</sup> nuppe tuleb pikalt all hoida (kauem kui sekund).

- 9 <sup>⊚</sup> : Käivitage **Kiirspikker**.
- **GUIDE**: Käivitage **Kava**. **GUIDE** <sup>©</sup> : Kuvab **Kanalid**.
- **0** : Esitatakse valiku **Kiirpääs** redigeerimise kuva. ●
- ••• : Kuvage täiendavad nupud kaugjuhtimispuldil.
- $\cdot$  +  $\blacksquare$  : Reguleerige helitugevust.
- $\cdot$  싟 : Lülitab teleri heli välja.
	- : Avab **Ligipääsetavus** menüü.
- $\cdot$   $\wedge\mathbf{V}$  : Saate vahetada kanalit.
- $\cdot \;\Downarrow$  : Kontrollige soovitatud sisu. (Soovitusteenus ei pruugi olenevalt teie asukohariigist saadaval olla.) Kõnetuvastuse funktsiooni saate kasutada, kui hoiate all nuppu ja
- räägite kaugjuhtimispuldi ülaserva suunas.
- : Kuvab avamenüü.
	- $\widehat{\mathsf{m}}$ <sup>o</sup>: Käivitab viimati kasutatud rakenduse.
- $\cdot$   $\mathbf{\Theta}$  : Valib sisendallika.
	- : Sisenemine rakendusse **Kodu töölaud**.
- $\cdot$   $\leftrightarrow$  : Liikuge eelmisele sammule. Sulgeb menüü.
- : Avab kiirseadete menüü.  $\textcircled{3} \odot \cdot$  Avab kõikide seadete menüü

Kaugjuhtimispuldi nuppude märgistus ja paigutus võivad sõltuvalt mudelist erineda.

### **Magic Remote kasutamine**

- 01 Kui liigutate Magic Remote'i telerile osutamise ajal vasakule ja paremale või keerate selle põhinuppu, kuvatakse ekraanile kursor. Kaugjuhtimispulti soovitud suunas liigutades liigub ka kursor vastavalt.
- 02 Viige kursor soovitud asukohta ja vajutage funktsiooni kasutamiseks nuppu **Ratasnupp (OK)**.
- 03 Kui kursorit ei ole mõnda aega kasutatud, kaob see ära. Kui kursorit ekraanil ei kuvata, raputage Magic Remote paremale ja vasakule. Seejärel kuvatakse kursor

uuesti.

Kursor kaob, kui vajutate nuppe  $\triangle$ / $\nabla/$  $\triangle$  ja pult töötab tavalise kaugiuhtimispuldina.

- Telerit saate kontrollida kerides või vajutades nuppu **Ratasnupp (OK)** keset nuppe 04 / / / . Kuvades ekraani, mis vajab kerimist, saate hõlpsalt üles-alla liikuda, kui kerite nuppu **Ratasnupp (OK)**. Videot vaadates saate vajutada nuppu **Ratasnupp (OK)** video käivitamiseks või peatamiseks.
- Kui kursor ei liigu sujuvalt, saate kursori lähtestada kursoriga ekraani servale liikudes.
- Kasutage kaugjuhtimispulti töötamiskaugusel (10 meetri raadiuses). Kui teleri ja kaugjuhtimispuldi vahel on takistus, ei pruugi see õigesti töötada.
- Olenevalt välisseadmetest (juhtmevaba ruuter, mikrolaineahi jne) võib esineda sidetõrkeid.
- Need põhjustavad tõrkeid Magic Remote töös.
- Olge ettevaatlik, et te Magic Remote kasutades mööbli, elektroonikaseadmete või teiste inimeste vastu ei põrkaks.
- **•** Üksikasju Magic Remote'i kursori konfigureerimise kohta vt jaotisest **Kasutusjuhend** → **Seaded Süsteem Osuti suvandid**.

## **Teleri funktsioonide kasutamine hääle kaudu**

### **Teleri funktsioonide kasutamine hääle kaudu**

Kõnetuvastuse abil pääsete kiiresti ja lihtsalt ligi erinevatele teleri funktsioonidele.

- 01 Vajutage ja hoidke all kaugjuhtimispuldil olevat nuppu  $\Psi$  ja öelge funktsiooni nimi, mida soovite avada, või märksõna, mida soovite otsida.
- 02 Soovitud funktsioon avatakse nupu  $\sqrt{\Psi}$  vabastamisel.

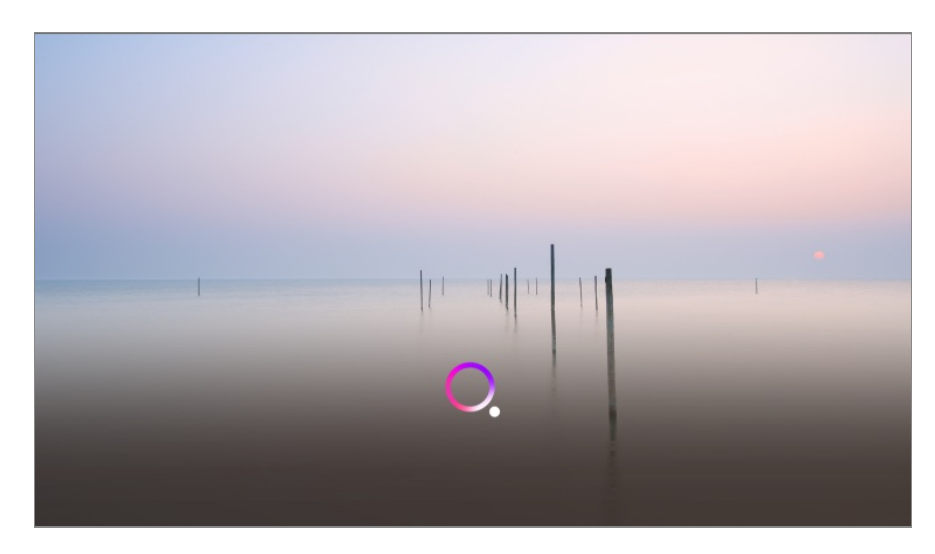

- Mõni mudel ei pruugi olla toetatud.
- **Menüü keel (Menu Language)** peab olema määratud riigi ametlikule keelele suvandis **Asukoht** õigete tulemuste nägemiseks. Kui **Menüü keel (Menu Language)** pole määratud ametlikule keelele, võivad mõned funktsioonid olla piiratud.
- **•** Keelt saate muuta menüüs <sup>®</sup> → <sup>●</sup> → Üldine → Süsteem → Keel (Language) → Menüü **keel (Menu Language)**.
- Hääletuvastusfunktsioonide puhul saadaolevaid keeli võidakse muuta vastavalt teenuse toimimise eeskirjadele.
- Teenuse üksikasjad võivad erineda vastavalt mudelist
- Pange palun tähele, et LGE või selle kolmandatest osapooltest teenusepakkujad võivad häälkäsklusi, häältuvastust ja muid nutikaid funktsioone võimaldavaid teenuseid muuta, eemaldada või nende pakkumise ette teatamata lõpetada.
- Saate muuta häälega seotud seadeid või vaadata, mis funktsioonid on häälega kasutamiseks saadaval, jaotises **Üldine AI teenus Häältuvastuse seaded**/**Häältuvastuse spikker**.

#### **Kõnetuvastuse kasutamistingimused**

- Kõnetuvastuse kasutamine eeldab Magic Remote olemasolu; teatud mudelite puhul aga pulti ei toetata.
- Kõikide kõnetuvastuse funktsioonide kasutamiseks tuleb seada kanalid, piirkond jne. Vastasel korral ei saa te mõnda funktsiooni kasutada.
- Kõnetuvastuse funktsiooni kasutamiseks on vajalik võrguühendus.
- Võrguühenduse korral tuleb teil kõnetuvastuse kasutamiseks tingimustega nõustuda.
- **•** Teleriga ühendatud digiboksi juhtimiseks hääletuvastuse funktsiooniga avage  $\otimes \rightarrow \bullet \rightarrow \bullet$ **Üldine Seadmed Välisseadmed Kaugjuhtimispuldi seaded**, et seadistada universaalne juhtimine.
- Soovitatud on suunata Magic Remote pärast häälsisendit digiboksi poole.
- Kõnetuvastuse kiirus võib kasutaja omadustest (hääletugevus, hääldus, aktsent ja rääkimiskiirus) ja keskkonnast (müra ja teleri hääletugevus) olenevalt erineda.
- Kõne täpseks tuvastamiseks tuleb sõnu hääldada aeglaselt ja täpselt, sobiva hääletugevusega ja Magic Remote mikrofonist umbes 10 cm kaugusel.
- Kui teie kõnet ei õnnestu õigesti tuvastada, võib kõnetuvastus oodatust erinevalt toimida.

## **Kõne tekstiks**

### **Teksti kõnena sisestamine**

Saate sisestada teksti tekstiväljale, kasutades kõnetuvastusfunktsiooni. Kõnetuvastusfunktsiooni sisselülitamiseks klõpsake klaviatuuri ekraanil olevale nupule  $\psi$  .

- Mõni mudel ei pruugi olla toetatud.
- 01 Viige Magic Remote kursor veebilehe tekstiväljale, et avada virtuaalse klaviatuuri aken.

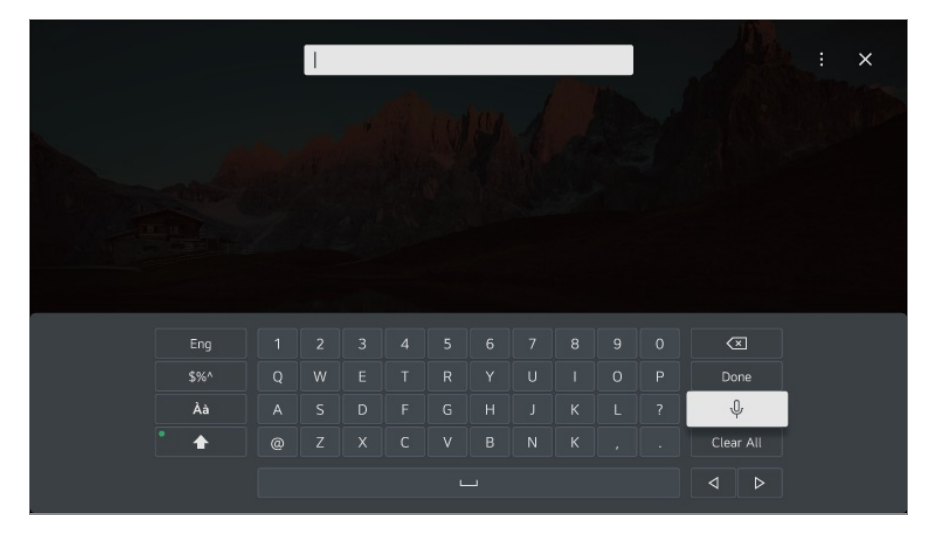

- 02 Vajutage nuppu  $\Psi$  virtuaalsel klaviatuuril.
- Pärast allnäidatud kõnetuvastuse teabeakna kuvamist rääkige aeglaselt ja selgelt 03 kaugjuhtimispuldi mikrofoni.

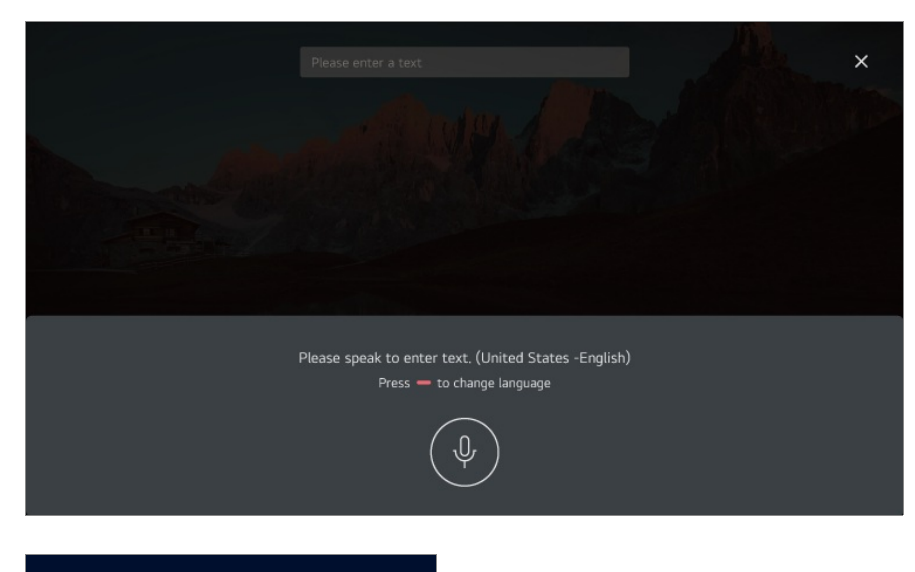

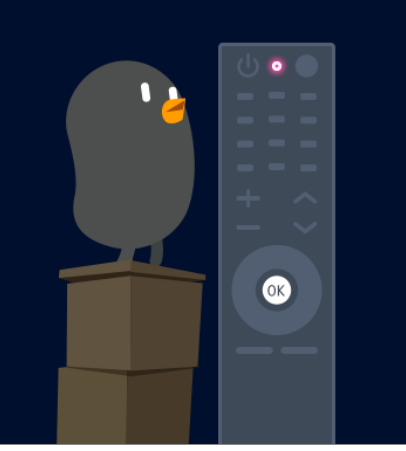

04 Kui tuvastatakse öeldud sõnadega sarnaseid sõnu, võite saada rohkem tulemusi (nagu järgmises näites). Kui te ei näe soovitud tulemusi, vajutage **PROOVI UUESTI** ja proovige uuesti. Valige tulemus, mida kuvatakse seejärel tekstikastis.

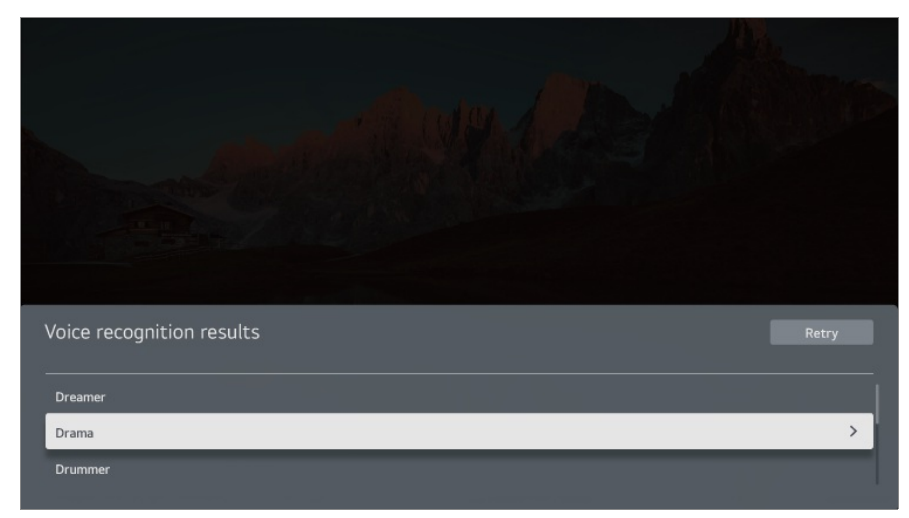

#### **Millele teksti kõnes esitamisel tähelepanu pöörata?**

- Enne kõne tekstina esitamise funktsiooni kasutamist kontrollige võrguühenduse olemasolu.
- Keelt saate muuta menüüs **Üldine Süsteem Keel (Language) Menüü**

**keel (Menu Language)**. Ajutiselt teise kõnetuvastuse keele aktiveerimiseks vajutage kõnetuvastuse teabe kuva aknas nuppu .

- Saate seda funktsiooni kasutada ainult juhul, kui nõustute kõnetuvastuse tingimustega.
- Kõne tekstina esitamisel sõltub tuvastuse määr kasutaja omadustest (hääl, hääldus, hääletoon ja kiirus) ja keskkonnast (müra ja TV helitugevus).
- Kõne tekstina esitamise täpsemaks muutmiseks tuleb rääkida selgelt ja valju häälega, olles Magic Remote mikrofonist umbes 10 cm kaugusel.
- Kõnetuvastust ei ole võimalik kasutada teie **Veebibrauser** sisestusväljal ja aadressiribal (erandiks on üldine otsing).

## **Kasutage oma teleri juhtimiseks häält rakendusega Google Assistant**

### **Kasutage oma teleri juhtimiseks häält rakendusega Google Assistant**

Vajutage puldil ja hoidke all <sup>o</sup>: (Google Assistanti) nuppu, et rääkida Google'i'iga. Kasutage oma häält filmide, saadete, muusika ja videote hõlpsaks leidmiseks ja esitamiseks.

- Vajutage puldil nuppu •: (Google Assistant), et seadetele ligi pääseda.
- Google'i on Google'i LLC kaubamärk.
- Google Assistant ei ole teatud keeltes ja riikides saadaval.
- Teenuse kasutamist ja toetatud riike võidakse muuta Google'i'i eeskirjade alusel.

## **Hääletuvastuse kasutamine teenuse Amazon Alexa abil**

### **Hääletuvastuse kasutamine teenuse Amazon Alexa abil**

01 Vajutage ja hoidke all kaugjuhtimispuldil olevat nuppu dexa (Amazon Alexa) ja öelge

funktsiooni nimi, mida soovite avada, või märksõna, mida soovite otsida.

- 02 Soovitud funktsioon avatakse nupu (Amazon Alexa) vabastamisel.
- Vajutage kaugjuhtimispuldi nuppu dexa) (Amazon Alexa), et pääseda juurde teenuse Amazon Alexa seadetele ja spikriteabele.
- Riikides, kus teenust Amazon Alexa ei toetata, võivad olla kasutusel muud teenused.
- Teenuse kasutamist ja toetatud riike võidakse muuta Amazoni'i eeskirjade alusel.

## **Kaugjuhtimispuldi rohkemate funktsioonide kuvamine**

### **Kaugjuhtimispuldi rohkemate funktsioonide kuvamine**

Saate juhtida rohkem funktsioone või teleriga ühendatud väliseid seadmeid teleril kuvatud nuppudega.

- 01 Vajutage kaugjuhtimispuldi nuppu ...
	- Kui teie kaugjuhtimispuldil ei ole nuppu  $\cdots$ , vajutage ja hoidke all nuppu  $\blacksquare$ .
- Valige kaugjuhtimispuldiga teleris kuvatud soovitud nupp menüüs **Rohkem** 02 **toiminguid**.

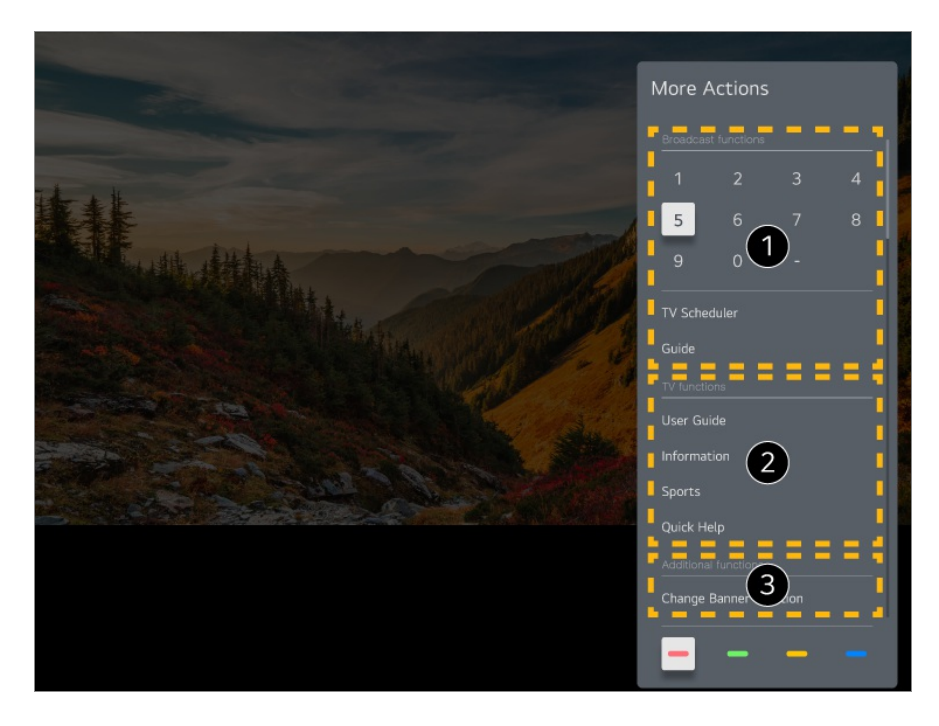

Neid funktsioone saab kasutada reaalajas ülekande vaatamise korral.

**2** Need teleri funktsioonid on nüüd saadaval.

Reaalajas ülekande vaatamise korral saab seadistada lisafunktsioone.

- Kasutatavad funktsioonid võivad levisignaalist olenevalt erineda.
- Menüüs **Rohkem toiminguid** kuvatavad nuppude tüübid erinevad olenevalt piirkonnast ja ühendatud seadme tüübist.

## **Universaalpuldi seadistamine**

### **Universaalse kaugjuhtimispuldi automaatne seadistamine**

Universaalse kaugjuhtimise seadistus võimaldab juhtida seda Magic Remote'iga, selle asemel et kasutada välisseadme (Blu-ray-/DVD-mängija, kodukino, digiboks jne) kaugjuhtimispulti.

Ühendage teleri sisendis **HDMI IN** seadistatavad seadmed ja lülitage seadme toide sisse.

Teler tunneb ühendatud seadme ära, et seadistada automaatselt universaalne kaugjuhtimine ilma käsitsi seadistamata.

- Pärast universaalse kaugjuhtimispuldi seadistamist peate võib-olla tegema mõned täiendavad kasutajasätted.
- Universaalse kaugjuhtimispuldi seadistamine võib kesta mõni sekund.
- Mõne mudeli puhul saate seadistada universaalset kaugjuhtimispulti ainult pärast teisendamist sisendiks ühendatud seadmel.
- Olenevalt ühendatud seadmest ei pruugi universaalse kaugjuhtimise automaatse seadistamise funktsioon (seadme automaatne ühendamine) olla toetatud.

#### **Universaalse kaugjuhtimispuldi käsitsi seadistamine**

Kui universaalset kaugjuhtimispulti pole automaatselt seadistatud, saate seda käsitsi teha.

#### 01 Valige <sup>@</sup>→ <sup>●</sup> → Üldine → Seadmed → Välisseadmed → Kaugjuhtimispuldi **seaded**.

- 02 Valige seadistatava seadme tüüp.
- 03 Viige universaalse kaugjuhtimispuldi seadistamine lõpule ekraanil kuvatavate

juhiste järgi. Saate muuta või tühistada universaalse kaugjuhtimispuldi seadeid.

- Seda funktsiooni saab kasutada ainult Magic Remote.
- Kui Magic Remote ei kuulu komplekti, saate selle eraldi osta.
- Mõni mudel ei pruugi olla toetatud.
- Kui muudate mõne seadme seadeid, veenduge esmalt, et see oleks sisse lülitatud.
- Universaalse kaugjuhtimispuldi seadistamiseks uusima teabe kohaselt looge võrguühendus ja kinnitage lepingutega Kasutajalepingud nõustumist.
- Universaalse kaugjuhtimise käsitsi seadistamise funktsioon ei ole mängukonsooli puhul toetatud.
- Välisseadme mudelist olenevalt ei pruugi mõned nupud toimida.
- Soovitud seadme juhtimiseks suunake Magic Remote selle poole. Veenduge, et seadme ees ei oleks takistusi, tagamaks, et kaugjuhtimissignaal jõuab kohale.

## **Rakenduste käivitamine valikuga Kiirpääs**

### **Rakenduste kiire ja lihtne kasutamine valikuga Kiirpääs**

Rakenduste avamiseks või nupule registreeritud välise sisendi aktiveerimiseks vajutage kaugjuhtimispuldil numbriklahvi ja hoidke seda all.

#### **Rakenduse Kiirpääs seadistamine**

- 01 Käivitage rakendus või valige kanal või sisend, mida soovite määrata.
- Vajutage ja hoidke all numbriklahvi (**1**~**8**), mida soovite registreerida. 02 Number **9** on fikseeritud valikule **Kiirspikker**.
- 03 Registreerimise hüpikakna avamisel valige **Jah**.
- Kui vajutate ja hoiate all klahvi, mis on juba registreeritud, teostatakse registreeritud funktsioon.
- Registreeritavate elementide nägemiseks valige redigeerimisrežiimis number, mis ei ole valikus **Kiirpääs** registreeritud.
- Kui kasutate režiimi, milles ei saa valikut **Kiirpääs** aktiveerida, ei saa toimingut teostada.
- Registreeritud rakenduse kustutamisel tühistatakse ka valiku **Kiirpääs** registreering.

#### **Valiku Kiirpääs kontrollimine ja redigeerimine**

Vajutage kaugjuhtimispuldil numbrit **0** ja hoidke seda all. Esitatakse valiku **Kiirpääs** redigeerimise kuva.

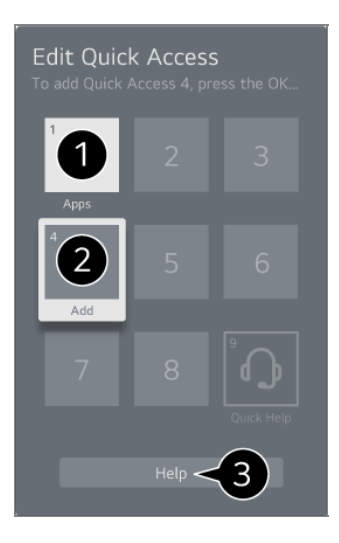

- Juba registreeritud numbri valimisel saab vastava registreeringu tühistada.
- Kui valite numbri, mida ei ole registreeritud, kuvatakse registreeritavad elemendid.
	- Erineva numbri alla registreeritud elemendile viitab linnuke.
- Selle funktsiooni kohta saate vaadata lühijuhiseid.

## **Ühenduse loomine – SIMPLINK (HDMI-CEC)**

### **SIMPLINK-i kasutamine**

Ühe kaugjuhtimispuldiga saate hõlpsalt juhtida erinevaid seadmeid, nagu heliriba või HDMI kaudu teleriga ühendatud digiboks.

- Samal ajal kasutamiseks saab ühendada kuni kolm seadet.
- 01 Ühendage SIMPLINK HDMI väljundport ja teleri **HDMI IN** HDMI-kaabli abil.
- 02 Vajutage kaugjuhtimispuldi nuppu .
- 03 Valige **Üldine Seadmed HDMI sätted**.
- 04 Seadistage valiku **SIMPLINK (HDMI-CEC)** olekuks **Sees**.
- 05 Lülitage ühendatud seade sisse. Kui teler loob seadmega ühenduse automaatselt, lülitub sisend sisse.

Kui seadet ei ühendata teleriga automaatselt, siis klõpsake valikul  $\triangle$  ja valige seade, millega soovite ühendada.

- See funktsioon toimib ainult seadmetel, millel on  $\Box$ m  $\Box$ m logo. Kontrollige, kas välisel seadmel on SIMPLINK-i logo. Ettenähtust erineva toote kasutamine võib kasutamise ajal probleeme põhjustada.
- SIMPLINKi kasutamiseks vajate kiiret HDMI®-kaablit, millel on olemas CEC-funktsioon (Consumer Electronics Control). Kiirel HDMI®-kaablil on olemas kontakt 13, mis võimaldab infovahetust seadmete vahel.
- Et kuulata heli välisest audioseadmest, siis ühendage audioseade HDMI-kaabli abil teleri **HDMI (eARC/ARC)** pesaga. Seadke suvand **Heliväljund** valikule **HDMI(ARC) seade** ja suvand **SIMPLINK (HDMI-CEC)** valikule **Sees**.

#### **Toetatud SIMPLINK-i funktsioonid**

#### Vahetu esitamine

Multimeediumseadme käivitamisel saate kohe vaadata seadme sisu teleris ilma, et peaksite midagi juhtima.

Seadmete juhtimine teleri kaugjuhtimispuldiga

Võimaldab kasutajal multimeediumseadmeid teleri kaugjuhtimispuldiga sisu vaatamiseks juhtida.

Multimeediaseadme menüüd saab kasutada kaugjuhtimispuldi nooleklahvidega.

#### Toide väljas

Teleri väljalülitamise korral lülituvad välja ka SIMPLINKi kaudu ühendatud seadmed.

Seda funktsiooni saab kasutada ainult teatud seadmetega.

Toide sees

SIMPLINKi seadme sisselülitamise korral lülitub sisse ka teler.

Mõni mudel ei pruugi olla toetatud.

## **Otseteed valikuni Ligipääsetavus**

### **Otseteed valikuni Ligipääsetavus**

Saate otse liikuda valikuni **Ligipääsetavus** ilma, et peaksite sisenema menüüsse Täiendavad seaded.

Vajutage kaugjuhtimispuldil nuppu  $\mathcal{A}$ .

Menüüs **Ligipääsetavus** saate seadistada valikuid **Suur kontrast**, **Halliskaala**, **Pööra värvid ümber** jne.

## **Sisendseadme ühendamine USB-pesaga**

### **Juhtmega/juhtmeta USB-hiire kasutamine**

Saate hiire ühendada USB-porti. Kasutage hiirt kursori teleri ekraanil liigutamiseks ja valige soovitud menüü.

- Parem nupp ja hiire erinupud ei tööta.
- Kui kasutate juhtmeta USB-hiirt, võib ühendus olenevalt teleri ja hiire ning juhtmeta keskkonna vahelisest kaugusest katkeda või aeglustuda.

### **Juhtmega/juhtmeta USB-klaviatuuri kasutamine**

Ühendage klaviatuur USB-porti. Saate sisestada teksti ühendatud klaviatuuri abil.

- Mõnel ekraanil ei ole teksti sisestamine võimalik.
- Soovitatav on kasutada toodet, mida on LG teleritega ühilduvuse osas testitud. Logitech K360, Logitech K400, Logitech K750
- Saate sisendkeelt muuta, vajutades keele nuppu või parempoolset Alt-klahvi või hoides samal ajal all Ctrl-klahvi ja tühikuklahvi.
- Kui kasutate juhtmeta USB-klaviatuuri, võib ühendus olenevalt teleri ja klaviatuuri ning juhtmeta keskkonna vahelisest kaugusest katkeda või aeglustuda.
- Tekstiväljale teksti sisestamiseks kasutage teleri ekraanil kuvatavat klaviatuuri või USBklaviatuuri.

### **Mängupuldi kasutamine**

Kui mäng eeldab mängupuldi kasutamist, ühendage mängupult teleri USB-porti.

Soovitatav on kasutada toodet, mida on LG teleritega ühilduvuse osas testitud.

Sony DualShock 4, Sony DualShock 3, Microsoft Xbox 360 juhtpult, NVIDIA SHIELDi juhtpult, Logitech F310, Logitech F710

#### **Bluetooth-sisendiga seadmete ühendamine**

Saate teleriga ühendada ja kasutada seadmeid, nagu Bluetooth-klaviatuuri, -hiirt või mängupulti. Üksikasju vt **Seaded Seadmed Välisseadmed Loo ühendus Bluetooth-**

**juhtpuldiga** osas **Kasutusjuhend**.

## **Nautige Live TV rakendust**

## **Valiku Interaktiivne menüü kasutamine**

### **Valiku Interaktiivne menüü kasutamine**

Saate vastavaid funktsioone telesaadete vaatamise ajal hõlpsasti kasutada. Vajutage ja hoidke all Magic Remote'i nuppu **GUIDE**. Või vajutage nuppu **LIST** tavalisel kaugjuhtimispuldil.

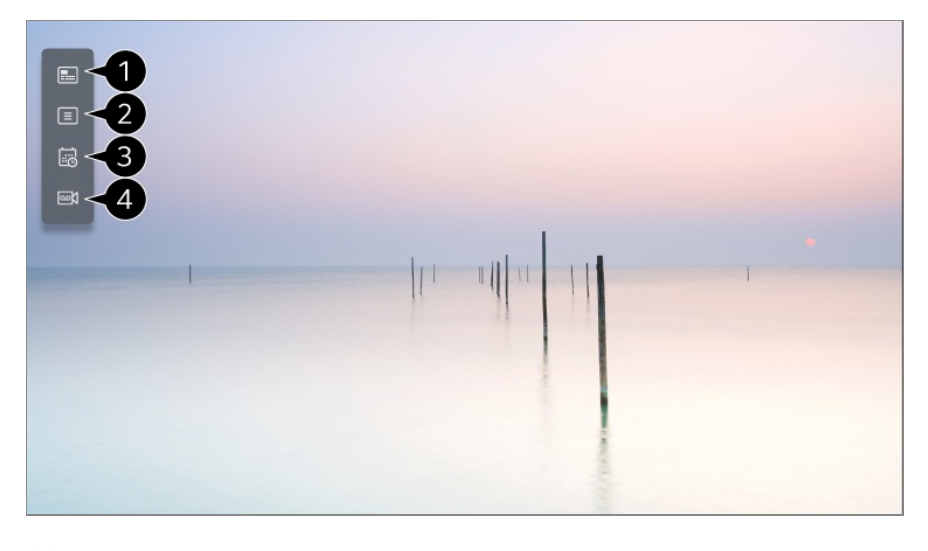

**Kava** : Saate vaadata programme ja iga programmi ajakava. Detailide vaatamiseks valige **Nautige Live TV rakendust Kuvamine – Kava** osas

#### **Kasutusjuhend**.

*Kanalid* : vaadake praegu edastatavate saadete loendit.

**Planeerija** : Saate vaatamise planeerimiseks sisestada programmi kuupäeva ja kellaaja või seadistada määratud ajal salvestamise. Detailide vaatamiseks valige **Nautige Live TV rakendust Funktsiooni Planeerija kasutamine** osas **Kasutusjuhend**.

**Salvestised** : Saate vaadata salvestusseadmes talletatud salvestisi ja esitada salvestisi. Üksikasju vt **Nautige Live TV rakendust Salvestatud saadete esitamine** osas **Kasutusjuhend**.

- Menüü kuvatakse ainult juhul, kui ühendatud on väline mäluseade ja vaadata saab salvestatud videot.
- Kanalite loendis kuvatavad kanalid on levisaadete edastajate kanalite konfiguratsioon. Seega, kui levisaate edastaja on kanali konfiguratsiooni ette teatamata muutnud, võivad kanalite loendis esitatavad kanalid teleri tegelikest kanalitest erineda.
- Kuna kanalite loendis esitatav kanali teave sisaldab väliste telekava pakkujate teavet, võib teave teleri tegelikest kanalitest erineda.
- Tavapärase reaalajas edastusteenuse vastuvõtmiseks peate valima võrgu seaded, piirkonna seaded ja automaatse kanali seaded.
- Konfigureeritavad üksused on mudelist olenevalt erinevad.

## **Kuvamine – Kava**

### **Saatekava vaatamine**

Saate vaadata programme ja iga programmi ajakava.

- 01 Käivitage **Live TV**, vajutades .
- 02 Vajutage kaugjuhtimispuldil nuppu \*\*\* ja valige **Kava**.
	- Kui teie kaugjuhtimispuldil ei ole nuppu  $\cdots$ , vajutage ja hoidke all nuppu  $\blacksquare$ .

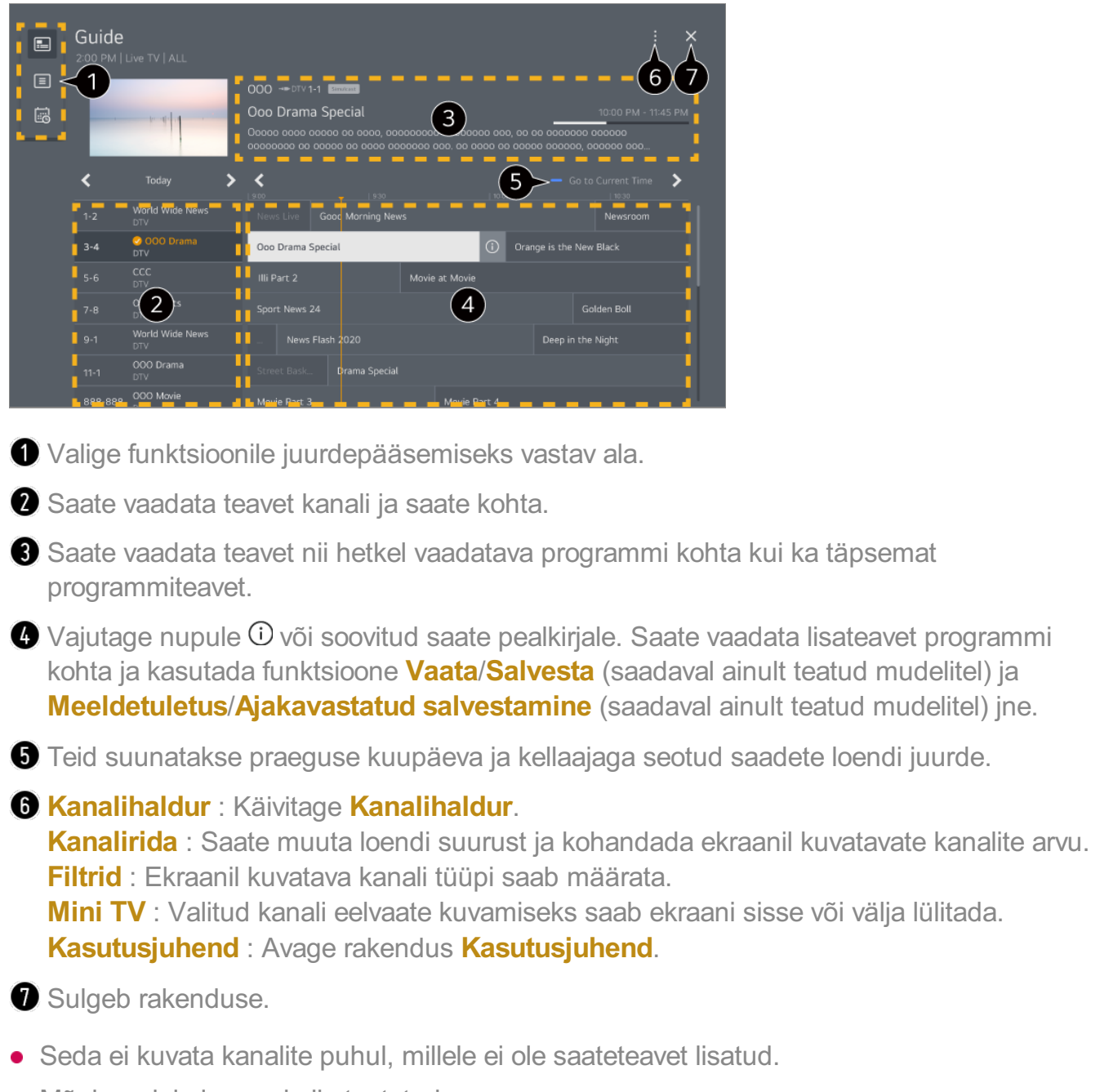

- Mõni mudel ei pruugi olla toetatud.
- Konfigureeritavad üksused on mudelist olenevalt erinevad.

## **Programmiteabe vaatamine**

### **Programmiteabe vaatamine**

Vajutage otsesaate vaatamise ajal nuppu **Ratasnupp (OK)**. Kuvatakse kanalite bänner. Saate bänneri asukohta muuta, vajutades kaugjuhtimispuldil nuppu  $\cdots$  ja valides sätte **Muuda bänneri asukohta**.

• Kui teie kaugjuhtimispuldil ei ole nuppu  $\cdots$ , vajutage ja hoidke all nuppu

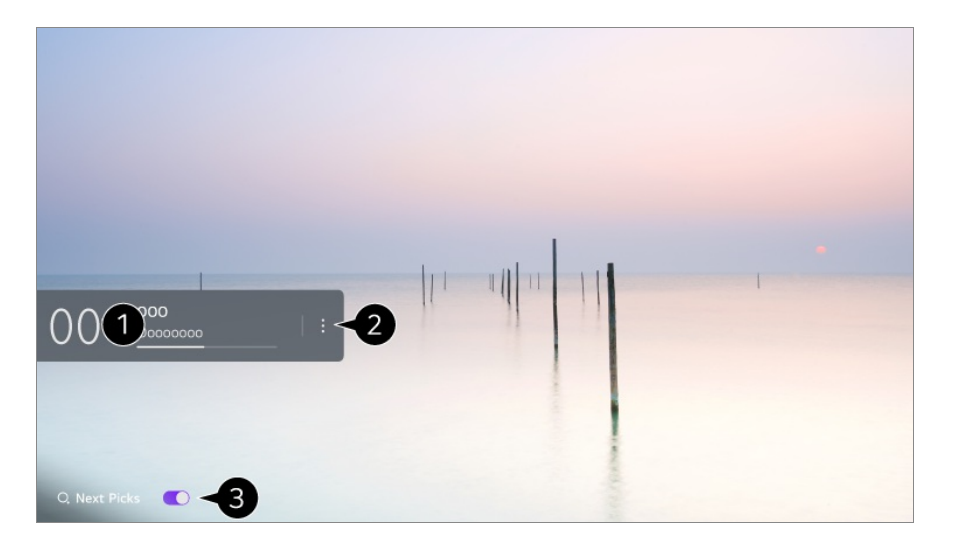

- Sellel kuvatakse teavet saate kohta, mida vaatate. Üksikasjaliku teabe hüpikakna kuvamiseks või lisafunktsioonide käivitamiseks valige kanali bänner.
	- Nuppe  $\triangle$ / $\nabla$  kasutades saate vaadata teavet teiste kanalite levisaadete kohta.
	- Nuppe  $\blacktriangleleft$  kasutades saate vaadata teavet praegu vaadatava kanali kohta.
	- Funktsioone saab juhtida ainult üksikasjaliku teabe hüpikaknas.

#### Käivitage **Rohkem toiminguid**.

Lisateavet lugege osast **Kuidas telerit kasutada? Kaugjuhtimispuldi rohkemate funktsioonide kuvamine** dokumendis **Kasutusjuhend**.

Vaatamissoovituste saamiseks seadke säte **Järgmised valikud** olekusse **Sees**.

- See funktsioon ei pruugi mõnes riigis saadaval olla.
- Kasutatavad funktsioonid võivad levisignaalist olenevalt erineda.

## **Who.Where.What?**

### **Kuidas kasutada valikut Who.Where.What?**

Pakub mitmesugust vaadatava stseeni või sisuga seotud teavet.

- **Teave võib saatest olenevalt erineda**
- Mõni mudel ei pruugi olla toetatud.
- Enne kui saate seda kasutada, peate looma võrguühenduse ja nõustuma lepinguga **Kasutajalepingud**.

#### **Funktsiooni Who.Where.What? käivitamine**

1. meetod. Vajutage kaugjuhtimispuldil nuppu **Ratasnupp (OK)**. Vajutage kanaliribal nuppu **Who.Where.What?**.

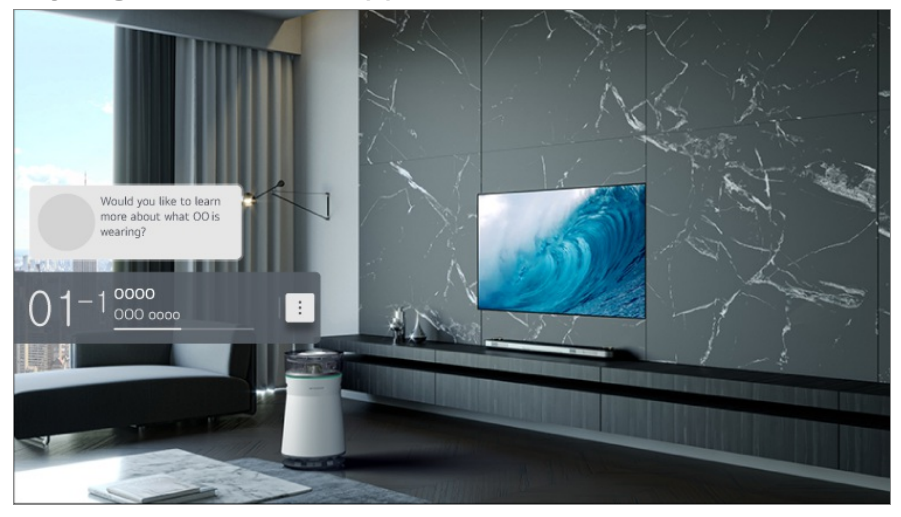

2. meetod. Kui saate vaatamise ajal tuvastatakse teave, kuvatakse automaatselt teavitus. Klõpsake kuvatud teavitusel.

**•** Automaatsete soovituste saamiseks lülitage suvand  $\circledR \rightarrow \bullet$  in Uldine  $\rightarrow$  AI teenus  $\rightarrow$  AI **soovitused Häire Who.Where.What?** sisse.

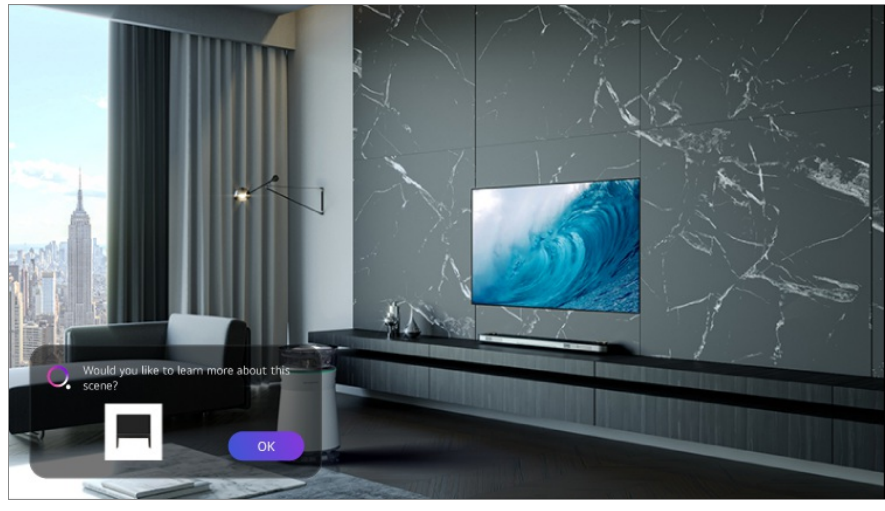

3. meetod. Seda saab kasutada ka hääletuvastusena. Näide. Kes see on?/Kus sa oled?/Mis kott see on?

Mõni mudel ei pruugi olla toetatud.

#### **Stseeni kohta informatsiooni vaatamine funktsiooniga Who.Where.What?**

Ekraanil kuvatakse mitmesugune vaadatava stseeniga seotud teave. Valige teave, mille üksikasju soovite vaadata. Saate teabe jaotisesse **Sooviloend** salvestada ja igal ajal naasta.

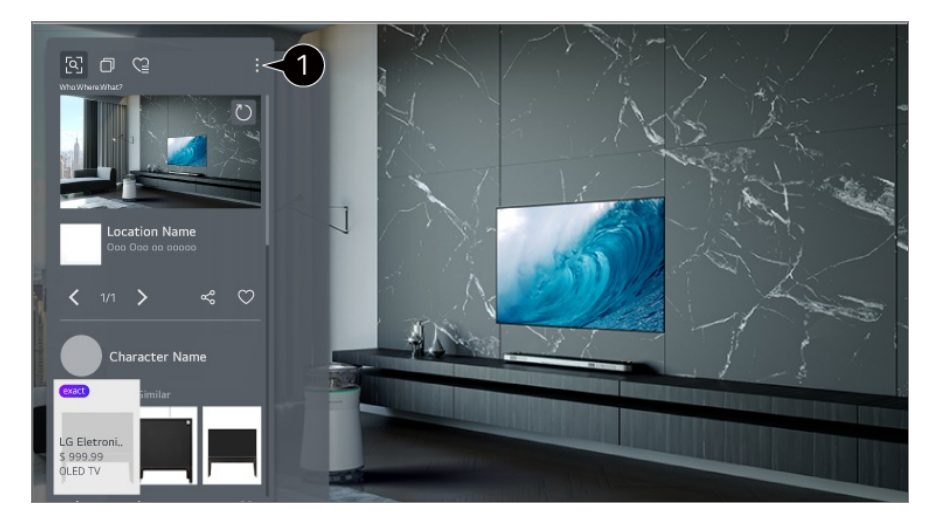

- Saate kasutada lisafunktsioone, nagu sortimisvalikute muutmine, kustutamine või jagamine.
- Saadaval Live TV või HDMI kaudu. Siiski, mõnesid universaalse kaugjuhtimispuldi seadetega OTT-seadmeid ei toetata.
- See ei ole saadaval, kui vaatate funktsiooniga **LG Channels** (IP-kanal) või kui ekraanil ei kuvata pilti.

#### **Teabe jagamine funktsiooniga Who.Where.What?**

Nupu « vajutamine võimaldab jagada teavet sisaldava veebisaidi aadressi tekstsõnumi, QR-koodi või rakenduse LG ThinQ abil või saata teabe nutiseadmesse.

Jagamisfunktsiooni kasutamiseks peab nutiseadmesse olema installitud rakenduse LG ThinQ uusim versioon ja nutiseade peab olema teleriga ühendatud.

## **Live Playback**

### **Funktsiooni Live Playback kasutamine**

Tegemist on funktsiooniga, mille abil saate praegu vaadatava programmi ajutiselt USBkõvakettaajamile salvestada, nii et saaksite taasesitada iga stseeni, mida teil teleri vaatamisel nägemata jäi. Kui peate vahepeal ära käima, võimaldab see funktsioon teil jätkata vaatamist just sealt, kus see viimati pooleli jäi.

- 01 Ühendage USB-kõvakettaajam USB-porti.
- 02 Vajutage kaugjuhtimispuldil nuppu  $\cdots$  ja valige Live Playback.
	- Kui teie kaugjuhtimispuldil ei ole nuppu  $\cdots$ , vajutage ja hoidke all nuppu  $\blacksquare$ .
- 03 Kuvatakse sätte Live Playback kinnituskuva. Seadistage sätteid ja vajutage nuppu **OK**.
	- Kui ühendatud on ainult üks USB-mäluseade, ei pruugita kuvada seadete ekraani ja Live Playback võib tööle hakata.
- 04 Valige otseülekande vaatamise ajal kursoriga edenemisribal soovitud punkt. Selle funktsiooni kasutamiseks saate vajutada ka  $\blacktriangleleft$  nuppe kaugjuhtimispuldil. Valige edenemisribal praegusele punktile eelnev punkt.

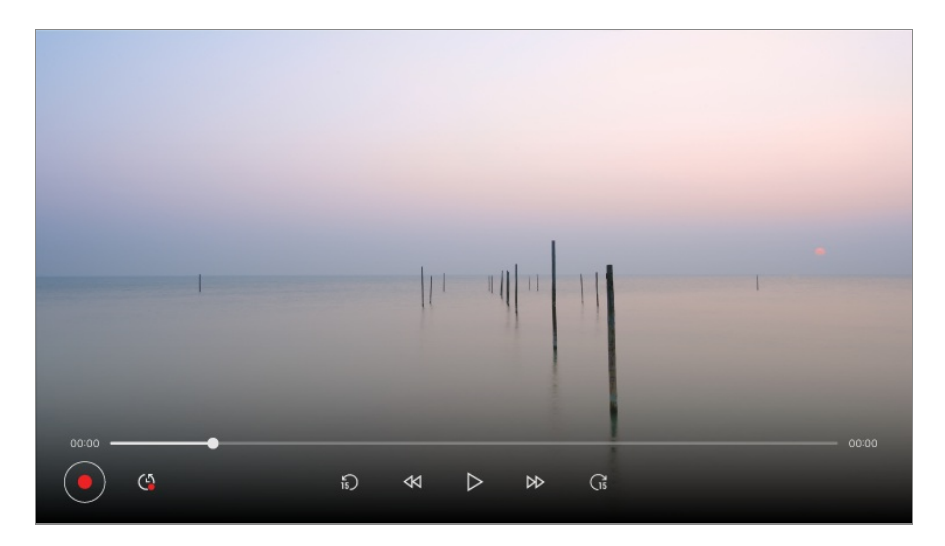

- Funktsiooni Live Playback saab kasutada ainult levikanalite kaudu, mida vaatate läbi antenni sisendpesa. Siiski ei saa seda valikut kasutada raadiokanali kuulamise ajal.
- Kui teleriga on ühendatud vähemalt kaks kõvakettaajamit, valige reaalajas taasesituse rakendusega kasutatav seade.
- Te ei saa USB-mälupulka kasutada. Ühendage vähemalt 80 GB mäluga USBkõvakettaajam.
- Kui USB-kõvakettaajamil ei ole piisavalt vaba ruumi, ei pruugi reaalajas taasesituse funktsioon Live Playback korralikult toimida. Funktsiooni Live Playback kasutamiseks on vaja vähemalt 2.3 GB mahuga USB-kõvakettaajamit.
- Reaalajas taasesituse funktsiooni kasutades saate programmi taasesitada kuni kahe tunni jooksul olenevalt USB kõvakettajami vabast ruumist. See aeg võib regioonist olenevalt erineda.
- Režiimis Live Playback salvestatud videod kustutatakse, kui te lülitate teleri välja ilma videoid salvestamata.
- Kui funktsiooni Live Playback kasutamise ajal vahetatakse kanalit, siis eelmise kanali andmed kustutatakse.
- Mõni mudel ei pruugi olla toetatud.

## **Salvestamine**

### **Kiirsalvestamise kasutamine**

- Ühendage USB-kõvakettaajam või USB-mälupulk USB-porti. 01 Salvestamiseks soovitame kasutada USB-kõvakettaajamit.
- 02 Vajutage kaugjuhtimispuldil nuppu **···** ja valige **Salvesta**.
	- Kui teie kaugjuhtimispuldil ei ole nuppu  $\cdots$ , vajutage ja hoidke all nuppu
- Salvestamise lõpetamiseks vajutage kaugjuhtimispuldil salvestamise ajal nuppu  $\cdots$  ja valige **Salvesta**.

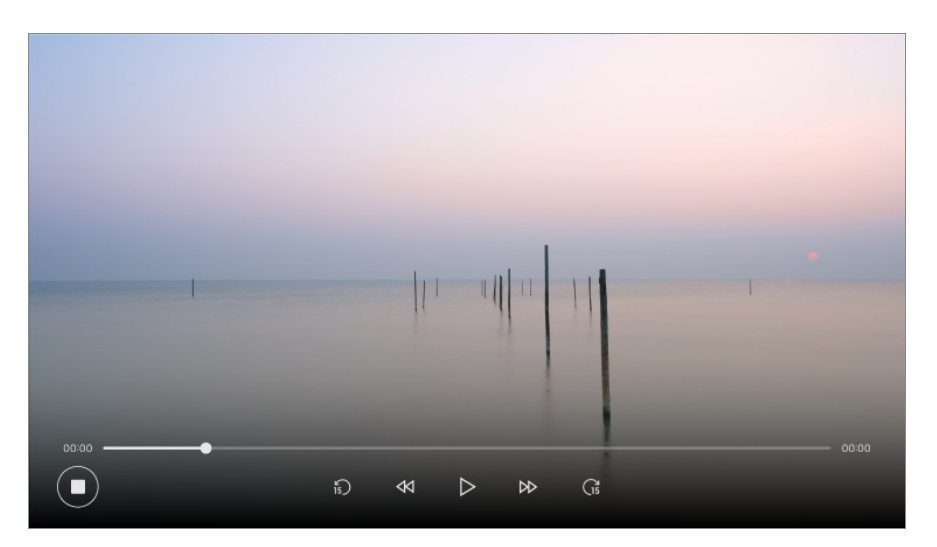

#### **Aspektid, millele salvestamise ajal tähelepanu pöörata**

- Salvestise kohta teabe kuvamiseks vajutage salvestamise ajal nuppu **Ratasnupp (OK)**. Nupu **Ratasnupp (OK)** kasutamine võib riigist olenevalt erineda.
- Enne salvestamise alustamist saab seadistada salvestuse kestvuse.
- Kui ühendatud on mitu USB-mäluseadet, valitakse automaatselt viimane kasutatud mäluseade.
- USB-kõvakettaajami kasutatav maht peab olema vähemalt 1 GB.
- USB-mälupulga suuruseks peab olema vähemalt 4 GB.
- Salvestusaeg võib USB-mäluseadme mahust olenevalt erineda.
- Esmasel katsel salvestada USB-mäluseadmesse teeb teler jõudluskatse. Alustage salvestamist, kui katse on edukalt lõpule jõudnud.
- Sisukaitsetehnoloogia kasutamisest tulenevalt ei saa salvestatud videot arvutites või teistes telerimudelites esitada. Samuti ei saa videot esitada ka väljavahetatud videosüsteemiga teleris.
- Ärge eemaldage USB-kaablit salvestamise ajal.
- Kui lülitate teleri salvestamise ajal välja, ei pruugi sisu salvestamine õnnestuda. Tegelikult tuleb enne teleri väljalülitamist salvestamine lõpetada ja veenduda, et programm on salvestatud.
- Salvestuskvaliteet oleneb USB-mäluseadme jõudlusest.
- Kui USB-mäluseade on defektne, siis ei pruugi salvestamine õigesti töötada.
- USB-seade ei pruugi korralikult töötada või toimida, kui kasutatakse USB-jaoturit või pikenduskaablit.
- Salvestamine võib katkeda, kui on jäänud liiga vähe salvestusruumi. Soovitatav on kasutada seadet, millel on piisavalt salvestusruumi.
- Salvestamise ajal saate vaadata teisi kanaleid või kasutada teisi funktsioone. Šifreeritud kanalite salvestamise ajal saate kasutada ainult salvestatavat kanalit ja tasuta kanaleid. (Mõni mudel ei pruugi olla toetatud.)
	- · Salvestamise ajal ei saa kanalirežiimi vahetada.
	- · Luues ühenduse ühe satelliitsignaaliga : Kui alustate kanali salvestamist, vaadates ise samal ajal teises režiimis teist kanalit, siis lülitub teler salvestatava kanali peale.
	- · Luues ühenduse kahe satelliitsignaaliga : Isegi kui alustate kanali salvestamist samal ajal teises režiimis teist kanalit vaadates, siis ei lülitu teler salvestatava kanali peale.
- Konfigureeritavad üksused on mudelist olenevalt erinevad.
- Kui salvestamine on pooleli, ei pruugi mõned funktsioonid kasutatavad olla.
- Analoogedastuse salvestamise funktsioon on saadaval ainult teatud mudelite puhul.
- Salvestada saab ainult levikanaleid, mida vaatate antenni sisendpesa kaudu.
- USB-seadmega salvestamise ajal ei pruugi Bluetooth ega USB-port nõuetekohaselt toimida.
- Alla 10-sekundilisi salvestisi ei salvestata.
- Saate ühele ajamile salvestada kuni 600 sisuühikut.
- Mõni mudel ei pruugi olla toetatud.

## **Funktsiooni Planeerija kasutamine**

### **Kuidas kasutada valikut Planeerija**

Saate vaatamise planeerimiseks sisestada programmi kuupäeva ja kellaaja või seadistada määratud ajal salvestamise.

Vajutage kaugjuhtimispuldil nuppu , et valida **Live TV** ja vaadata reaalajas 01 saateid.
- 02 Vajutage kaugjuhtimispuldil nuppu \*\*\* ja valige **Planeerija**. Kuvatakse rakenduse **Planeerija** kuva.
	- Kui teie kaugiuhtimispuldil ei ole nuppu  $\cdots$ , vajutage ja hoidke all nuppu  $\bigcirc$ .

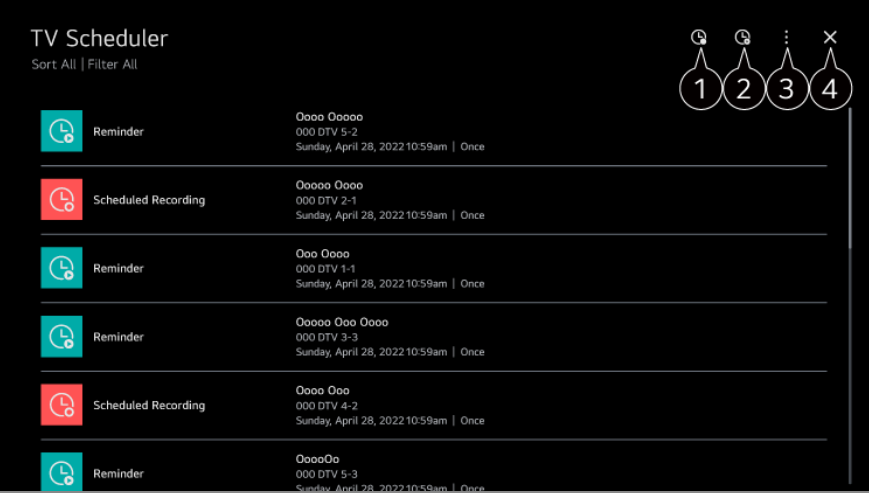

**to** saate seadistada uue salvestamise aja

**2** saate seadistada uue meeldetuletuse

**Sordi** : Saate loendit sorteerida. **Filtreeri** : Seadistab filtri. **Kustuta** : saate seadistada kustutamisrežiimi. **Kava** : Käivitage **Kava**. **Kasutusjuhend** : Käivitage **Kasutusjuhend**. **Välju rakendusest** : Sulgeb rakenduse, et see taustal ei töötaks.

Sulgeb rakenduse.

#### **Valitud saate ajastamine menüüst Kava**

Saate valida telesaate, mille vaatamist või salvestamist planeerida.

- 01 Käivitage **Live TV**, vajutades .
- 02 Vajutage kaugjuhtimispuldil nuppu \*\*\* ja valige **Kava**.
	- Kui teie kaugjuhtimispuldil ei ole nuppu  $\cdots$ , vajutage ja hoidke all nuppu  $\blacksquare$ .
- 03 Valige soovitud programm.

Kui soovite otseülekannet salvestada, vajutage nuppu **Salvesta** või **Vaata**. Eelseisva programmi puhul klõpsake nuppu **Ajakavastatud salvestamine** või **Meeldetuletus**.

- **Salvesta**/**Ajakavastatud salvestamine** ei pruugi teatud mudelite puhul toetatud olla.
- Plaanitud salvestamine ei garanteeri programmi täpset salvestusaega, kuna programm

salvestatakse vastavalt leviedastusettevõttelt saadavatele andmetele.

• Kehtib digitelevisiooni puhul.

### **Käsitsi ajakava**

Saate seadistada programmi vaatamise kuupäeva ja kellaaja või programmi salvestada.

- 01 Käivitage **Live TV**, vajutades .
- 02 Vajutage kaugjuhtimispuldil nuppu \*\*\* ja valige **Planeerija**.
	- Kui teie kaugjuhtimispuldil ei ole nuppu  $\cdots$ , vajutage ja hoidke all nuppu
- $03$  Valige  $\mathbb Q$  või  $\mathbb Q$ .
- 04 Valige **Loo käsitsi**.
- 05 Seadistage salvestamise või vaatamise kuupäev, kellaaeg ja kanal.
- Ajakavastatud salvestamise pikkuseks peab olema vähemalt 1 minut.

### **Sarja salvestamine**

Sarjasalvestuse funktsiooni kasutatakse teie valitud programmi iga episoodi automaatselt salvestamiseks.

Kui tegemist on sarjaga, saate sarja salvestamiseks teleri vaatamise ajal kasutada valikut **Ajakavastatud salvestamine** osas **Kava** või valikut **Salvesta**.

- Saate vaadata sarja salvestamise edenemise üksikasju ekraanil osas Sarjade salvestamine.
- Saate salvestatud sarja esitada rakenduses **Salvestised**.
- Nende funktsioonide kasutamiseks kontrollige oma regiooni ja võrguseadeid.
- Kui mitut sarja salvestatakse samal ajal või kui andmete edastamisel esineb probleem, ei pruugi sarja episoodide õiges järjekorras salvestamine õnnestuda.
- Sarja salvestamine ei pruugi olenevalt kanali pakutava saate jao tüübist võimalik olla.
- Konfigureeritavad üksused on mudelist olenevalt erinevad.

# **Salvestatud saadete esitamine**

### **Salvestuste haldamine**

Saate vaadata ja esitada mäluseadmetes talletatud salvestisi rakendusega **Salvestised**.

- 01 Käivitage **Live TV**, vajutades .
- 02 Vajutage kaugjuhtimispuldil nuppu \*\*\* ja valige **Salvestised**.
	- Kui teie kaugjuhtimispuldil ei ole nuppu  $\cdots$ , vajutage ja hoidke all nuppu

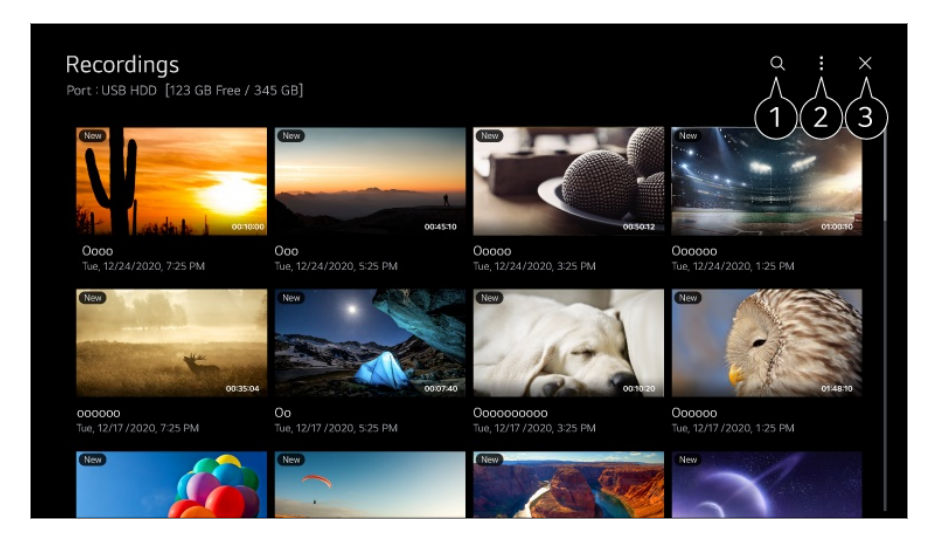

#### Käivitage **Otsing**.

- **O** Saate rakendada sisuloendile sätteid, nagu salvestusseadmed ja sortimissuvandid.
- Sulgeb rakenduse.
- Saate esitada ainult neid salvestusi, mis on tehtud selle teleriga **Salvestised**.
- HFR-salvestise (kõrge kaadrisagedusega salvestise) esitamisel võib kuva liikumine erineda algsest salvestisest.
- Mõni mudel ei pruugi olla toetatud.

## **Salvestiste esitamine**

Saate põhifunktsioone, nagu taasesitus ja katkestamine, taasesituse kuval aktiveerida ja neid kasutada.

- 01 Valige rakendusest **Salvestised** soovitud salvestis.
- 02 Kaugjuhtimispuldi nuppude (V vajutamine võimaldab 10 sekundit tagasi/edasi liikuda.

Saate kontrollida soovitud salvestise taasesitamist, vajutades taasesitamise ajal nuppu **Ratasnupp (OK)**.

Saate juurdepääsu rohkematele funktsioonidele, vajutades taasesitamise juhtnupu kasutamise ajal kaugjuhtimispuldi nuppu  $\blacktriangledown$ .

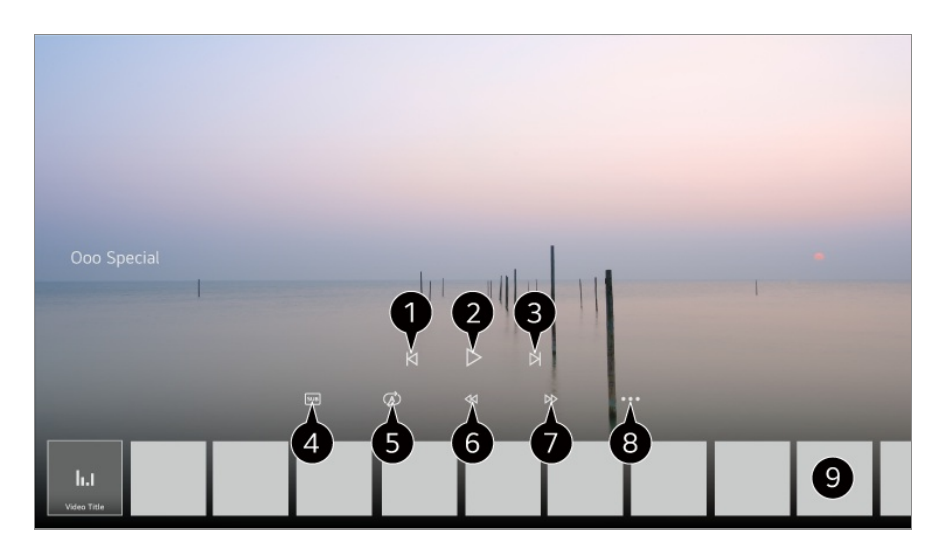

- **O** Kuvab eelmise salvestise.
- **2** Esitab salvestist või peatab selle.
- **B** Kuvab järgmise salvestise.
- **A** aktiveerige subtiitrid / lülitage need välja.
- Saate seadistada pideva taasesituse.
- **6** Kerib videot kiiresti tagasi.
- **O** Kerib videot kiiresti edasi.
- Saate seadistada funktsioone, nagu jätkamine, ja väljundheli keelt.
- **O** Allpool kuvatakse salvestiste loend.
- Konfigureeritavad üksused on mudelist olenevalt erinevad.

# **Interneti-kanali vaatamine (LG Channels)**

### **Interneti-kanali vaatamine**

Selle teenusega saate vaadata reaalajas ülekandeid Interneti kaudu. Rakenduse **LG Channels** abil saate vaadata teavet uute Interneti-kanalite kohta või hallata kanaleid, mis teile meeldivad.

Vajutage kaugjuhtimispuldil nuppu ja valige **LG Channels**.

Saate vaadata ka funktsiooniga **LG Channels**, vajutades kaugjuhtimispuldi nuppe **(Kanalid)**  $\wedge \vee$ .

Saate kasutada teenust "Interaktiivne kanal", mis võimaldab mugavalt nautida parasjagu vaadatava kanaliga seotud sisu, vahetamata kasutatavat rakendust.

Saate kasutada teenust "Interaktiivne kanal", vajutades kaugjuhtimispuldi nuppe või klõpsates ekraanil, järgides Interneti-kanali ekraanil kuvatavaid juhiseid.

- Mõni mudel ei pruugi olla toetatud.
- Enne kui saate seda kasutada, peate looma võrguühenduse ja nõustuma lepinguga **Kasutajalepingud**.
- Menüüs **Üldine Süsteem Asukoht**, peavad valikud **Edastusriik** ja **LG teenuste riik** olema samad. Kui muudate mõnda neist, ei saa te teenust kasutada.
- **Interneti-kanali vaatamise ajal klõpsake kaugjuhtimispuldi nupul . Saate käivitada** rakenduse **LG Channels**.
- Teatud sisu puhul võib **Live TV** rakedus ümber lülitada teisele rakendusele.
- Mõned Interneti-kanalid ei pruugi seda teenust toetada.
- Live Playback ja salvestamine pole Interneti-kanalite puhul saadaval.
- Teenusepakkuja võib Interneti kanali teenust peatada ilma eelneva etteteatamiseta.

# **TELETEKST**

## **Teletekst'i kasutamine**

Teletekst on telejaama tasuta teenus, mis pakub tekstipõhist teavet teleprogrammide, uudiste ja ilma kohta.

Selle TV teleteksti dekooder toetab süsteeme SIMPLE, TOP ja FASTEXT.

- 01 Vajutage kaugjuhtimispuldi nuppu ...
	- Kui teie kaugjuhtimispuldil ei ole nuppu  $\cdots$ , vajutage ja hoidke all nuppu  $\blacksquare$ .
- 02 Valige **Teletekst**.
- 03 Kuvatakse aken TFL FTFKST
- Telesaadete ja teleteksti samaaegseks kuvamiseks vajutage kaugjuhtimispuldil 04 nuppu ja valige **Teletekst**.

Värviline nupp

Eelmise või järgmise lehe valimine.

Numbrinupp

Sisestab lehe numbri, millele liikuda.

### **E** (Kanalid)  $\wedge$  nupp

Eelmise või järgmise lehe valimine.

Mõni mudel ei pruugi olla toetatud.

## **Teletexti erifunktsioonid**

- 01 Vajutage kaugjuhtimispuldi nuppu ...
	- Kui teie kaugjuhtimispuldil ei ole nuppu  $\cdots$ , vajutage ja hoidke all nuppu
- 02 Valige **Teleteksti valik**.
- 03 Valige menüü **Teletekst**.

### **Register**

Valige indeksileht.

#### **E** Kellaaeg

Teleprogrammi vaadates valige see menüü, et kuvada ekraani üleval paremal nurgas kellaaega. Vajutage seda nuppu teletekstirežiimis alamlehe numbri valimiseks. Alamlehe number kuvatakse ekraani alaosas. Alamlehe hoidmiseks või vahetamiseks vajutage nuppu  $\bigcirc$  /  $\bigcirc$  ,  $\blacktriangleleft$  või numbrinuppe.

#### **Hoia**

Peatab automaatse lehevahetuse, mis toimub juhul, kui teletekstileht sisaldab 2 või enam alamlehte. Alamlehekülgede arv ja parajasti kuvatava alamlehekülje number on tavaliselt näha ekraanil kellaaja all. Selle nupu vajutamisel kuvatakse ekraani vasakpoolses ülanurgas stopp-sümbol ja automaatne leheküljevahetus on blokeeritud.

#### **Avalda**

Valige see menüü varjatud teabe nähtavale toomiseks, nagu näiteks mõistatuse või ülesande lahendus.

#### **Uuenda**

kuvab teleri pilti ekraanil sel ajal, kui oodatakse teleteksti uut lehte. Kuva esitatakse ekraani vasakpoolses ülanurgas. Kui uuendatud lehekülg on saadaval, asendatakse pilt lehekülje numbriga. Valige see menüü uuesti, et vaadata uuendatud teleteksti lehekülge.

### **Keel**

Määrab teleteksti keele.

Ainult digirežiimis

## **Teleteksti keele seadistamine**

Kasutage teleteksti keele funktsiooni, kui teleteksti edastatakse kahes või enamas keeles.

01 Vajutage kaugjuhtimispuldi nuppu

#### Valige **Üldine Süsteem Keel (Language) Esmane teleteksti** 02 **keel**/**Teisene teleteksti keel**.

- Ainult digirežiimis
- Kui valitud keeles teleteksti andmed puuduvad, kuvatakse teletekst vaikimisi keeles.
- Valides vale asukohariigi, võidakse teletekst ekraanil valesti kuvada ning teleteksti talitluses võib tekkida häireid.

# **HbbTV**

## **Lisateave HbbTV kohta**

HbbTV (Hybrid Broadcast Broadband TV) on uus leviedastusstandard, mis võimaldab kasutada telekanalite poolt edsatavaid super-teleteksti tüüpi teenuseid, mida saab integreerida veebiteenustesse või linkida veebiteenustega, mida ühendatud Smart TV-le üle lairiba edastatakse. Seega on tarbijatel võimalik lisaks tavapärastele digitaalsetele teleteksti teenustele kasutada erinevaid veebiteenuseid, nagu teleri järelvaatamine, nõudevideo (VOD), programmiga seotud rakendused ja muud laialdased teabeteenused; seda kõike teleril sujuva kogemusena. HbbTV teenuseid saab aktiveerida mitmel erineval viisil, millest kõige populaarsem on vajutades . Tavaliselt sirivad kasutajad teenuseid traditsiooniliste noolenuppudega (sealhulgas nupp OK ja  $\bullet$ ,  $\bullet$ ,  $\bullet$ ,  $\bullet$ ). HbbTV spetsifikatsiooni kraegune versioon hõlmab ka adaptiivse voogedastuse tuge video või lairibaühenduse puhul, tagades seeläbi vaatajale parima võimaliku pildikvaliteedi. Lisateavet HbbTV kohta leiate veebisaidilt www.hbbtv.org.

Mõni mudel ei pruugi olla toetatud.

## **HbbTV kasutamine**

#### **Üldine Kanalid HbbTV**

#### Lülitab HbbTV sisse.

Nautige HbbTV-s kasutatavate teenuste suurt sisuvalikut.

- Kui teleril ei ole loodud internetiühendust, võivad teenuse funktsioonid olla piiratud.
- HbbTV teenuse funktsioonid ja kvaliteet sõltuvad teie lairibaühenduse kvaliteedist.
- HbbTV teenuste kasutamine ei ole tagatud kõikide programmide puhul, vaid ainult nende puhul, mida teie edastaja otsustab toetada.
- Mõni mudel ei pruugi olla toetatud.
- Funktsiooni Live Playback kasutamisel on HbbTV välja lülitatud.
- HbbTV teenust kasutades võivad navigatsiooniklahvid ja nupp **Ratasnupp (OK)** olla välja lülitatud, Magic Remote kursor on ekraanil aktiivne. Sel juhul vajutage kursori desaktiveerimiseks vasak-, parem-, üles- ja allanoole klahve. (See kehtib ainult Magic Remote toetavate mudelite puhul.)

# **CI teave**

## **CI teave**

Saate vaadata praegu ühendatud CI-mooduli andmeid.

#### **Üldine Kanalid CI teave**

Kasutades CI-moodulit või CAM-moodulit,

- See funktsioon võimaldab vaadata krüpteeritud teenuseid (tasulised teenused). ●
- · Kui eemaldate Cl-mooduli, ei saa te vaadata tasulisi teenuseid.
- · CI (Common Interface üldine liides) funktsioonid ei pruugi olla võimalikud sõltuvalt riigi edastuse tingimustest.
- · Kui moodul paigaldatakse CI-pessa, saate kasutada mooduli menüüd.
- Mooduli või nutikaardi ostmiseks võtke ühendust teenuseosutajaga. ●
- · Kui teler on pärast CI-mooduli sisestamist sisse lülitatud, ei pruugi skrambleeritud programmis olla video- või heliväljundit.
- · Kui kasutate CAM-i (Conditional Access Module tingimuslik juurdepääsumoodul), veenduge, et see vastab täielikult kas DVB-CI või CI plusi nõuetele.
- CAM-i (Conditional Access Module tingimuslik juurdepääsumoodul) ebaõige kasutus

võib põhjustada kehva pilti.

- · Kui teler ei esita videot ega audiot ajal, mil CI+ CAM on ühendatud, võtke ühendust maapealse televisiooni/kaabeltelevisiooni/satelliittelevisiooni teenusepakkujaga. (Mõni mudel ei pruugi olla toetatud.)
- · Kuigi teler toetab tasulisi ringhäälinguprogramme, mis põhinevad Euroopa standardil DVB-CI +, ei pruugi mõned programmid vaatamiseks olla kättesaadavad, kui mõni operaator kasutab patenteeritud CAS-süsteemi.
- · Kui samal ajal on sisestatud nii PCMCIA- kui ka USB-tüüpi moodulid, siis kasutatakse PCMCIA-tüüpi moodulit.
- · Kui USB-tüüpi mooduli sisestamise ajal sisestatakse ka teine USB-tüüpi moodul, siis kasutatakse esimesena sisestatud moodulit.

# **Rakendused ja sisu**

# **Rakenduste installimine**

## **Rakenduste installimine**

Installida saab erinevate kategooriate rakendusi, nagu mängud, haridus ja uudised, ning neid saab mugavalt teleris kasutada.

- 01 Vajutage kaugjuhtimispuldi nuppu  $\Omega$ .
- 02 Rakendus **Apps** käivitub.
- 03 Valige kategooria või vajutage nuppu  $\alpha$ , et otsida rakendust.
- 04 Valige installitav rakendus.
- 05 Lugege rakenduse üksikasju ja seejärel vajutage **Installi**.
- 06 Pärast installimise lõpetamist saate rakenduse kohe käivitada.

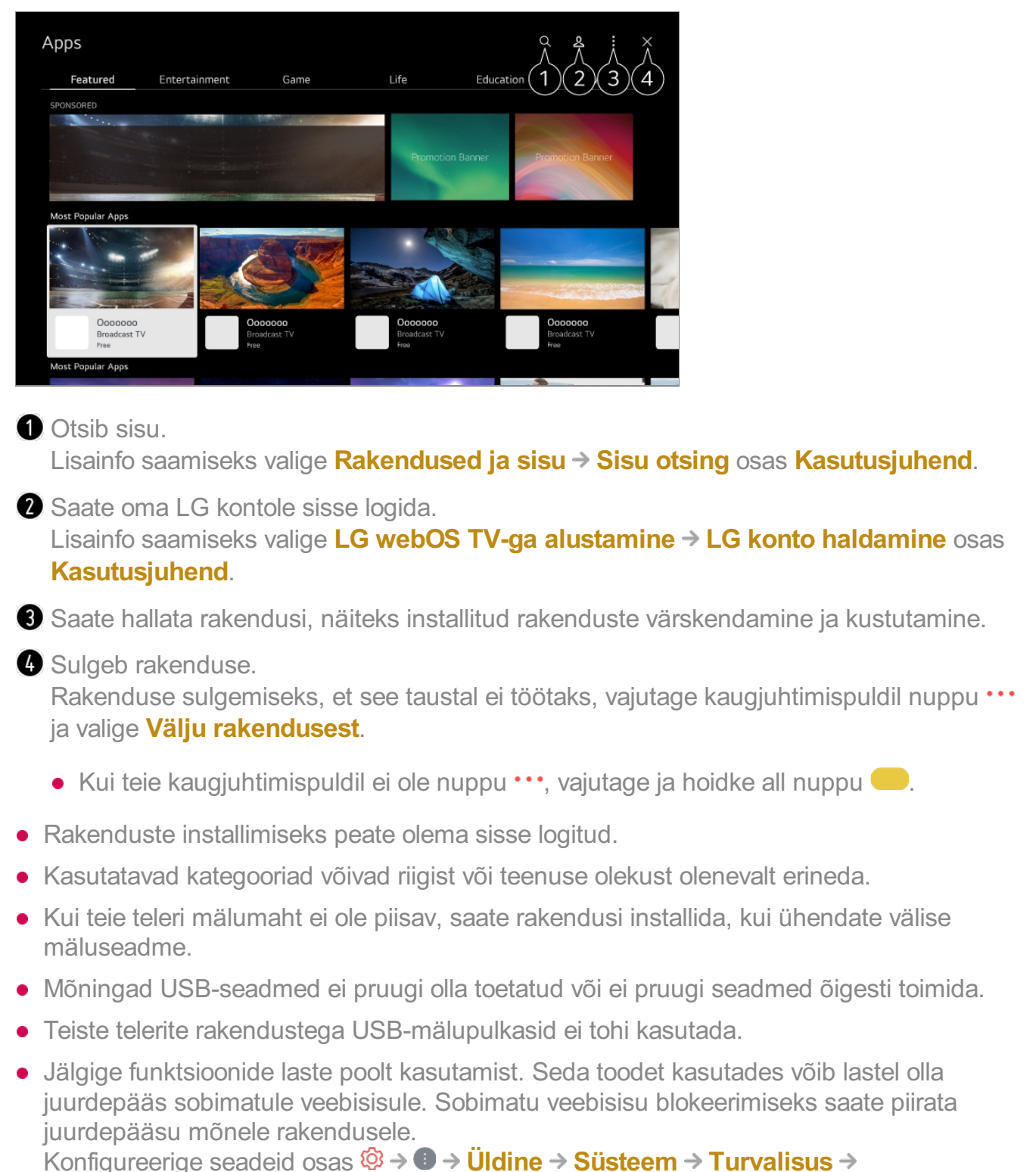

**Rakenduslukud**.

# **Sisusoovitused**

### **Sisusoovitused**

Saate lasta kuvada sisusoovitusi vaadatava saate või teleri vaatamismustrite järgi. Kui vaatate telerit, kasutades digiboksi, tuleb soovituste funktsiooni tavapäraselt kasutamiseks universaalne kaugjuhtimine seadistada. Lisateavet lugege osast **Kuidas telerit kasutada? Universaalpuldi seadistamine** dokumendis **Kasutusjuhend**.

- 01 Vajutage Magic Remote'il nuppu  $\sqrt{\Psi}$ . Kuvatakse sisusoovituste ekraan.
- Kui kasutate standardset kaugjuhtimispulti, vajutage sellel nuppu  $Q$ .
- 02 Saate vaadata rohkem sisu, vajutades ekraanil olevat ikooni  $\blacktriangle$ .

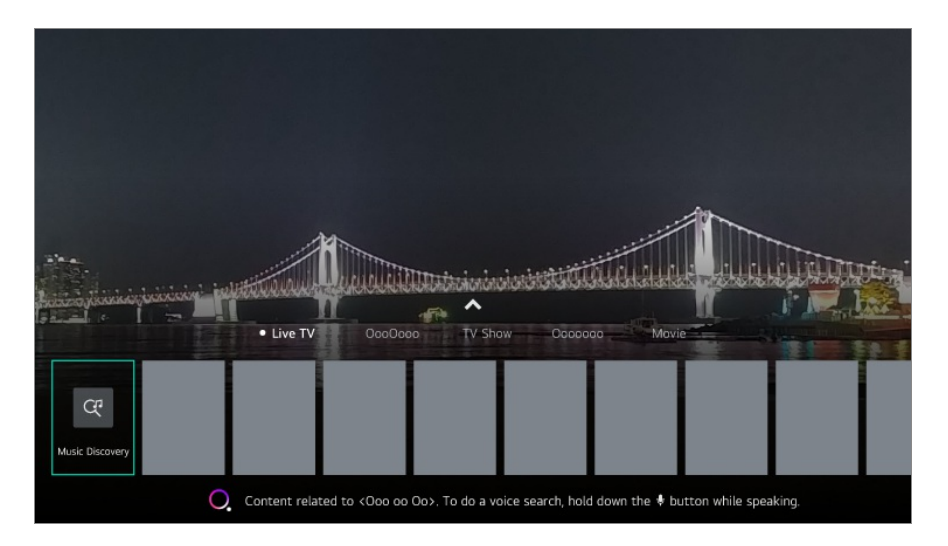

- Mõni mudel ei pruugi olla toetatud.
- Soovituste funktsiooni kasutamiseks peate looma võrguühenduse.
- Teenused erinevad olenevalt riigist, mistõttu soovitusi võidakse pakkuda erinevalt.
- Soovituste loend võib olla olenevalt vaadatava saate teabest vähem asjakohane või asjakohatu.

# **Sisu otsing**

## **Sisu otsing**

Otsib sisu pealkirja, näitleja/näitlejanna ja žanri põhjal.

- 01 Vajutage kaugjuhtimispuldi nuppu  $\hat{\omega}$ .
- 02 Rakendus  $Q$  käivitub.
- 03 Otsige soovitud otsingusõna kasutades erinevat sisu ja teavet.

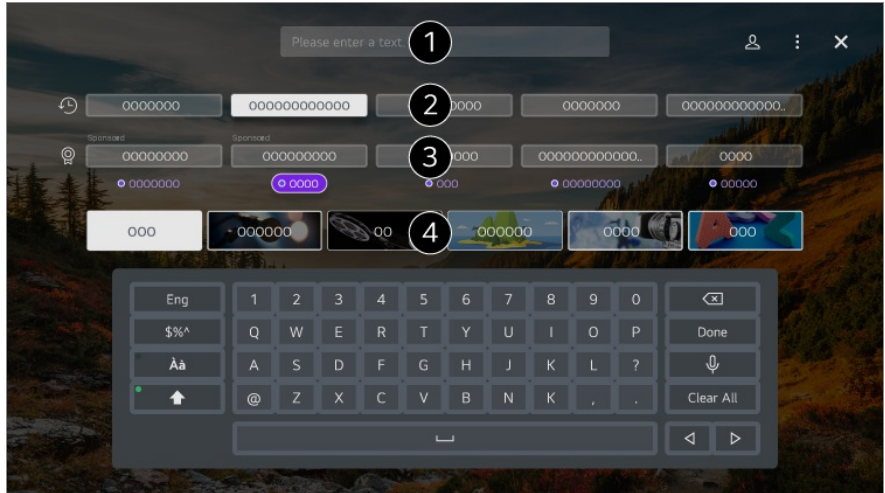

- Sisestage otsingusõna.
- **O** Kuvab hiljutised otsingud.
- Võite valida mõne soovitatud märksõna ja jätkata otsingut.
- **G** Saate sisu žanri järgi sirvida.
- Otsingufunktsiooni kasutamiseks peate looma võrguühenduse.
- Otsingutulemused võivad kanalist, piirkonnast ja võrguseadetest olenevalt erineda; samuti olenevalt sellest, kas olete tingimustega nõustunud.

# **Väliste seadmete ühendamine**

# **Kodu töölaud kasutamine**

### **Kodu töölaud kasutamine**

Saate valida või juhtida seadet (mobiil, väline seade, Kodused IoT-seadmed jne), mis on ühendatud teleriga.

Käivitage **Kodu töölaud**, vajutades kaugjuhtimispuldil nuppu . Saate vajutada ja hoida ka Magic Remote'il nuppu  $\bigcirc$ .

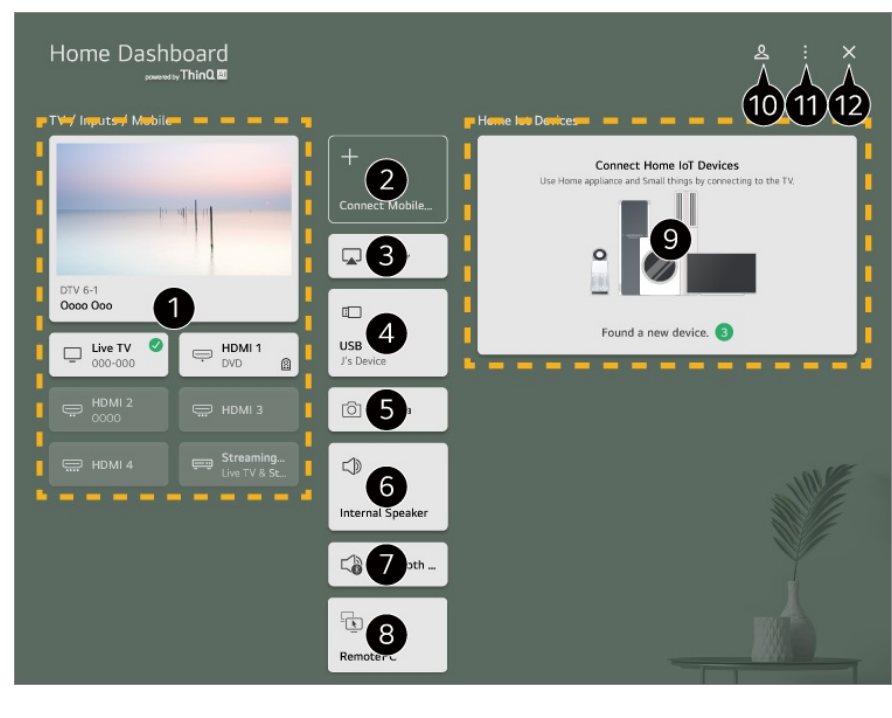

Saate vaadata ja valida välist sisendporti või võrgu kaudu ühendatud välist seadet.

Mobiilikuva jagamiseks ja salvestatud sisu nautimiseks ühendage mobiilseade teleriga.

Saate kasutada AirPlay/HomeKit, et juhtida telerit ja vaadata iPadi või Maci sisu teleris.

Sisu ja teenuste kättesaadavust ja juurdepääsu LGE seadmes võidakse muuta igal ajal ilma ette teatamata.

Seda saab valida ainult juhul, kui olete ühendanud USB-salvestusseadme või andmekandja serveri.

Ühendatud kaamera on käivitatud.

Kuvatakse parasjagu valitud väljundkõlar ja saate liikuda väljundkõlari seadete kuvale.

Saate vaadata ühendatud Bluetooth-seadmete loendit ja neist ühe valida.

**B** Arvutit on võimalik telerist kaugjuhtida. Vaadake toimingu kohta lisateabe saamiseks **Väliste seadmete ühendamine Arvuti kaugjuhtimine** dokumendis **Kasutusjuhend**.

Saate vaadata ja juhtida seadet, mis on ühendatud Home IoT kaudu. Vaadake toimingu kohta lisateabe saamiseks **Väliste seadmete ühendamine Ühendamine – Kodused IoT-seadmed** dokumendis **Kasutusjuhend**.

Saate oma rakenduse LG ThinQ kontoga sisse või välja logida.

**Sisendite muutmine** : Saate muuta ühendatud seadme nime või rakendada seotud seadeid.

**Koduste IoT-seadmete muutmine** : Võimalik on peita või kuvada ühendatud Kodused IoT-seadmed ja loendit ümber korraldada.

**Teavitus** : Saate ühendatud seadmes teavitusi sisse või välja lülitada.

**Kuva ühendatavad IoT-seadmed** : Kuvab ekraanil seadmed, mida saab ühendada. **Kaugjuhtimispuldi seaded** : Avage rakendus **Kaugjuhtimispuldi seaded**.

**Kasutusjuhend** : Avage rakendus **Kasutusjuhend**. **Välju rakendusest** : Sulgeb rakenduse, et see taustal ei töötaks.

**B** Sulgeb rakenduse.

Seadistatavad üksused sõltuvad mudelist ja piirkonnast.

# **Ühendamine – Kodused IoT-seadmed**

## **Ühendamine – Kodused IoT-seadmed**

Saate vaadata ja juhtida ühendatud Kodused IoT-seadmed olekut.

- 01 Installige rakendus LG ThinQ oma nutitelefoni.
- 02 Logige sisse LG ThinQ kontosse ja registreerige oma LG ThinQ seade.
- 03 Käivitage **Kodu töölaud**, vajutades kaugiuhtimispuldil nuppu  $\triangle$ .
- 04 Valige & ülaosas paremal.
- Logige oma LG ThinQ kontosse sisse. Kuvatakse registreeritud LG ThinQ seadmete 05 loend.
- Kui te olete piirkonnas, kus rakenduse LG ThinQ teenus puudub, ei toetata seadme ühendamist funktsiooniga LG ThinQ.
- Oma IoT seadme registreerimiseks valige säte **Ühenda kodused IoT-seadmed** ja järgige sätete rakendamiseks juhiseid.
- Kui juhite välist seadet oma mobiilirakendusest, on võimalik, et te ei saa juhtida seadet oma telerist. Väljuge mobiilirakendusest, et juhtida seda oma telerist.

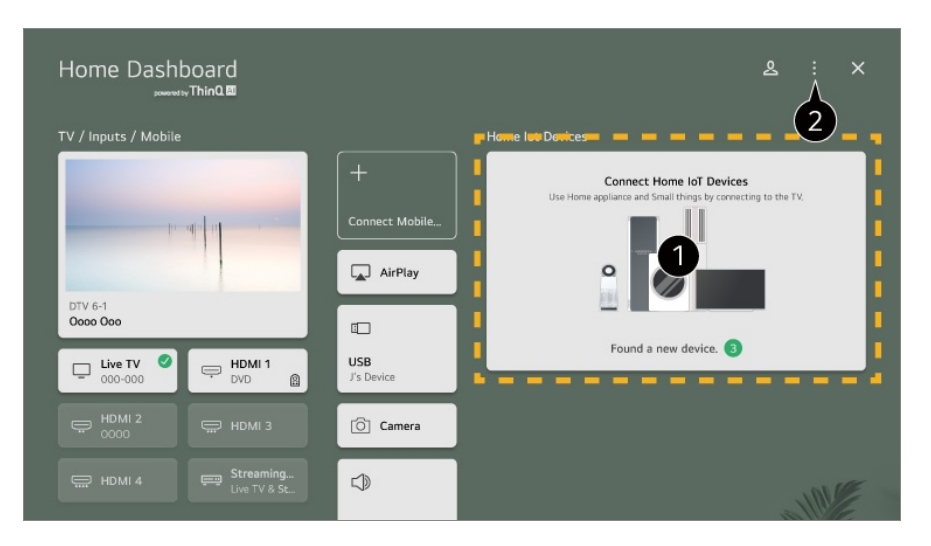

Saate vaadata iga tüüpi seadme (**Kodused IoT-seadmed**) ühendamisjuhendit. Saate

ühendada ja vaadata teie rakenduse LG ThinQ kontoga või funktsiooniga IoT-seadmed registreeritud seadmeid.

Kui seade on ühendatud, muutub kaart väiksemaks ja see kuvatakse seadmeühenduse loendi alaosas.

**<sup>■</sup>**  $\rightarrow$  **Koduste IoT-seadmete muutmine. Muuda loendit** : Saate peita või kuvada ühendatud Kodused IoT-seadmed ja loendit ümber korraldada. **Seadmete kustutamine** : Saate ühendatud seadme kustutada. Saate kustutada telerist ainult kindlaid seadmeid.

- Seadistatavad üksused sõltuvad mudelist ja piirkonnast.
- Teleriga ühendatavad IoT-seadmed võivad muutuda etteteatamiseta.
- Ühendatavad LG ThinQ-seadmed ja saadaolevad funktsioonid võivad olla mobiili ja teleri puhul erinevad.

# **Nutiseadmete ühendamine**

## **Nutiseadmete ühendamine**

Saate kasutada mitmesuguseid funktsioone, ühendades teleri nutiseadmega.

#### **Nutiseadme teleriga ühendamine rakendust LG ThinQ kasutades**

- 01 Laadige nutiseadme App Store'ist alla rakendus LG ThinQ.
- 02 Ühendage teler ja nutiseade samasse võrku.
- 03 Käivitage nutiseadmesse installitud rakendus LG ThinQ.
- 04 Järgige juhiseid rakenduses LG ThinQ, et ühendada nutiseade oma teleriga. Kui teie teenuse LG ThinQ konto teave on lingitud teleriga, saate hallata oma kontoga lingitud IoT-seadmeid teleri jaotises **Kodu töölaud**.
- Rakenduse LG ThinQ sätetes kontoga ühendatud seadme Nutikõlar kaudu saab anda ka häälkäsklusi.
- Teenust ei pruugi pakkuda olenevalt riigist

### **Teleri juhtimine rakendusega LG ThinQ**

Saate teleri juhtimiseks kasutada nutiseadme ekraanil olevaid nuppe.

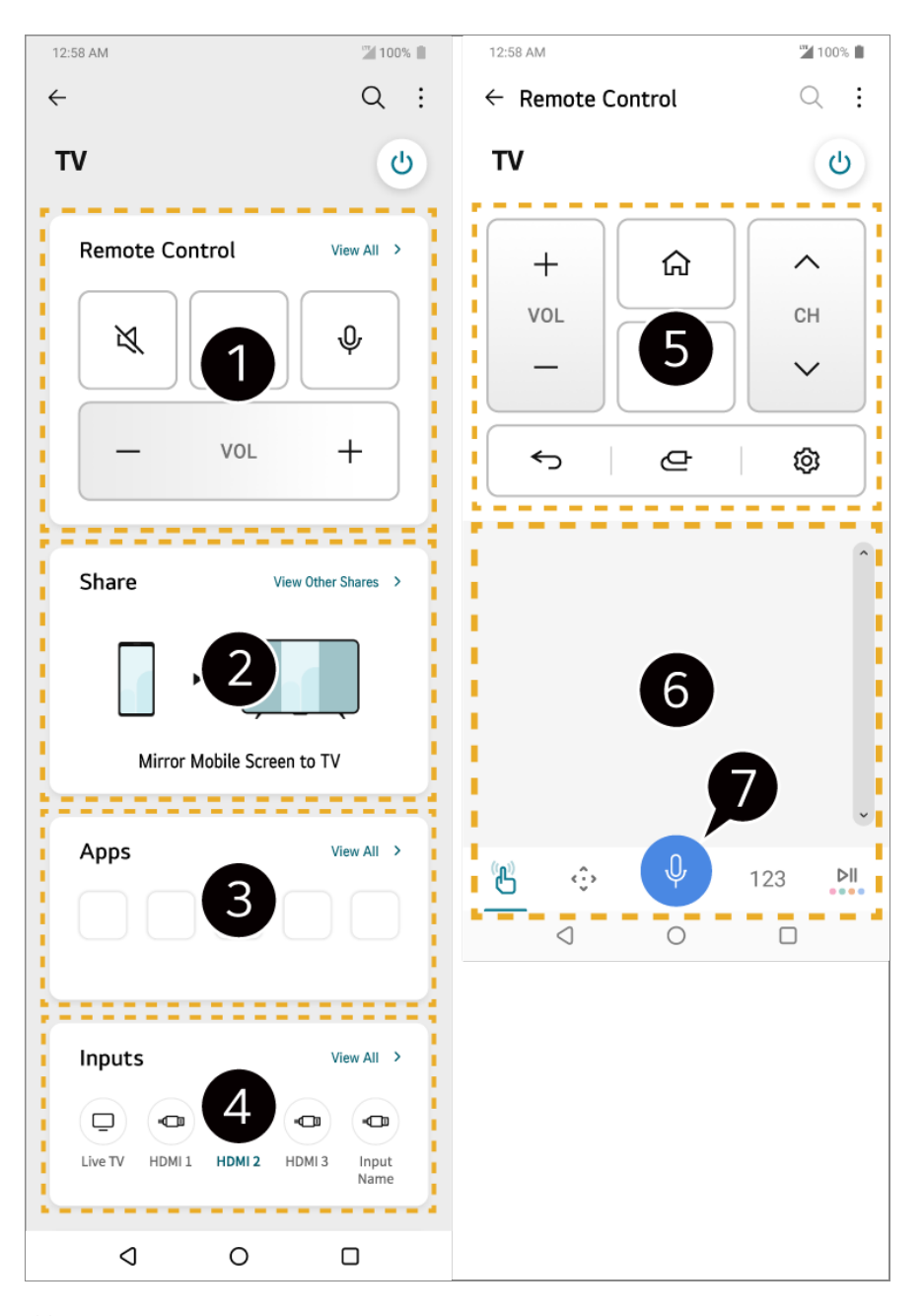

- Võimalik on lihtne kaugjuhtimispuldi kasutamine. Valige **Kuva kõik** ja proovige kaugjuhtimispuldi kasutamist täisekraanil.
- Saate heli, ekraani või sisu teleris ja nutiseadmes interaktiivselt ühiskasutusse anda ja nautida.

**B** Kuvab telerisse installitud rakenduste loendi.

Kuvab teleri välise sisendiga ühendatud seadmete loendi.

Kui vaatate edastust, siis saate vahetada kanalit, muuta helitugevust jne või valida välise sisendi, kasutades kaugjuhtimispuldi asemel häälkäsklusi.

Saate kasutada samu funktsioone, mida Magic Remote'iga (kursor ja noolenupud).

Lülitab sisse kõnetuvastusfunktsiooni.

Osad mudelid ei toeta seda funktsiooni.

- Välises sisestusrežiimis võib mõne juhtnupu kasutamine olla piiratud.
- Rakenduse kuva ja funktsioone võidakse ette teatamata muuta.
- Kasutatavad funktsioonid võivad riigist ja operatsioonisüsteemist tulenevalt erineda.

### **Ühendatud nutiseadme kaamera kasutamine teleris**

Teleris saate kasutada LG ThinQiga ühendatud nutiseadme kaamerat.

- 01 Käivitage nutiseadmes rakendus LG ThinQ.
- 02 Valige rakenduse LG ThinQ ekraani paremas ülanurgas **il** ja seejärel Telefoni **kaamera ühendamine**.
- 03 Vajutage kaugjuhtimispuldil nuppu , et avada **Kodu töölaud**.
- 04 Valige ühendatud kaamerate loendist vastav nutiseade.
- Toimiva ühenduse tagamiseks on soovitatav teleriga ühendatava seadme operatsioonisüsteem alati uusimale versioonile värskendada.
- Sõltuvalt nutiseadme mudelist või tootjast ei pruugi kaamera olla ühendatud.
- Kuna juhtmevaba keskkond võib avaldada mõju jõudlusele, on soovitatav seade ühendada sagedusel 5 GHz töötava ruuteriga.
- Reageerimisaeg võib kasutuskeskkonnast olenevalt erineda.
- Ühenduse korduval katkemisel lülitage teler ja ühendatav seade välja, seejärel lülitage need uuesti sisse ja proovige uuesti.

# **Nutiseadmete ühendamine NFCsildistamise abil**

## **Nutiseadmete ühendamine NFC-sildistamise abil**

Lähiväljaside (Near Field Communication, NFC) on tehnoloogia, mis võimaldab teil teavet eraldi säteteta mugavalt saata ja vastu võtta.

Saate installida rakenduse LG ThinQ ja ühendada seadme teleriga, viies nutiseadme aktiveeritud NFC-ga kaugjuhtimispuldi lähedale.

01 Lülitage NFC nutiseadme sätetes sisse.

NFC kasutamiseks Android-seadmetega valige NFC suvandi puhul nutiseadme sätetes siltide lugemise/kirjutamise lubamine.

NFC sätted võivad seadmest olenevalt erineda.

02 $\,$  Lülitage nutiseadme ekraan sisse ja asetage see kaugjuhtimispuldi  $\blacksquare$ -ala lähedale. NFC-side maksimaalne kaugus on ligikaudu 1 cm.

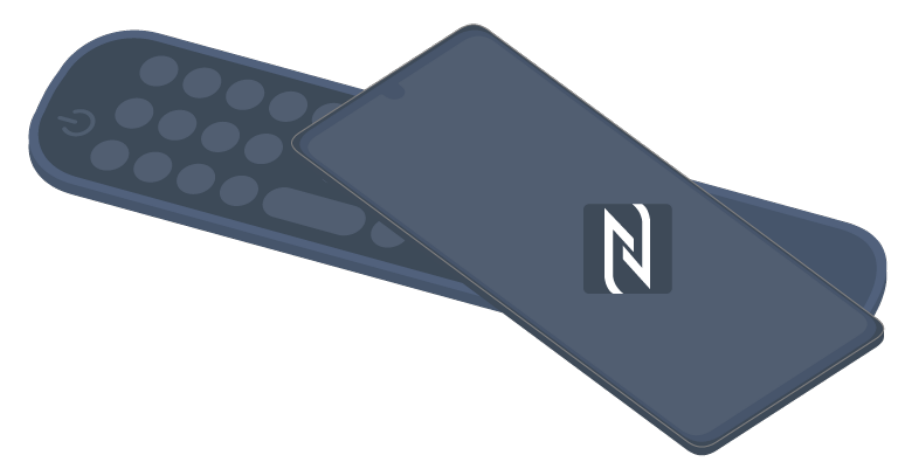

- 03 Järgige juhiseid, et rakendus LG ThinQ nutiseadmesse installida.
- 04 Sildistage uuesti oma nutiseade kaugjuhtimispuldiga. LG ThinQ võimaldab teil ühendada teleriga ja vaadata nutiseadme sisu või nautida oma nutiseadme ekraani.
- Mõnedes riikides ei toetata rakenduse LG ThinQ installimist NFC-siltidega. Sellisel juhul laadige rakendus LG ThinQ alla vastavast rakenduste poest.
- See funktsioon on saadaval ainult NFC-toega nutiseadmete puhul.
- Sõltuvalt nutiseadmest võib NFC asukoht olla erinev. Lisateavet leiate seadme kasutusjuhendist.
- NFC kaudu ühendatud funktsioonid võivad erineda sõltuvalt nutiseadmest.
- See funktsioon on saadaval vaid juhul, kui kaugjuhtimispuldil on NFC logo.
- $\bullet$  Mõnedel kaugjuhtimispultidel on  $\mathbb N$  kaugjuhtimispuldi taga.

# **Nutiseadme ekraani vaatamine teleris**

### **Nutiseadme ekraani vaatamine teleris**

- 01 Aktiveerige nutiseadmes Screen Share'i režiim.
- 02 Teie teler kuvatakse kasutatavate seadmete loendis.
- 03 Valige teler ja esitage ühenduse loomise taotlus.
- 04 Ühendamistaotluse hüpikaknas valige **Võta vastu**.
- 05 Pärast ühenduse loomist kuvatakse teleril ühendatud seadme ekraani.
- Kui ühendate esimest korda funktsiooniga **Screen Share**, kuvatakse pop-up aken, kus sate valida **Võta vastu**, **Keeldu** või **Blokeeri**.
- **Võta vastu** : Saate seadme ühendada. Järgmisel korral ühendamise puhul ei kuvata pop-up aknat.
- **Keeldu** : Ärge ühendage seadet. Kui proovite uuesti ühendada, kuvatakse pop-up aken. ●
- **Blokeeri** : Ärge ühendage seadet. Isegi kui proovite uuesti ühendada, pop-up aken ei ilmu ekraanile ja ühendamine ei tööta. **Funktsiooni Blokeeri** väljalülitamiseks minge asukohta <sup>@</sup>→ ●→ Üldine → Seadmed → **Välisseadmed** ja tehke valik **Ühenduste ajaloo kustutamine**.
- Toimiva ühenduse tagamiseks on soovitatav teleriga ühendatava seadme operatsioonisüsteem alati uusimale versioonile värskendada.
- Sõltuvalt nutiseadme mudelist või tootjast, ei pruugita Screen Share'i funktsiooni toetada.
- Kuna juhtmevaba keskkond võib avaldada mõju jõudlusele, on soovitatav seade ühendada sagedusel 5 GHz töötava ruuteriga.
- Reageerimisaeg võib kasutuskeskkonnast olenevalt erineda.
- See on seadmeti erinev. Lugege vastavast kasutusjuhendist lisateavet seadme kohta, millega soovite ühenduse luua.
- Ühenduse korduval katkemisel lülitage teler ja ühendatav seade välja, seejärel lülitage need uuesti sisse ja proovige uuesti.

# **Heli nutiseadmest esitamine teleri kõlarite kaudu**

## **Heli nutiseadmest esitamine teleri kõlarite kaudu**

Heli nutiseadmest teleri kõlarite kaudu esitamiseks ühendage nutiseade Bluetoothi kasutades teleriga.

- 01 Lülitage nutiseadmes Bluetooth sisse, seejärel valige seadmetel loendist teler.
- 02 Teler ühendatakse nutiseadmega.
- Teler ei pruugi edastatavate kanalite otsimise või Bluetooth-kõlari häälestamise ajal nutiseadmete loendist leitav olla.
- Kui ühendate nutiseadme Bluetoothi kaudu teleriga ja kuulate teleri kõlari kaudu nutiseadme heli, ei pruugi teler ühegi teise nutiseadmega ühendatud olla.

# **USB ühendamine**

## **USB ühendamine**

Ühendage USB-mäluseade (USB-kõvakettaajam, USB-mälupulk) teleri USB-porti, et nautida USB-mäluseadmele salvestatud sisu oma telerist.

### **Näpunäiteid USB-seadme kasutamiseks**

- Sisseehitatud automaatse tuvastamise programmi või oma draiverit kasutatava USBseadme tuvastamine ei pruugi õnnestuda.
- Mõningad USB-seadmed ei pruugi olla toetatud või ei pruugi seadmed õigesti toimida.
- Kasutades USB-pikenduskaablit, ei pruugi USB-seadme tuvastamine õnnestuda või ei tööta seade õigesti.
- Kasutage ainult USB-seadmeid mida on vormindatud Windowsi operatsioonisüsteemi poolt koostatud failisüsteemiga FAT32, exFAT või NTFS.
- Soovitatav on kasutada välist USB-kõvaketast, mille nimipinge on kuni 5 V ja nimivõimsus kuni 500 mA. Kui kasutate seadet, mis kasutab nimipingest/nimivoolust rohkem pinget/voolu, siis see ei pruugi vähese voolu tõttu korrektselt toimida.
- Soovitatav on kasutada USB-jaoturit või toitega USB-mäluseadet.
- Soovitame kasutada mäluseadet mahtuvusega 32 GB USB-mäluseadme ja 2 TB või vähemaga USB-kõvaketta puhul.
- Kui energiasäästmise funktsiooniga väline USB-kõvakettaajam ei toimi, lülitage kõvakettaajam selle korralikult toimimiseks välja ja siis jälle sisse. Lisateavet lugege USBkõvakettaajami kasutusjuhendist.
- USB-seadmel olev teave võib olla kahjustatud, mistõttu on soovitatav olulised failid varundada. Andmehalduse eest vastutavad kasutajad. Seega ei lasu tootjal vastutust.
- Vajutage kaugjuhtimispuldi nuppu  $\bigoplus$ . USB-mäluseadme eemaldamiseks vajutage nuppu **Väljuta**, mis kuvatakse ülaosas, kui valite USB-mäluseadme, mida soovite eemaldada. Ühendades USB-mäluseadme lahti ilma nuppu **Väljuta** vajutamata, võib teleris või mäluseadmes esineda viga.
- Kui ühendate pesaga **USB IN** USB-mäluseadme, mille failisüsteemi teler ei toeta, kuvatakse vormindamissõnum. Ühendatud USB-mäluseadme kasutamiseks peate selle kõigepealt vormindama. Vormindamise käigus kustutatakse kõik USB-salvestusseadmesse salvestatud andmed ja

seadet vormindatakse FAT32, exFAT- või NTFS-failisüsteemiga. **K**äivitage **Kodu töölaud**, vajutades kaugjuhtimispuldil nuppu  $\subseteq$ . Valige ühendatud USB

- valikust **Kodu töölaud** ja vajutage nuppu **Vorminda** USB-mäluseadme vormindamiseks.
- USB-seadme ühendamisel võidakse Smart TV teenuste (nt pisipildi kujutiste salvestamine ja taastamine) osutamiseks koostada suvafail/-kaust.

# **Teenuse Meediumiesitaja kasutamine**

### **Teenuse Meediumiesitaja kasutamine**

Saate rakendusega **Meediumiesitaja** fotosid otsida ja vaadata või videoid ja laule esitada.

- 01 Vajutage kaugjuhtimispuldi nuppu  $\Omega$ .
- 02 Käivitage rakendus **Meediumiesitaja**.
- 03 Valige seadmete loendist kasutatav seade.
- 04 Valige esitatav sisu.

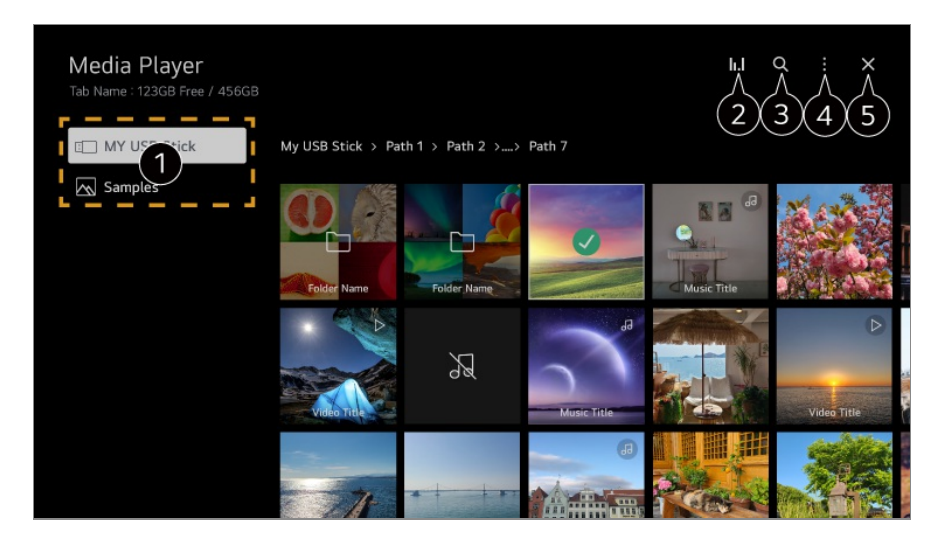

Saate valida teleriga ühendatud seadme.

**2** Kuvatakse ainult muusika esitamise ajal. Vajutage ikooni **II.I**, et avada muusika esitamise kuva.

#### Käivitage **Otsing**.

**Vaate tüüp** : Valib sisu esitamise režiimi.

**Sordi** : Valige sisu sortimise suvand.

**Rühm** : Kui filtreerite sätte **Muusika** järgi, saate rühmitada sisu kategooriatesse, nagu **Esitaja** ja **Album**.

**Esita valitud** : Saate valida ja esitada mitut sisu komponenti.

**Kustuta** : Saate valida ja kustutada mitut sisu komponenti.

**Kasutusjuhend** : Avage rakendus **Kasutusjuhend**.

**Välju rakendusest** : Sulgeb rakenduse, et see taustal ei töötaks.

#### Sulgeb rakenduse.

- Teistest seadmetest jagatud faile ei saa kustutada.
- Olenevalt valitud filtrist või mudelist on saadaval erinevad sätted.

Teatud sisu ei pruugi olla loendis kuvatav, kui kogu sisu elementide arv ületab 40 000.

# **Fotode vaatamine**

### **Fotode vaatamine**

Saate valida rakendusest **Meediumiesitaja** foto ja seda vaadata.

Saate kasutada rohkem funktsioone, vajutades foto vaatamise ajal kaugjuhtimispuldi  $n$ uppu  $\blacktriangledown$ .

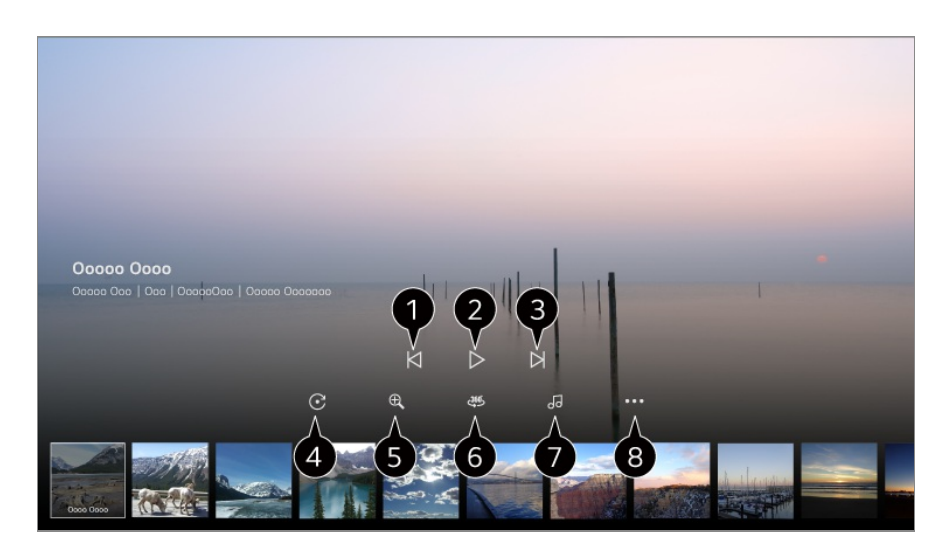

- **O** Kuvab eelmise sisu.
- **2** Käivitab slaidiseansi.
- **B** Kuvab järgmise sisu.
- **O** Pöörab fotosid.
- Suurendab või vähendab fotot.
- **6** 360-kraadiseid fotosid saab 360 kraadi vaates vaadata.
	- 360˚ VR ESITUS kasutamine võib pilti moonutada.
	- Mõni mudel ei pruugi olla toetatud.
- Esitab salvestusseadmest valitud muusikafaili taustamuusikana.
- Seadistab foto suurust või muudab slaidiesitluse kiirust või efekte.
	- Mõni mudel ei pruugi olla toetatud.

# **Videote esitamine**

### **Videote esitamine**

Saate valida rakendusest **Meediumiesitaja** video ja seda esitada.

Kaugjuhtimispuldi nuppude  $\blacktriangleleft$  vajutamine võimaldab 10 sekundit tagasi/edasi liikuda. Saate juurdepääsu rohkematele funktsioonidele, vajutades video esitamise ajal kaugjuhtimispuldi nuppu .

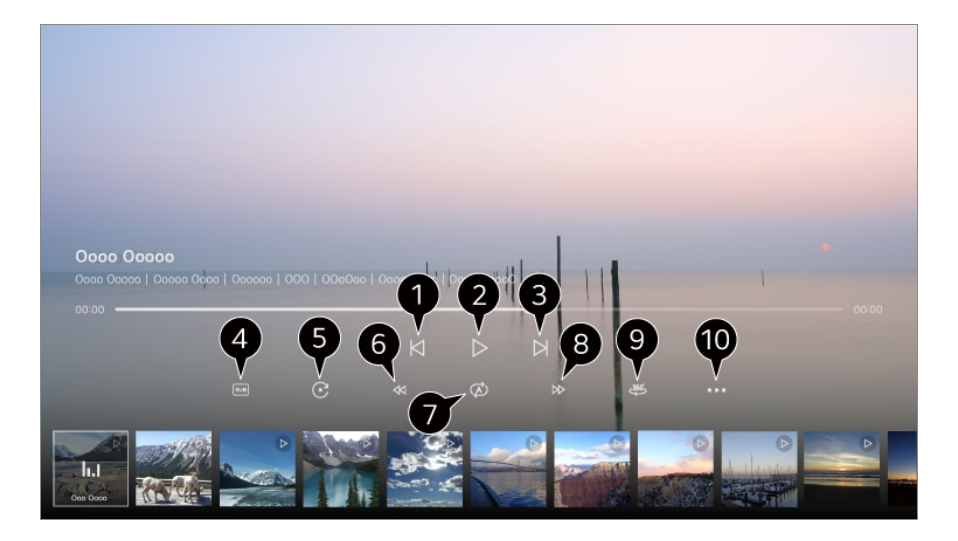

- **O** Kuvab eelmise video.
- **2** Esitab videot või peatab selle.
- **8** Kuvab järgmise video.
- **O** Saate muuta subtiitrite seadeid.
- **O** Pöörab videot.
- **6** Kerib videot kiiresti tagasi.
- Saate määrata seadeid, mis on seotud esitamisel video kordamisega.
- **B** Kerib videot kiiresti edasi.
- 360-kraadiseid videoid saab 360 kraadi vaates vaadata.
	- 360˚ VR ESITUS tavalise video puhul kasutamine võib pilti moonutada.
	- Mõni mudel ei pruugi olla toetatud.

**Jätka esitamist** : Saate seadistada valiku jätka vaatamist, et jätkata viimati vaadatud stseeni esitamist. **Esituskiirus** : Seadistab taasesituse kiirust. **Helirada** : Saate seadistada heliribad. **Kasutusjuhend** : Avage rakendus **Kasutusjuhend**.

**Välju rakendusest** : Sulgeb rakenduse, et see taustal ei töötaks.

## **Muusika kuulamine**

### **Muusika kuulamine**

Saate valida rakendusest **Meediumiesitaja** laulu ja seda esitada.

Saate kasutada rohkem funktsioone, vajutades laulu esitamise ajal kaugjuhtimispuldi  $n$ uppu $\nabla$ .

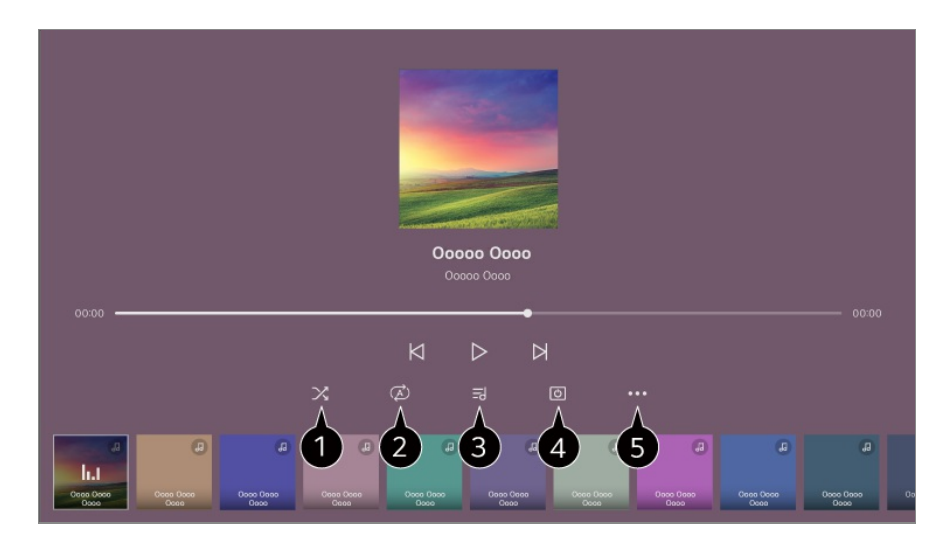

Saate seadistada juhusliku esitamise režiimi.

**2** Saate seadistada korduva esitamise režiimi.

Sõnu saab kuvada muusikafailide puhul, kus sõnad on olemas. Mõnede muusikafailide puhul saate valida sõnade jaotise ja liikuda taasesituse olekusse.

- Laulusõnade funktsiooni toetatakse ainult mõnedel seadmetel.
- Muusikafailis olevatest laulusõnadest olenevalt ei pruugita sõnu sünkroonitult kuvada.

Saate muusikat väljalülitatud ekraaniga kuulata.

**Sõnade sünkimine** : Saate seadistada laulusõnade kiirust.

Seda funktsiooni ei pruugita olenevalt muusikast toetada.

**Kasutusjuhend** : Avage rakendus **Kasutusjuhend**. **Välju rakendusest** : Sulgeb rakenduse, et see taustal ei töötaks.

# **Arvuti kaugjuhtimine**

## **Arvuti kaugjuhtimine**

Arvutit on võimalik telerist kaugjuhtida.

- 01 Lülitage sisse arvuti, millega soovite ühendada.
- 02 Valige arvuti seadetes "Luba kaugtöölaud".
- 03 Vajutage kaugjuhtimispuldil nuppu , et avada **Kodu töölaud**.
- 04 Käivitage **Kaugarvuti**.
- 05 Sisestage ühendatava arvuti IP-aadress, **Kasutajanimi** ja Parool ning valige arvuti ühendamiseks **Ühenda**.

Teleris avaneb ühendatud arvuti kuva, mida saab juhtida teleri kaugjuhtimispuldiga.

- Klaviatuuri ja hiire ühendamine teleriga tagab sujuva töö. Teatud klahvid ei pruugi töötada, kui arvutiga ühendatud klaviatuuri ja teleriga ühendatud klaviatuuri paigutus on erinev.
- Teleri ja arvuti saab ühendada alles pärast võrguühenduse seadistamist ja seadete valimist.
- Juhul kui teler ja arvuti pole ühendatud samasse võrku, on vaja avalikku IP-teavet ja ruuteri pordi seadete suunamine võib olla nõutav.
- Juhul kui arvuti turbepoliitika piirab ühenduse loomist, võtke ühendust võrgu turbehalduriga.
- Ühendada saab ainult operatsioonisüsteemiga Windows 10 Professional või hilisemate versioonidega. Määrata tuleb Windowsi kasutajanimi ja parool. Sisselogimist PIN-sisendi kaudu ei toetata.
- Mõnda arvuti funktsiooni või programmi ei saa kasutada.
- Kui arvuti energiasäästufunktsioon on aktiveeritud, siis ühendus katkeb jaseda pole võimalik uuesti luua. Soovitame arvuti energiasäästufunktsiooni enne kasutamist keelata.

# **Arvuti sisu jagamine**

## **Arvutis olev sisu mahamängimise võimalus teleris**

Kui teller ja arvuti on samas WIFI võrgus saab mahamängida videosi, muusikat ja foto.

#### **Arvutisse salvestatud sisu sirvimine teleris vaatamiseks (Windows 10)**

- 01 Ühendage teler ja personaalarvuti samasse võrku.
- 02 Paremklõpsake failil, mida soovite esitada, ja seejärel valige Esita seadmes.
- 03 Valige kuvatavast loendist teleri nimi, milles soovite esitada. Seejärel alustatakse teleris taasesitamine.
- Isegi juhul kui ühendatud on mitu telerit või seadet, esitatakse valitud faili ainult ühes seadmes. Taasesituse määr võib võrguühendusest olenevalt erineda.
- Esitamiseks mõnes teise operatsioonisüsteemis või seadmes vaadake vastava operatsioonisüsteemi/seadme kasutusjuhendit.

### **Arvutisse salvestatud sisu sirvimine ja vaatamine, kasutades telerit (Windows 10)**

- 01 Ühendage teler ja personaalarvuti samasse võrku.
- 02 Avage arvutis menüü Start, otsige fraasi "meediumifailide voogesituse suvandid" ja valige kuvatav tulemus.
- 03 Valige kuvatavas aknas nupp Lülita meediumifailide voogesitus sisse.
- 04 Lubage kõik meediumifailide voogesituse suvandid.
- 05 Seadete salvestamiseks valige OK.
- Valige teleri rakenduses **Kodu töölaud** ühendatud arvuti ja seejärel valige 06 esitamiseks soovitud fail.
- Esitamiseks mõnes teise operatsioonisüsteemis või seadmes vaadake vastava operatsioonisüsteemi/seadme kasutusjuhendit.

### **Asjaolud, millele tuleb sisu jagamisel tähelepanu pöörata**

- Kui sisu jagamise funktsioon ei toimi õigesti, kontrollige võrguseadeid.
- Kuna juhtmevaba keskkond võib avaldada mõju jõudlusele, on soovitatav seade ühendada sagedusel 5 GHz töötava ruuteriga.
- Ei pruugi võrgukeskkonnast olenevalt õigesti toimida.
- Kui ühe seadmega on ühendatud mitu telerit, ei pruugi serveri jõudlusest olenevalt sisu õige esitamine õnnestuda.
- Selleks, et vaadata 1080p videot sisu jagamise funktsiooni kaudu, läheb vaja ruuterit, mis toetab 5 GHz sagedust. Kui kasutate 2,4 GHz ruuterit, võib esitamine hakkida või olla muul viisil probleemne.
- Sisu jagamise funktsiooni ei pruugita toetada ruuteri puhul, mis ei toeta multiedastust. Lisateavet lugege ruuteriga kaasasolnud kasutusjuhendist või võtke ühendust tootjaga.
- Tiitreid toetatakse ainult mõne ühendatud seadme puhul.
- Kui olete hiljem tiitrifaili lisanud, keelake arvutis jagatud kaust ja lubage seejärel uuesti.
- Ühendatud seadme DRM-faile ei esitata.
- Isegi teleri poolt toetatava failiformaadi puhul võib ühendatud seadme keskkonnast tulenevalt toetatud faili formaat erineda.
- Kui ühes kaustas on liiga palju kaustu ja faile, ei pruugi see korralikult töötada.
- Ühendatud seadmest imporditud faili andmeid ei pruugita korralikult kuvada.
- Kodeerimisest olenevalt ei pruugi mõne voo esitamine sisu jagamise režiimis õnnestuda.

# **Arvutiekraani vaatamine teleris**

### **Arvutiekraani vaatamine teleris**

#### **Looge traadita ühendus. (Windows 10)**

- 01 Klõpsake teavituskeskuse ikooni arvutiekraani tööriistaribal ja valige Connect (Ühenda).
- 02 Valige teler, mida soovite ühendada, ja taotlege ühendamist.
- 03 Pärast ühenduse loomist kuvatakse teleril ühendatud arvuti ekraani.
- Toimiva ühenduse tagamiseks on soovitatav teleriga ühendatava seadme operatsioonisüsteem alati uusimale versioonile värskendada.
- Seda funktsiooni soovitatakse kasutada väikeses vahemikus.
- Saate funktsiooni Screen Share kiiremini käivitada, kui teie nutiseade või arvuti on ühendatud teleriga samasse võrku.
- Kuigi ühendust saab luua ilma traadita ruuterita, soovitame siiski ühendada seadme 5 GHz ruuteriga, kuna ümbritsev traadita keskkond võib jõudlust mõjutada.
- Reageerimisaeg võib kasutuskeskkonnast olenevalt erineda.
- See on Windowsi versioonist erinev. Lugege vastavast kasutusjuhendist lisateavet seadme kohta, millega soovite ühenduse luua.
- Ühenduse korduval katkemisel lülitage teler ja ühendatav seade välja, seejärel lülitage need uuesti sisse ja proovige uuesti.

#### **Looge fiksvõrgu ühendus**

01 Ühendage oma arvuti HDMI-kaabli abil teleriga.

- Lülitage praegune sisendallikas jaotises **Kodu töölaud** pordile, kuhu on 02 ühendatud HDMI-kaabel.
- 03 Pärast ühenduse loomist kuvatakse teleril ühendatud arvuti ekraani.
- Kui ühendamisega on probleem, vt teemat **Veaotsing Tõrkeotsing – arvuti ühendamise probleemid** dokumendis **Kasutusjuhend**.

# **Tõhus kasutamine – Smart TV**

## **Sätte Magic Explorer kasutamine**

### **Sätte Magic Explorer kasutamine**

Saate ekraanil kuvatava teksti või videoteabe põhjal mitmesuguste rakenduste kaudu mugavalt otsingu teha.

- 01 Sätet Magic Explorer saab kasutada, kui Magic Remote'i kursori värv muutub (nt olekusse **b**).
- Hoidke nuppu **Ratasnupp (OK)** all pildil, kui vaatate mõnd edastust, või tekstil, kui 02 kasutate rakendusi **Kava**, **Seaded**, **Spordimärguanne** või **Kunstigalerii**.
- Edastuse ekraanil kuvatakse saatega seotud märksõnad. 03 Rakenduses oleval tekstil kuvatakse ikoon, mis võimaldab teil liikuda mõnda üksusse, nagu Veebibrauser või Otsing.
- 04 Valige kasutatav üksus.
	- $\bullet$  Saate üksusi teisaldada, vajutades kaugjuhtimispuldi nuppe  $\triangle$ / $\blacktriangledown$ / $\blacktriangle$ / $\blacktriangleright$ .
- 05 Saate sättest Magic Explorer väljuda, vajutades kaugjuhtimispuldi nuppu

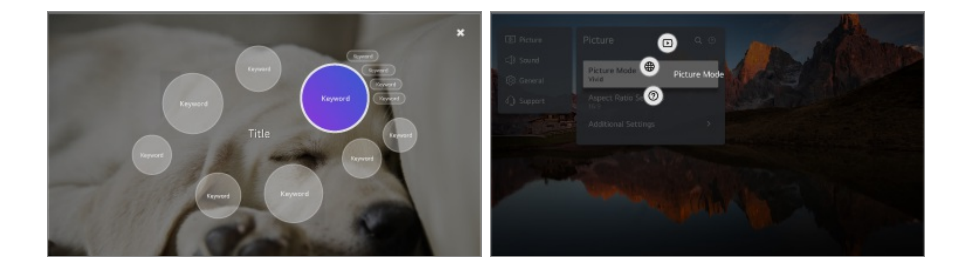

- Saate kasutada seda funktsiooni ka standardsel kaugjuhtimispuldil nuppu **OK** all hoides.
- Saada olevad funktsioonid erinevad olenevalt piirkonnast või teenusest.
- Mõni mudel ei pruugi olla toetatud.

# **Teleris internetis surfamine**

## **Rakenduse Veebibrauser kasutamine**

Veebilehe avamiseks sisestage veebiaadress URL-aadressiribale. Sisestades otsingusõna leiate teavet otsingusõna kohta vastavalt konkreetsele otsingumootorile.

- 01 Vajutage kaugjuhtimispuldi nuppu  $\Omega$ .
- 02 Käivitage rakendus **Veebibrauser**.

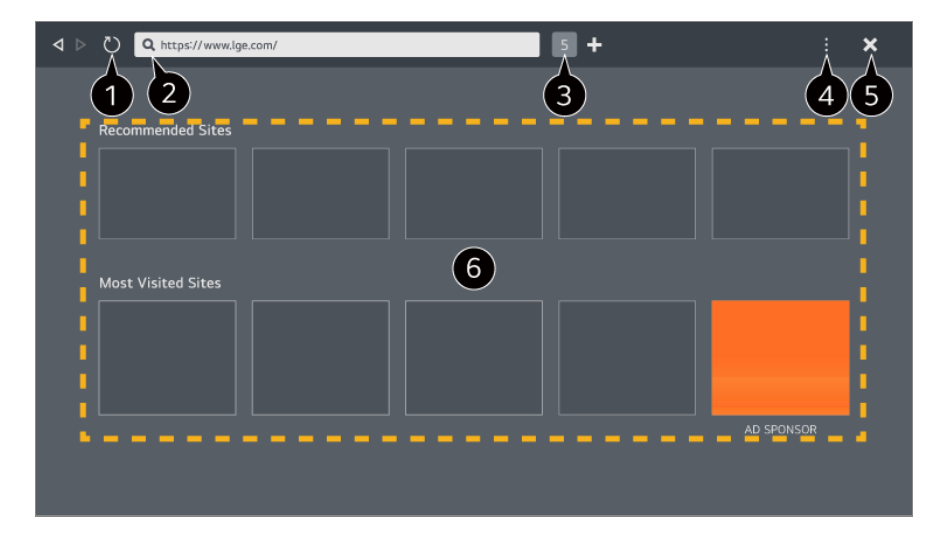

Saate vaadatavat veebilehte värskendada.

Saate sisestada veebiaadressi, et liikuda kindlale veebisaidile, või sisestada otse otsitava.

Saate vaadata parasjagu avatud vahelehti.

**O** Saate veebisaiti sirvides sisse ja välja suumida.

**Blokeeri reklaamid** : Saate blokeerida vaadataval veebilehel kuvatud reklaamid. See nupp kuvatakse aga ainult juhul, kui funktsiooni **B** > Seaded > Kasuta funktsiooni **Blokeeri reklaamid** seadeks on valitud **Sees**.

**Telerivaade** : Poolitage ekraan, et kuvada teleri kuva. Saate telerit vaadates veebilehti sirvida.

**Ajalugu** : Saate veebisaitide külastamise ajalugu vaadata ja selle kustutada.

**Lisa järjehoidjatesse** : Saate parasjagu vaadatava veebisaidi lemmikutesse lisada.

**Järjehoidjad** : Saate vaadata lemmikutesse lisatud veebisaitide loendit ja selle kustutada.

**Seaded** : Saate veebibrauseri seadeid muuta. **Kasutusjuhend** : Käivitage **Kasutusjuhend**. **Välju rakendusest** : Sulgeb rakenduse, et see taustal ei töötaks.

Sulgeb rakenduse.

Uuel vahelehel kuvatakse **Soovitatavad saidid** ja **Külastatuim Sait**. Kui te ei soovi loendit **Soovitatavad saidid** näha, valige funktsiooni ■ → Seaded → Kuva **soovitatavad veebilehed** seadeks **Väljas**. **Soovitatavad saidid** võivad olenevalt riigist erineda ja on saadaval ainult teatud riikides.

Teleri rakendus **Veebibrauser** on teleribrauser, mis võib erineda arvutis kasutatavast brauserist.

- · Teatud sisu võib maha mängida ebakorrektselt.
- Flashi pistikprogramm ei ole toetatud; toetatud on ainult HTML5. ●
- · Pistikprogrammi installimine ei ole toetatud.
- · Meediumisisu, mis ei ole vormingus JPEG, PNG või GIF, ei pruugita esitada.
- Rakendused võidakse sunniviisiliselt sulgeda, kui teleri mälu saab täis. ●
- · Kasutatakse telerisse integreeritud fonte. Olenevalt sisust võidakse märke kuvada arvutis või mobiilseadme brauseris kuvatavast erinevalt.
- · Failide ja fontide allalaadimine ei ole toetatud.
- · Vaja on olla ettevaatlik, kuna pahatahtlikke või andmepüügiga tegelevaid saite ei blokeerita automaatselt.
- Osad veebibrauseri funktsioonid ei pruugi väliste tegurite tõttu olla ajutiselt toetatud. ●
- Veebisaidile pääseb juurde teleri rakendusega **Veebibrauser**, mistõttu tuleb tagada, et lapsed ei pääseks juurde neile kahjulikule veebisisule. Saate rakenduse **Veebibrauser** lukustada, et takistada juurdepääsu kahjulikule veebisisule. Konfigureerige seadeid osas <sup>@</sup> → ● → Uldine → Süsteem → Turvalisus → **Rakenduslukud**.
- Kui teil tekib rakendust **Veebibrauser** kasutades probleeme, vaadake dokumendi **Kasutusjuhend** jaotist **Veaotsing**.

#### **Rakenduse Veebibrauser seadete muutmine**

Valige rakenduse **Veebibrauser** ülaosast suvandid **B** > Seaded.

#### **Käivitamisel**

Kuvatava lehe saate valida, kui käivitate rakenduse **Veebibrauser**.

#### **Otsingumootorid**

Saate valida otsingumootori, et otsida märksõna aadressiribale sisestamisega.

Otsingumootori seadistusi võidakse tarnija tingimuste kohaselt etteteatamata muuta.

#### **Kuva soovitatavad veebilehed**

Saate valida, kas kuvada uuel vahelehel loend **Soovitatavad saidid**.

#### **Kuva alati aadressiriba**

Kui valitud on **Sees**, kuvatakse ülaosas alati aadressiriba ja menüüriba.

#### **Veebibrauseri probleemi automaatne teavitamine**

Kui säte on seatud olekusse **Sees** ja veebibrauseri kasutamise käigus esineb tõrge (rike, andmekandja taasesitamise tõrge, lehe laadimise tõrge, ebanormaalne väljalülitumine, aeglane reageerimine ebapiisava mälu tõttu jne), saadetakse asjakohane teave automaatselt ettevõtte LG Electronics peakorteris (Lõuna-Koreas) asuvale veebibrauseri arendusmeeskonnale. Saadetud teavet kasutatakse ainult veebibrauseri jõudluse parandamiseks.

#### **Kasuta funktsiooni Blokeeri reklaamid**

Kui säte on seatud olekusse **Sees** ja vajutate ikoone **brauseri Veebibrauser** ülaosas, kuvatakse ekraanil sätte **Kasuta funktsiooni Blokeeri reklaamid** sisse- või väljalülitamise nupp. Funktsiooni **Kasuta funktsiooni Blokeeri reklaamid** sisselülitamine kiirendab lehtede laadimist, blokeerides veebisaidil olevad reklaamid.

#### **Saidi filtreerimine**

Saate registreerida blokeeritud või lubatud veebisaidid.

**Heakskiidetud Saidid** : saate konfigureerida seadeid selliselt, et avatakse ainult eelnevalt registreeritud veebilehed.

**Blokeeritud Saidid** : saate seadeid teatud konkreetsete veebisaitide blokeerimiseks konfigureerida.

Funktsiooni **Saidi filtreerimine** kasutamiseks tuleb teil sisestada teleri parool.

#### **Reklaami blokeerija**

See blokeerib veebilehtedel automaatselt kuvatavad hüpikaknad.

#### **Privaatne Sirvimine**

Kui valitud on **Sees**, ei salvesta see veebisaitide külastamise ajalugu.

### **Ära jälgi**

Saate keelata veebisaidil teie külastuse ajalukku salvestamise. See toiming võib olenevalt veebisaidi eeskirjadest erineda.

#### **Kohanduv voogedastus JavaScripti kaudu**

JavaScripti kasutav meediumisisu voogedastamise tehnoloogia võimaldab vaadata videot optimeeritud eraldusvõimega. Kui valikuks on seadistatud **Väljas**, on valikus **Veebibrauser** esitatavate videote eraldusvõime piiratud väärtusega 720p.

#### **Küpsiste seaded**

See võimaldab veebisaidil küpsiseandmeid salvestada ja kasutada.

#### **Eemalda sirvimisandmed**

**Eemalda küpsised** : Kustutab küpsiseandmed. Kui need kustutatakse, logitakse teid enamikust saitidest välja. **Eemalda kõik sirvimisandmed** : Kustutab kogu sirvimisajaloo, sh küpsised.

# **Kaamera ühendamine teleriga**

## **Kaamera ühendamine teleriga**

Kui ühendate teleriga kaamera, saate seda kasutada videokonverentsideks jmt.

- 01 Ühendage kaamera **USB IN** porti.
- 02 Käivitage **Kodu töölaud**, vajutades kaugjuhtimispuldil nuppu .
- 03 Valige **Kaamera**.
- Üksikasjaliku kirjelduse kaamera funktsioonide kohta leiate seadme kasutusjuhendist.
- Kaamera tuleb eraldi juurde osta. Soovitatav on kasutada toodet, mida on LG teleritega ühilduvuse osas testitud. Logitech BRIO/C920/C920s/C922 Pro/C922x/C925e/C930c/C930e, LG Smart Cam
- Olenevalt teleri paigaldusest ei pruugi kaamera olla telerile paigaldatud.
- USB-seade ei pruugi korralikult töötada või toimida, kui kasutatakse USB-jaoturit või pikenduskaablit.

### **Videokonverentsid**

Videokonverentsi saate korraldada veebilehe või videokonverentse võimaldava rakenduse abil.

- See funktsioon ei pruugi mõnedes riikides ja mõnede mudelite puhul olla saadaval.
- Selle funktsiooni kasutamiseks tuleb luua internetiühendus.
- Olenevalt kaamera jõudlusest või võrgukeskkonnast ei pruugi pilt olla selge.
- Videokonverentsi saidid leiate **Veebibrauser Soovitatavad saidid** alt ja rakendused leiate **Apps** alt. Olenevalt teenusepakkuja tingimustest võidakse videokonverentsi saidi või rakenduse kasutamine peatada või see võib muutuda.

#### **Tõhus kasutamine – Mitmikvaade**

Vajutades <sup>@</sup>→ Mitmikvaade, saate samaaegselt käivitada videoekraani või telesaate kuva ja kaamera. Lisateavet lugege osast **Tõhus kasutamine – Smart TV Valiku Mitmikvaade kasutamine** dokumendis **Kasutusjuhend**.

See funktsioon on saadaval vaid neil mudelitel, mis toetavad funktsiooni **Mitmikvaade**.

# **Valiku Spordimärguanne kasutamine**

### **Valiku Spordimärguanne kasutamine**

- 01 Vajutage kaugjuhtimispuldi nuppu  $\Omega$ .
- 02 Käivitage rakendus **Spordimärguanne**.
- 03 Saate kuvada meeskondade loendit liigade kaupa ja üksikasjalikku teavet.
- Valige **Lisa** oma eelistatud meeskonna või mängija lisamiseks. 04 Meeskonna või mängija registreerimisel saate vaadata reaalajas tulemusi ja eelseisvate mängude ajakavasid. Mängu alarmi määramisega saate seadistada märguanded teleri vaatamise ajal.
- Eelistatud meeskonna või mängija registreerimiseks peate oma LG kontole sisse logima.
- Matši graafik või olek võib erineda tegelikust olenevalt andmeedastaja oludest.
- Reaalajas alarm ei pruugi teatud rakenduste kasutamisel saadaval olla.
- See funktsioon on saadaval ainult võrguühenduse korral.
- Mõni mudel ei pruugi olla toetatud.

# **Live Plus**

### **Funktsiooni Live Plus kasutamine**

**Live Plus** pakub seoses teie vaadatava sisuga täiustatud vaatamiskogemust, sh täiendava teabe vaatamine, sündmustel osalemine, reklaamide puhul toimingute tegemine ine.

- 01 Vajutage kaugjuhtimispuldi nuppu .
- 02 Valige **Üldine Süsteem Lisasätted**.
- 03 Seadistage valiku **Live Plus** olekuks **Sees**.
- Mõni mudel ei pruugi olla toetatud.
- Teil on endiselt juurdepääs osale funktsioonidele **Live Plus**, kui kasutate välisseadmeid, nagu digiboksi.
- Kui seadistate universaalse kaugjuhtimispuldi, saate funktsiooni **Live Plus** kasutada isegi välisseadmete kasutamise korral.
- Teenust pakutakse ainult lepinguliste partnerite valitud sisu puhul.

# **Seaded**

# **Kiirseaded**

#### **Kiirseadistamise funktsiooni kasutamine**

Kuvab kiiresti ja lihtsalt kergesti vajutatavad juhtnupud, näiteks **Pildirežiim**, **Heliväljund**, **Mängude optimeerija** jms.

Vajutage kaugjuhtimispuldi nuppu <sup>..</sup>

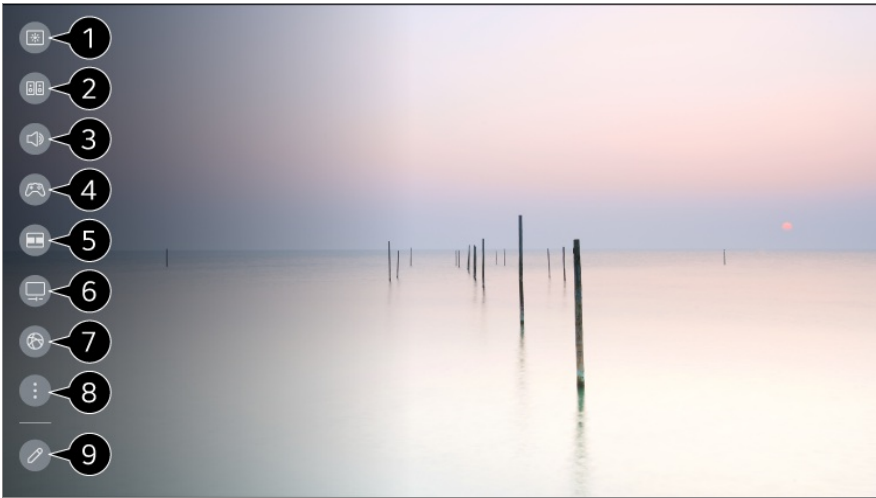

- saate seadistada **Pildirežiim**.
- saate seadistada **Helirežiim**.
- $\bullet$  saate valida **Heliväliund**.
- Suunab sätetesse **Mängude optimeerija**.
- **G** Käivitage Mitmikvaade.
- Suunab sätetesse **OLED-ekraani hooldus**.
- Suunab sätetesse **Võrk**.
- **3** saate seadistada veel suvandeid.
	- Samuti võite kaugjuhtimispuldil vajutada pikalt nuppu  $\mathcal{O}_k$ , et käivitada otse kõik seaded.

Saate kiirseadete üksusi lisada/kustutada või muuta nende järjestust.

- Liikuge seadistatava objekti juurde, vajutage korra kaugjuhtimispuldil nuppu **Ratasnupp (OK)** ja seejärel vajutage ja hoidke menüüsse liikumiseks all nuppu **Ratasnupp (OK)**.
- Konfigureeritavad üksused on mudelist olenevalt erinevad.

#### **Mängude esipaneel**

Mängu ajal saate kiirelt muuta valikut Mängu žanr ja kontrollida seadete olekut reaalajas.

Vajutage kaugjuhtimispuldi nuppu <sup>@</sup>.

Kui ühendate mängukonsooli ja käivitate mängu, muudetakse suvandi **Üldine Mängude optimeerija** olekuks **Sisse** ja suvandi **Pilt** / **Heli Vali režiim** olekuks **Mängude optimeerija**. Kui suvandit Mängude esipaneel ei kuvata, kontrollige vastavat seadistust.

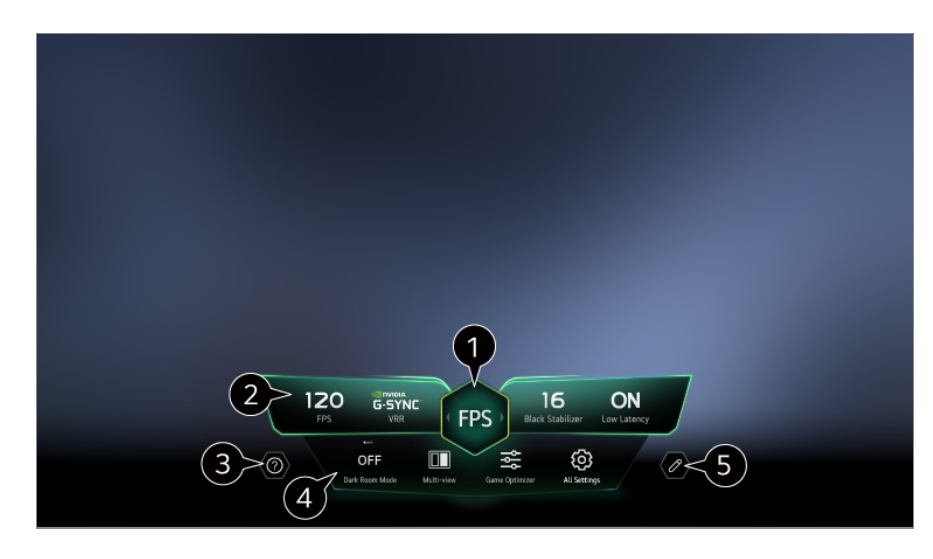

- **O** Saate ekraani optimeerida mängu žanri kohaselt.
- Kuvatakse reaalajas signaale ja valitud žanri seadeväärtusi.
	- Kuvatavad üksused võivad mudeliti erineda.

#### **B** Käivitage **Kasutusjuhend**.

**Pimeda toa režiim** : Saate reguleerida kogu ekraani heledust, et vähendada silmade koormust pimedas keskkonnas või pikka aega vaadates, et ekraani oleks kergem vaadata. **Mitmikvaade** : Saate ekraani poolitada ja kasutada samaaegselt kahte rakendust. **Menüü värvus** : Saate muuta menüü värvi.

**Mängude optimeerija** : Suunab sätetesse **Mängude optimeerija**. Üksikasju vt **Seaded Mängude optimeerija** osas **Kasutusjuhend**.

**Kõik seaded** : saate seadistada veel suvandeid. Samuti võite kaugjuhtimispuldil vajutada pikalt nuppu  $\mathcal{B}$ , et käivitada otse kõik seaded.

- Mõne sisu puhul võib funktsioon **Mitmikvaade** olla piiratud.
- Jaotises **Mängude esipaneel** kuvatud üksuste järjekorda saab muuta või need võib asendada muude üksustega.
- Konfigureeritavad üksused on mudelist olenevalt erinevad.

# **Pilt**

### **Pildirežiimi valimine**

#### **Pilt Vali režiim**

Valige oma vaatamiskeskkonnale, eelistustele või video tüübile kõige paremini vastav pildirežiim.

Valige pildirežiim. Iga üksuse täpsema, režiimil põhineva kohandamise ja
seadistamisega optimeeritakse teie videot tõhusamalt selle omaduste alusel.

Konfigureeritavad üksused on mudelist olenevalt erinevad.

#### **Tavasignaale kasutades**

#### **Elav**

Muudab kujutise teravamaks kontrasti, heledust ja teravust suurendades.

## **Standardne**

Kuvab pilti loomuliku kontrastsus-, heledus- ja teravustasemetega.

## **Põhiline**

Kuvab tootja põhiseade pildi, mida optimeeritakse tavavaatamise jaoks.

## **APS**

**APS** (Auto Power Save) režiim vähendab energia tarbimist, kasutades selleks hämarduse juhtimist.

- Selline energiasäästufunktsioon nagu **Energiasääst Energia säästmise toiming** on lülitatud **Automaatne** peale ja energiat tarbitakse palju vähem kui režiimis **Elav**.
- Ümbritseva valguse andur reguleerib automaatselt **Paneeli heledus** heledust, tuginedes ümbritseva valgustuse tingimustele.
- Hämarates vaatamistingimustes teler järk-järgult hämardub valgusallika heleduse kohaselt. Tumedam ekraan tähendab seda, et energiat tarbitakse vähem.

## **Kino**

Filmidele sobiv pilt.

## **Sport** / **Jalgpall** / **Cricket**

Spordimängudele sobiv pilt. Muudab kiire liikumisega (nt palli löömine või viskamine) pildid teravamaks.

Spordi nimi võib regioonist olenevalt erineda.

## **Mängude optimeerija**

Mängimiseks sobiv pilt.

## **FILMMAKER MODE**

See tagab optimeeritud kinoliku pildikvaliteedi, mille on sertinud UHD Alliance, UHDga seotud tehnoloogia standardeid kehtestav asutus.

Automaatselt režiimi **FILMMAKER MODE** lülitumiseks, kui sisestatakse signaali, mida saab selle režiimiga juhtida, valige suvandi **Režiimi FILMMAKER MODE automaatne käivitus** seadeks **Sees**.

#### **Ekspert (hele ruum, päevane aeg)** / **Ekspert (tume ruum, öine aeg)**

See režiim sobib tumedas keskkonnas vaadatavate filmide ja muu sarnase puhul. **Ekspert (tume ruum, öine aeg)** on madalama värvitemperatuuriga kui **Ekspert (hele ruum, päevane aeg)**.

Valige vaadatavale filmile sobilik režiim. ISFccc : Imaging Science Foundation Certified Calibration Control

#### **Kui kasutate HDR/Dolby Visioni signaale**

#### **Elav**

Muudab kujutise teravamaks kontrasti, heledust ja teravust suurendades.

## **Standardne**

Tavalises vaatamiskeskkonnas avaneb kuva, kus saab HDRi väljendusrikkust ja heledust õigesti esitada.

#### **Kino avaleht**

Kuva esitatakse heledama ja selgemana kui valiku **Kino** puhul.

## **Kino**

HDRi videosignaali jaoks sobiv pilt.

## **Mängude optimeerija**

Mängimiseks sobiv pilt.

#### **FILMMAKER MODE**

See tagab optimeeritud kinoliku pildikvaliteedi, mille on sertinud UHD Alliance, UHDga seotud tehnoloogia standardeid kehtestav asutus.

Automaatselt režiimi **FILMMAKER MODE** lülitumiseks, kui sisestatakse signaali, mida saab selle režiimiga juhtida, valige suvandi **Režiimi FILMMAKER MODE automaatne käivitus** seadeks **Sees**.

- Kui HDR/Dolby Visioni videosignaal on sisendiks mudelite puhul, mis ei toeta HDR/Dolby Visioni tehnoloogiat, esitatakse tavaliste pildirežiimi valikute signaale.
- Sisendsignaalist tulenevalt võivad kasutatavad pildirežiimid erineda.
- Veebiteenuse sisu vaadates saab pildirežiimi muuta selliselt, et see vastaks esitatavale sisule.
- **EGE** Ekspert on valik, mis võimaldab eksperdil peenhäälestada pildikvaliteedi standardse kujutise alusel. Seega ei pruugi see tavapildi puhul toimida.
- Valiku **Vali režiim** muutmine võib põhjustada muudatusi valikute **Energiasääst** ja **Silmade kaitsmine** seadetes ning see võib mõjutada elektritarbimist. Saate muuta sätteid asukohas **Üldine Energiasääst** ja **Pilt Täpsemad sätted Heledus Silmade kaitsmine**.

#### **Kuva suuruse seadistamine**

#### $\circledR$  → **O** → Pilt → Kuvasuhe → Kasutaja valik

Saate muuta kuva suurust vaadatava sisu tüübi järgi.

#### **16:9**

Esitab suvasuhet 16:9.

#### **Algupärane**

Optimaalne ekraani kuvasuhe muutub olenevalt sisendpildisignaalist.

#### **Täisekraan**

Saate sisu vaadata täisekraanilt. Pange tähele, et olenevalt signaali tüübist võib pilt olla moonutatud.

#### **4:3**

Esitab kuvasuhet 4:3.

#### **Vertikaalne suum**

Saate reguleerida ekraani vertikaalmõõtmeid ja ekraani vertikaalselt joondada, kasutades valikut **Suumisuhte reguleerimine** ja valikut **Ekraaniasendi reguleerimine**.

#### **Neljasuunaline suum**

Saate reguleerida ekraani horisontaal-/vertikaal-/diagonaalmõõtmeid ja ekraani horisontaalselt/vertikaalselt joondada, kasutades valikut **Suumisuhte reguleerimine** ja valikut **Ekraaniasendi reguleerimine**.

- Konfigureeritavad üksused on mudelist olenevalt erinevad.
- Pilt võib sisse või välja suumides moonduda.
- Algsuurusest erineva kuvasuuruse valimisel võib pilt teistsugune välja näha.
- Olenevalt pildivormingu ja kuvasuuruse kombinatsioonist võivad servad olla peidetud või kuvatud mustana või pildi mõlemad servad võivad väreleda. Lisaks kui valida edastuse kuvalt üksus, ei pruugi kontuur olla korrektselt joondatud.
- Sisendsignaalist olenevalt võivad kasutatavad kuva suurused erineda.

## **Kuva vaatamine valikuga Skaneerimine**

#### **Pilt Kuvasuhe Skaneerimine**

Seadistades selle funktsiooni olekuks **Sees**, saate vaadata sisu kuvasuhtega, mida kasutatakse levisignaalis või sisu allikas. Kui ekraani serva pilt ei ole selge, seadistage funktsiooni olekuks **Väljas**.

Kui seadistatud on valik **Automaatne**, vahetab funktsioon olekute **Sees** või **Väljas** vahel olenevalt videosignaalis sisalduvast teabest.

Valitavad elemendid võivad praegusest sisendist olenevalt erineda.

## **Pildi heleduse reguleerimine**

#### **Pilt Täpsemad sätted Heledus**

Saate reguleerida kogu ekraani heledust.

#### **Paneeli heledus**

Juhib ekraani heledust taustavalgustuse reguleerimise läbi. Mida lähemal väärtus 100-le on, seda heledam ekraan on.

- Vähendage väärtust **Paneeli heledus**, et elektritarbimine oleks väiksem.
- Olenevalt valikutest **Energiasääst** (**Automaatne**/**Maksimum**), ei pruugi valiku **Paneeli heledus** reguleerimine olla võimalik. Sel juhul navigeerige valikuni **Üldine Energiasääst Energia säästmise toiming** ja seadistage selle olekuks **Väljas** või **Miinimum**.
- Seade **Paneeli heledus** ei pruugi olenevalt teleri mudelist saadaval olla.

## **OLED-i pikslite heledus**

Reguleerib ekraani heledust OLED-paneeli heledust muutes.

- Olenevalt valikutest **Energiasääst** (**Automaatne**/**Maksimum**), ei pruugi valiku **OLED-i pikslite heledus** reguleerimine olla võimalik. Sel juhul navigeerige valikuni **Üldine OLED-ekraani hooldus Seadme enesehooldus Energiasääst Energia säästmise toiming** ja seadistage selle olekuks **Väljas** või **Miinimum**.
- Seade **OLED-i pikslite heledus** ei pruugi olenevalt teleri mudelist saadaval olla.

#### **Kontrasti reguleerimine**

Reguleerib pildi heledate ja tumedate alade kontrasti. Mida lähemal väärtus 100-le on, seda suurem on kontrast.

#### **Musta tase**

Reguleerib valgust ekraani tumedatel aladel. Mida lähemal väärtusele 100, seda heledamaks ekraan muutub.

#### **Automaatne dünaamiline kontrastsus**

Korrigeerib ekraani heledate ja tumedate osade vahelist erinevust, et saavutada pildi heledusest olenev optimaalne tulemus.

#### **Dünaamiline värvide sobitamine**

Sobivad kontrasti seaded olenevalt HDR-sisu pildi heledusest.

#### **Maksimaalne heledus**

Reguleerib ekraani maksimaalset heledust.

#### **Gamma (heleduse reguleerimine)**

Reguleerib pildi keskmist heledust.

**BT.1886** väljendab gradatsiooni ITU-R BT.1886 puhul, mis on rahvusvaheline standard.

#### **Videosignaali vahemik**

Reguleerib ekraani tumedust, et kuvada ideaalselt musta tooni. Välisseadme värvivahemikuga sobitamiseks valige suvand **Videosignaali vahemik**.

Seda funktsiooni saab kasutada sisu vaatamisel välise sisendi kaudu.

#### **LED hämardus**

Maksimeerib kontrastisuhet muudes ekraani heledama poole heledamaks ja tumedama osa tumedamaks.

- **Väljas** : Deaktiveerub **LED hämardus** funktsiooni. ●
- **Madal** / **Keskmine** / **Kõrge** : muudab kontrastisuhet. ●
- Seadistades valiku olekuks **Väljas**, võib elektritarbimine suureneda.

#### **Silmade kaitsmine**

Reguleerib automaatselt heledust ja vähendab silmade väsimise vähendamiseks kujutiste hägusust.

- Seadistades valiku olekuks **Väljas**, võib elektritarbimine suureneda.
- Sisendsignaalist või valitud pildirežiimist olenevalt võivad kasutatavad valikud erineda.
- Konfigureeritavad üksused on mudelist olenevalt erinevad.

## **Pildi värvi reguleerimine**

#### **Pilt Täpsemad sätted Värv**

#### **Värvi sügavus**

Võtab ekraanil kuvatavatel värvidelt toone maha või lisab neile toone juurde. Mida lähemal on väärtus 100-le, seda sügavam on värv.

#### **Varjund**

Reguleerib värvitasakaalu ekraanil kuvatava punase ja rohelise värvi vahel. Mida lähemal on väärtus valikule Punane 50, seda rohkem punast värvi kasutatakse. Mida lähemal on väärtus valikule Roheline 50, seda rohkem rohelist värvi kasutatakse.

#### **Värvigamma**

Valib kuvatavate värvide ulatuse.

#### **Natiivne**

Kuvab erksamad ja rikkalikumad värvid.

#### **Automaatne tuvastamine**

Määrab valiku **Värvigamma** seadistuse automaatselt signaalile vastavaks.

#### **Dünaamiline**

Laiendab valikut **Värvigamma**, et see sobiks stseeniga.

#### **Adobe RGB**

Seadistab valiku **Värvigamma** Adobe RGB standarditele vastavaks.

#### **Peenhäälestamine**

Seda kasutatakse siis, kui eksperdid kontrollivad seda katsemustri abil. Saate seda juhtida kuuest värvist koosnevate alade valimise teel

(**Punane**/**Roheline**/**Sinine**/**Tsüaan**/**Magenta**/**Kollane**).

Tavakujutiste puhul ei pruugi reguleerimisel olla märgatavaid värvimuutusi.

#### **Värvi reguleerimine**

Reguleerib pildi värvi ja küllastust, et lisada kujutisele värvi ja elavust.

#### **Vali värv**

Valige suvandite **Punane**/**Roheline**/**Sinine**/**Tsüaan**/**Magenta**/**Kollane** hulgast reguleeritav toon.

#### **Küllastuse reguleerimine** / **Reguleeri tooni** / **Reguleeri heledust**

Reguleerige tooni värvilisust/varjundit/heledust vahemikus –30 kuni +30.

#### **Valge tasakaal**

Funktsioon, millega saab kõikide värvide täpsemat esitamist valge tooni alusel kohandada, võimaldab reguleerida ekraani üldist värvitooni endale sobivaks.

#### **Värvi temp.**

Saate ekraani värvi jahedamaks või soojemaks seadistada.

#### **Meetod**

Seda meetodit kasutatakse värvitemperatuuri seade peenhäälestamiseks. Saate reguleerida värvitemperatuuri kahe punkti võrra heleda ja tumeda osa vahel, valides väärtuse **2 punkti**, iga 10 taseme juures, kui valite väärtuse **10-punktine signaali tase (%)**, ja iga 22-taseme video juures, kui valite väärtuse **22-punktine signaali tase (%)**.

#### **Punkt**

Valige värvitemperatuuri reguleerimiseks kuva heledus. Kui suvandi **Meetod** seadeks on valitud **2 punkti**, kasutage suvandit Madal, et valida varjud, ja suvandit Kõrge, et valida heledad alad. Kui suvandi **Meetod** seadeks on valitud **10-punktine signaali tase (%)**, saate valida heleduse, kasutades 10 tasemele viitavaid numbreid. Kui funktsiooni **Meetod** väärtuseks on valitud **22-punktine signaali tase (%)**, siis saate valida heledust 22 heleduse taseme vahel.

#### **Signaali tase (%)**

Valige värvitemperatuuri reguleerimiseks kuva heledus. Kui suvandi **Meetod** seadeks on valitud **10-punktine signaali tase (%)**, saate valida heleduse, kasutades 10 tasemele viitavaid numbreid. Kui funktsiooni **Meetod** väärtuseks on valitud **22-punktine signaali tase (%)**, siis saate valida heledust 22 heleduse taseme vahel.

#### **Kuvage heleduse tase maksimaalsel signaali tasemel (%)**

Reguleerib kõrgeima 100% signaalitaseme heledust.

#### **Reguleerige heleduse taset valitud signaali tasemel (%)**

Valitud signaalitaseme heledust saab reguleerida.

Saate muuta neid seadeid ainult siis, kui **Pilt Vali režiim** on **Kino**, **Ekspert (hele ruum, päevane aeg)** või **Ekspert (tume ruum, öine aeg)** ja **Meetod** on seatud väärtusele **10-punktine signaali tase (%)** või **22-punktine signaali tase (%)**.

## **Punane** / **Roheline** / **Sinine**

Reguleerige valitud punkti värvitemperatuuri.

Reguleerige värvi **Punane**/**Roheline**/**Sinine** intensiivsust vahemikus –50 kuni 50. Saate reguleerida menüüs **Punkt** valitud heleduse puhul vastavaid väärtusi.

- Sisendsignaalist või valitud pildirežiimist olenevalt võivad kasutatavad valikud erineda.
- Konfigureeritavad üksused on mudelist olenevalt erinevad.

## **Pildi kontrastsuse reguleerimine**

#### **Pilt Täpsemad sätted Selgus**

Saate reguleerida pildi kontrastsust, et seda selgemaks muuta.

#### **Teravuse reguleerimine**

Reguleerib kujutise teravust. Mida lähemal väärtus 50-le on, seda teravam ja selgem kujutis on.

## **Kõrgeraldusvõime**

Reguleerib eraldusvõimet, et muuta tumedad ja hägused kujutised selgemaks.

#### **Müravaigistus**

Eemaldab silmapaistvad väikesed punktid, et muuta kujutis selgemaks.

## **MPEG müravaigistus**

Vähendab digitaalsete videosignaalide loomisel tekitatavat müra.

#### **Sujuv gradatsioon**

See vähendab nähtust, et pildi kontuur on rohmakas ja sakiline ning kuvab ühtlasema pildi.

## **Tõeline kino**

Optimeeri ekraani filmide kuvamiseks.

#### **TruMotion**

Sobib kiiresti liikuvate piltide kvaliteetseks esitamiseks.

- **Väljas** : Lülitab välja funktsiooni **TruMotion**. ●
- Kinolik liikumine : Reguleerige liikumise värinat kuval, et tekitada mulje, nagu oleksite kinos.
- · Loomulik : Seadistage rohke liikumisega piltide kuvamine loomuliku ja selgena.
- **Sujuv liikumine** : muudab kiiresti liikuvad pildid sujuvamaks. ●
- **Kasutaja valik** : seadistab väärtuse **TruMotion** käsitsi.
	- **De-Judder** : reguleerib ekraani värinat.
	- **De-Blur** : vähendab liikumisega kaasnevat hägusust.
	- **OLED Motion** /**OLED Motion Pro** / **Motion Pro** / **NanoCell Motion Pro** : Saate video selgemaks muuta, kõrvaldades järelkujutised.
- Täpsemaid seadeid saab seadistada ainult režiimis **Kasutaja valik**

## **Täpne detail**

Tehnoloogia Dolby Vision analüüsib sisu teavet selguse ja kontrastsuse parandamiseks, esitab detailselt loodusmaastike, nt pilvi, kive, liiva, vett ning lund.

- Sisendsignaalist või valitud pildirežiimist olenevalt võivad kasutatavad valikud erineda.
- Konfigureeritavad üksused on mudelist olenevalt erinevad.

## **Praeguste pildisätete rakendamine kõikidele sisenditele**

#### **Pilt Täpsemad sätted Rakenda kõigile sisenditele**

Teie täpsustatud seaded kehtivad ainult praegu valitud sisendrežiimis. Kehtivate pildiseadete kõikides sisendrežiimides kasutamiseks valige **Rakenda kõigile sisenditele**.

## **Pildirežiimi lähtestamine**

#### **Pilt Täpsemad sätted Lähtesta**

Kui soovite lähtestada pildiseaded pärast seadete rakendamist tehase vaikeväärtustele, siis valige iga pildirežiimi puhul lähtestamine.

## **Režiimi FILMMAKER MODE automaatne käivitus**

## **Pilt Täpsemad sätted Režiimi FILMMAKER MODE automaatne käivitus**

Kui valitud on **Sees**, valitakse suvandi **Pildirežiim** seadeks automaatselt **FILMMAKER MODE**, kui sisestatakse signaali, mida saab režiimiga **FILMMAKER MODE** juhtida.

Kuigi see režiim edastab sisu nii, nagu selle looja on ette näinud, võib pilt olla tumedam kui muudes režiimides **Pildirežiim**.

## **Funktsiooni Vähenda sinist valgust kasutamine**

#### **Pilt Täpsemad sätted Vähenda sinist valgust**

Silmade väsimise ennetamiseks reguleeritakse värvitemperatuuri.

#### **Sees**

Reguleeritakse teleri värvitemperatuuri.

#### **Väljas**

Lülitab funktsiooni **Vähenda sinist valgust** välja.

Mõni mudel ei pruugi olla toetatud.

# **Heli**

## **Vali režiim**

## **Heli Vali režiim**

Saate valida igale žanrile sobivaima helirežiimi.

## **AI heli** / **AI heli Pro**

Sõltuvalt vaadatavast sisust saate nautida optimeeritud heli ja virtuaalset ümbrust reaalajas.

## **Standardne**

Optimeerib heli kõikide sisu tüüpide jaoks.

## **Kino**

Optimeerib heli filmide jaoks.

## **Selge hääl** / **Selge hääl Pro**

Võimendab hääle selgust.

## **Sport** / **Jalgpall** / **Cricket**

Optimeerib heli spordimängu jaoks.

Spordi nimi võib regioonist olenevalt erineda.

#### **Muusika**

Optimeerib heli muusika jaoks.

## **Mängude optimeerija**

Optimeerib heli mängu mängimiseks.

- See säte rakendub ainult teleri sisseehitatud kõlaritele või **HDMI (eARC/ARC)** abil ühendatud seadmetele, mis toetavad funktsiooni **Helirežiimi jagamine**.
- Konfigureeritavad üksused on mudelist olenevalt erinevad.

## **Kasuta teleri kõlarit**

#### **Heli Heliväljund Kasuta teleri kõlarit**

Heli esitatakse läbi teleri sisekõlarite.

## **Kasuta juhtmevaba kõlarit**

#### **Heli Heliväljund Kasuta juhtmevaba kõlarit**

#### **Bluetooth-seade**

Ühendage juhtmevabalt Bluetooth-heliseade, et mugavamalt teleri heli kuulata. Lisateavet seadme ühendamise ja kasutamise kohta vaadake Bluetooth-heliseadme kasutusjuhendist.

- · Vajutage <sup>:</sup> , et vaadata ühendatud seadmeid või seadmeid, mida on võimalik ühendada, ja looge ühega nendest ühendus.
- · Mõne Bluetoothi seadme puhul saab seadme helitugevust juhtida siis, kui valite selle ühenduste loendist.
- LG Sound Synci seadmed püüavad luua automaatselt ühenduse hiljuti kasutatud seadmetega, kui lülitate teleri sisse.
- · Soovitame ühendada LG heliseadme, mis toetab valikut LG Sound Sync, kasutades selleks seadme LG TV režiimi või LG Sound Sync režiimi.
- Mõni mudel ei pruugi olla toetatud.
- Audiokoodek, mida saab edastada Bluetoothi kaudu, on SBC/aptX TM.
- Saate juhtida telerit või sisestada kõne, puudutades teleriga ühendatud LG Tone Free kõrvaklappe.

Kasutamise kohta vt seadme kasutusjuhendit või nutiseadmele installitud rakendust Tone Free. Rakenduses Tone Free kasutustoimigute muutmisel käitub see vastavalt tehtud muudatustele.

Mõni mudel ei pruugi olla toetatud.

- Kui seadmega ühenduse loomine nurjub, kontrollige ühendatava seadme toidet ja veenduge, et heliseade toimib nõuetekohaselt.
- Kahe Bluetooth-seadme ühendamise korral on soovitatav kasutada Bluetoothpeakomplekti.
- Bluetooth-seadme tüübist olenevalt ei pruugi seadmega ühenduse loomine õnnestuda või võib esineda ebatavaline olukord, nt sünkroonimata video ja heli.
	- Ainult mobiilseadmetele mõeldud peakomplektid ei pruugi töötada. ●
	- · Kui korraga on ühendatud ja kasutusel kaks erinevat Bluetooth-seadet, ei pruugi hääl vastavuses olla.
- Helikvaliteet võib halveneda järgmistel põhjustel:
- Bluetooth-seade on telerist liiga kaugel;
- · Bluetooth-seadme ja teleri vahel on takistavad esemed; või
- · seadmeid kasutatakse koos raadioseadmetega, nt mikrolaineahi või traadita kohtvõrk
- Kui valiku **Pilt Vali režiim** olekuks on seadistatud **Mängude optimeerija** ja valiku **Heliväljund** olekuks **Bluetooth-seade**, muutub valik **Pilt Vali režiim** valikuks **Standardne**.
- Kui probleemid jätkuvad, soovitame kasutada juhtmega ühendust. ( Optiline digitaalne pesa **HDMI (eARC/ARC)** )

#### **WiSAkõlarid**

Kvaliteetse heli nautimiseks saate teleri juhtmevabalt ühendada seadmega **WiSA kõlarid**.

Valige  $\pm$ , et muuta seadme **WiSA kõlarid** täpsemaid seadeid.

- Mõni mudel ei pruugi olla toetatud.
- WiSA kõlarite kasutamiseks peate ühendama eksklusiivse tongli.
- WiSA tongli ja WiSA kõlari vahel võib tekkida ühendusprobleeme, kus esineb juhtmevaba side häireid. Sellisel juhul võtke ühendust kõlari tootjaga.
- Lisateavet WiSA volitatud toodete ostmise kohta leiate aadressilt /www.wisaassociation.org.

#### **Mobiilseade**

Kui installite nutiseadmesse rakenduse LG ThinQ ja ühendate selle teleriga, saate kasutada seadet teleri kõlarina.

## **Kasuta juhtmega kõlarit**

#### **Heli Heliväljund Kasuta juhtmega kõlarit**

#### **Optiline väljundseade**

Saate ühendada funktsiooni Optiline toetava heliseadme optilisse digitaalsesse heliväljundi porti, et nautida kvaliteetsemat teleri heli ja suuremat mugavust.

- Kasutatav ainult optilise digitaalpordiga mudelite puhul.
- Osade seadmete puhul saate muuta helitugevust, kasutades teleri kaugjuhtimispulti.

#### **HDMI(ARC) seade**

Teleri heli saab suunata läbi välise heliseadme, mis on ühendatud porti **HDMI (eARC/ARC)**.

Selleks et SIMPLINK automaatselt sisse lülitada, valige **HDMI(ARC) seade**. Kui SIMPLINK on sisse lülitatud, taastatakse automaatselt kõlari vaikeseaded, et tagada katkematu heliväliund.

#### **Heliväljundseade / Juhtmega kõrvaklapid**

Heliväljundi optimeerimiseks vastavalt ühendatud seadmele valige **Juhtmega kõrvaklapid** või **Heliväljundseade**.

- Mõni mudel ei pruugi olla toetatud.
- Ühendades juhtmega kõrvaklapid sisselülitatud teleriga, tuvastab teler juhtmega kõrvaklapid automaatselt ja esitab nende läbi heli.

## **Kasutage teleri kõlariga väliseid kõlareid**

#### **Heli Heliväljund Kasutage teleri kõlariga väliseid kõlareid**

Heli saab samaaegselt läbi mitme seadme edastada.

#### **Bluetooth-seade + teleri kõlar**

Heli samaaegseks esitamiseks võib kasutada teleri sisseehitatud kõlarit ja Bluetoothkõlarit või stereoheli.

Ühendada saab kuni kaks sama Bluetooth-seadme mudelit.

- 01 Valige Bluetooth-kõlarite ühendamiseks .
- Käivitage **Heliviivitus**, et sünkroonida teleri sisekõlar Bluetooth-kõlariga. Saate 02 reguleerida seda automaatselt või käsitsi.
- Kui valite suvandi **Heliväljund** sätteks **Bluetooth-seade + teleri kõlar** ja **Pilt Vali režiim** on **Mängude optimeerija**, muudetakse see sättele **Standardne** ja **Dolby Atmos** lülitatakse välja.
- Funktsiooni Screen Share kasutamise ajal ei pruugi video ja heli sünkroonis olla. Soovitame kasutada menüü **Heliväljund** suvandit **Kasuta teleri kõlarit**.
- Helitugevuse reguleerimiseks Bluetooth-seadme helitugevuse nupu abil, määrake suvandi **Üldine Ligipääsetavus Nautige teleri heli üheskoos** valikuks **Sees**. Bluetooth-seadmete puhul, millel helitugevuse nuppe pole, saate helitugevust reguleerida üksikasjalike seadete kuval suvandis **Bluetooth-seade + teleri kõlar**.
- Kui suvand **Üldine Ligipääsetavus Nautige teleri heli üheskoos** on määratud valikule **Sees**, saab ühendada vaid ühe Bluetooth-seadme.
- Olenevalt teie Bluetooth-seadme tüübist ei pruugi olla võimalik kahe seadme ühendamine samal ajal.
- Bluetooth-seadme tüübist olenevalt ei pruugi seadmega ühenduse loomine õnnestuda või võib esineda ebatavaline olukord, nt sünkroonimata video ja heli.

#### **Optiline väljundseade + teleri kõlar**

Heli esitatakse samaaegselt läbi teleri sisseehitatud kõlarite ja optilise digitaalse heliväljundi porti ühendatud heliseadme kaudu.

#### **Juhtmega kõrvaklapid + teleri kõlar**

Heli esitatakse samaaegselt läbi teleri sisekõlarite ja funktsiooni **Juhtmega kõrvaklapid** kasutades.

- Mõni mudel ei pruugi olla toetatud.
- Ühendades juhtmega kõrvaklapid sisselülitatud teleriga, tuvastab teler juhtmega kõrvaklapid automaatselt ja esitab nende läbi heli.

## **Tasakaal**

#### **Heli Täpsemad sätted Tasakaal**

Saate reguleerida vasaku ja parema kõlari heli.

See seade on saadaval ainult teleri sisekõlari puhul.

#### **Ekvalaiser**

#### **Heli Täpsemad sätted Ekvalaiser**

Saate heli reguleerida, suurendades või vähendades häälsignaali konkreetse sagedusvahemiku väljundit.

- Seda reziimi saab aktiveerida kui **Heli Vali režiim** on valitud **Standardne**.
- See säte rakendub ainult teleri sisseehitatud kõlaritele või **HDMI (eARC/ARC)** abil ühendatud seadmetele, mis toetavad funktsiooni **Helirežiimi jagamine**.

#### **Praeguste heliseadete rakendamine kõikidele sisenditele**

#### **Heli Täpsemad sätted Rakenda kõigile sisenditele**

Teie täpsustatud seaded kehtivad ainult praegu valitud sisendrežiimis. Praeguste heliseadete rakendamiseks kõikidele sisenditele valige **Rakenda kõigile**

#### **sisenditele**.

## **Helisätete lähtestamine**

#### **Heli Täpsemad sätted Lähtesta**

Lähtestab detailsed efekti sätted helirežiimi **Standardne** puhul algsätetele.

See säte rakendub ainult teleri sisseehitatud kõlaritele või **HDMI (eARC/ARC)** abil ühendatud seadmetele, mis toetavad funktsiooni **Helirežiimi jagamine**.

## **Installimise tüüp**

#### **Heli Täpsemad sätted Installimise tüüp**

See režiim optimeerib heli vastavalt teleri seadistusele.

#### **Alusel**

Valige see, kui teler on paigaldatud alusele.

#### **Paigaldatud seinale**

Valige see, kui teler on paigaldatud seinale.

See seade on saadaval ainult teleri sisekõlari puhul.

#### **Automaatne helitugevuse reguleerimine**

#### **Heli Täpsemad sätted Automaatne helitugevuse reguleerimine**

Kui säte on seatud olekusse **Sees**, reguleeritakse helitugevus iga vaadatava sisu jaoks automaatselt sobivale tasemele, muutes vaatamise mugavamaks.

See säte rakendub ainult teleri sisseehitatud kõlaritele või **HDMI (eARC/ARC)** abil ühendatud seadmetele, mis toetavad funktsiooni **Helirežiimi jagamine**.

#### **DTV heliseade**

#### **Heli Täpsemad sätted DTV heliseade**

Kui sisendsignaal sisaldab mitut tüüpi heli, laseb see funktsioon valida teile sobiva tüübi.

Seadistades väärtuseks **Automaatne**, on otsingu järjestuseks AC4 → HE-AAC →

Dolby Digital Plus → Dolby Digital → MPEG ning väljund luuakse esimeses leitud helivormingus.

- Järgmine otsingu järjestus võib riigist olenevalt muutuda : AC4 → HE-AAC → Dolby Digital  $Plus \rightarrow Dolby Digital \rightarrow MPEG.$
- Kui valitud helivormingut ei toetata, saab väljundi puhul kasutada teist audiovormingut.
- Mõni mudel ei pruugi olla toetatud.

## **AV sünkroniseerimise reguleerimine**

#### **Heli Täpsemad sätted Vastenda video ja heli**

Reguleerib töötavast kõlarist edastatava heli sünkroonimist. Mida lähemale 60-le on väärtus seatud, seda aeglasem on heliväljundi kiirus võrreldes vaikekiirusega.

Valides **Bypass**, edastatakse välistest seadmetest helisignaali ilma heli viivituseta. Heli võidakse esitada enne videot, kuna teleril kulub videosisendi töötlemiseks aega.

Saadaolevad suvandid sõltuvad suvandi **Heliväljund** seadistusest.

## **Vali HDMI-sisendheli vorming**

#### **Heli Täpsemad sätted Vali HDMI-sisendheli vorming**

Saate määrata iga HDMI-sisendi helivormingu.

Kui on ühendus seadmete või sisuga, mis toetavad kõige hiljutisemat ruumilise heli tehnoloogiat, võimaldab seadistus **Bitstream** teil kuulata heli soovitud kvaliteediga. Kui HDMI-pordi kaudu edastatud hääl ei ole sünkroonitud, seadke selle olekuks **PCM**.

## **Helirežiimi jagamine**

#### **Heli Täpsemad sätted Helirežiimi jagamine**

Esitab ribakõlaril teleri kõlaritele rakendatud helirežiimi või valib esitamiseks teleri ribakõlari helirežiimi.

## **Väljas**

Lülitab välja **Helirežiimi jagamine**.

#### **Nautige teleri helirežiimi**

Teleris seadistatav režiim **Heli Vali režiim** rakendub ribakõlarile erinevate helide

esitamiseks.

## **Nautige ribakõlari helirežiimi**

Saate ribakõlari helirežiimi seadistada teleri sätete **Heli Vali režiim** kaudu.

**• Ribakõlaril kuvatav helirežiimi nimi võib olenevalt mudelist teleri režiimi Heli → Vali režiim** nimest erineda. Sel juhul vastab nimi samasuguse mõjuga režiimile Helirežiim.

## **LG Sound Sync**

## **Heli Täpsemad sätted LG Sound Sync**

Ühendage LG Sound Synci seade optilise digitaalse sisendpesaga ja valige suvandi **Heliväljund** seadeks **Optiline väljundseade**.

Kui selle funktsiooni puhul on valitud **Sees**, saate reguleerida ühendatud LG Sound Synci seadme helitugevust, kasutades teleri kaugjuhtimispulti.

Kui LG Sound Synci toetava heliriba automaatse toite funktsioon on sisse lülitatud, lülitub heliriba koos teleriga sisse või välja.

## **Seadistus Digitaalne heliväljund**

## **Heli Täpsemad sätted Digitaalne heliväljund**

Saate konfigureerida suvandi **Digitaalne heliväljund** seadeid.

- Seda seadet saab kasutada ainult juhul, kui suvandi <sup>®</sup> → <sup>●</sup> → Heli → Heliväljund → **Kasuta juhtmega kõlarit** seadeks on valitud **Optiline väljundseade**/**HDMI(ARC) seade**.
- Kui **Läbiviik** on aktiveeritud võivad heliefektid mitte ilmneda.
- Seadme koodekiväljund võib sisendsignaalist erineda.

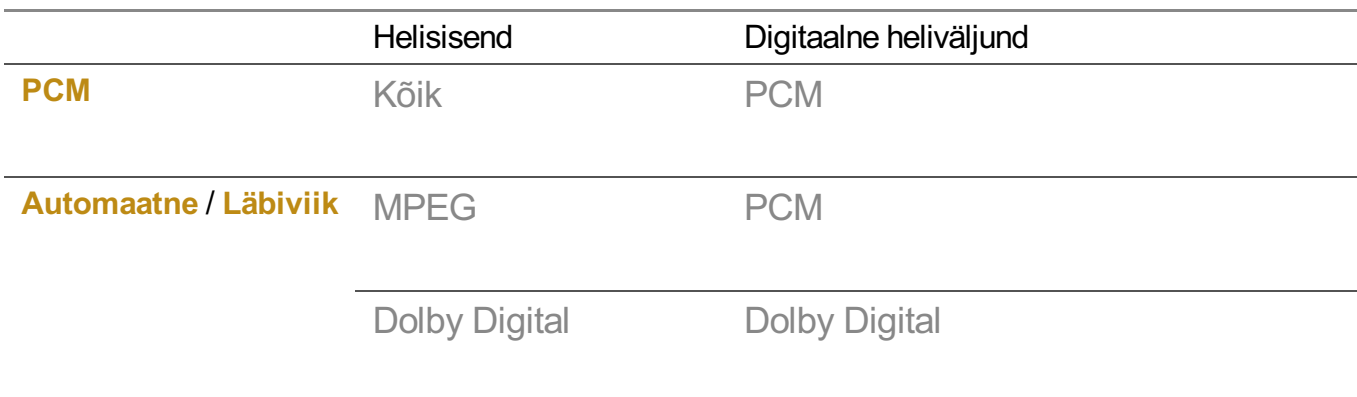

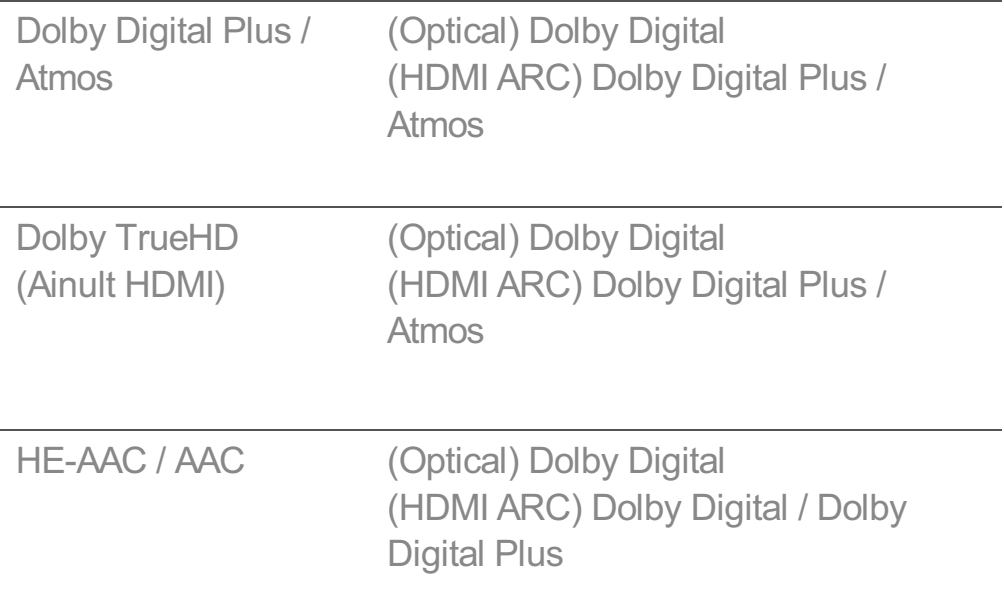

- Dolby TrueHD, HDMI eARC, Dolby Atmos : Mõni mudel ei pruugi olla toetatud.
- Ühenduse korral HDMI eARC-iga oleneb väljundheli tüüp ühendatud seadme toetatavast heli tüübist.
	- · Olenevalt ühendatud seadmest ja sisendheli tüübist saab väljund olla Dolby Metadata-Enhanced Audio Transmission PCM (Dolby MAT PCM).
	- Kui säte **Digitaalne heliväljund** on seatud olekusse **Läbiviik** ja HDMI sisend on Dolby TrueHD või Multi-Channel PCM, saab heliväljundiks määrata möödaviimise.

#### **eARC-i toega heliseadme kasutamine**

#### **Heli Täpsemad sätted eARC tugi**

eARC on tehnoloogia, mis suudab tänu suuremale ribalaiusele heliandmeid saata ja võtta vastu suuremas koguses ning kiiremini kui konventsionaalsed ARC-d. Saate kuulata teleri heli ühendatud heliseadme kaudu parema kvaliteediga kui ARC.

- 01 Ühendage pesaga **HDMI (eARC/ARC)** heliseade, mis toetab funktsiooni eARC.
- 02 Avage **Heliväljund Kasuta juhtmega kõlarit** ja valige **HDMI(ARC) seade**.
- 03 Seadistage valiku **eARC tugi** olekuks **Sees**.

# **AI teenus**

## **AI heleduse sätted**

#### **Üldine AI teenus AI heleduse sätted**

Seadistage olekuks **Sees**. Tehisintellekt reguleerib tumedaid alasid vastavalt teie teleri ümbruses olevale valgustugevusele ja kohandab kindlat sisu.

## **AI heli / AI heli Pro**

#### **Üldine AI teenus AI heli** / **AI heli Pro**

Kui valitud on **Sees**, tagab see optimaalse heli ja realistlikud ruumilised heliefektid, tuginedes vastavalt sisule tehisintellektile.

- See säte rakendub ainult teleri sisseehitatud kõlaritele või **HDMI (eARC/ARC)** abil ühendatud seadmetele, mis toetavad funktsiooni **Helirežiimi jagamine**.
- **•** Kui funktsiooni seadeks valitakse Sees, siis suvandi  $\mathbb{Q}$  → O → Heli → Vali režiim seadeks määratakse **AI heli**/**AI heli Pro**.
- Konfigureeritavad üksused on mudelist olenevalt erinevad.

## **AI akustiline häälestamine**

#### **Üldine AI teenus AI akustiline häälestamine**

Funktsiooniga **AI akustiline häälestamine** saate tuvastada ala, kuhu teler on paigaldatud, kasutades Magic Remote mikrofoni, et optimeerida teleri heli vastavalt keskkonnale.

Valige **Käivita uue heli häälestamine**, et mõõta ruumi, kuhu teler paigaldatakse. Pärast esialgset tuvastamist saate valida soovitud helirežiimi.

**Väljas** : See lülitab valikuga **AI akustiline häälestamine** seadistatud heli kasutamise ● välja.

Selle valimisel esitab teler vaikimisi heli ilma, et seda reguleeritaks.

- **Standardne** : Selle valiku tegemisel esitatakse standardrežiimis valikuga **AI akustiline häälestamine** reguleeritud heli.
- Selles režiimis esitatakse selget ja loomulikku heli.
- **Võimendatud bass** : Selle valiku tegemisel esitatakse valikuga **AI akustiline häälestamine** reguleeritud heli, rõhutades bassi.
- **Võimendatud kõrged toonid** : Selle valiku tegemisel esitatakse valikuga **AI akustiline häälestamine** reguleeritud heli, rõhutades kõrgeid toone.
- Kui müratase ületab vaikset (nt raamatukogudes) mürataset (üle 30~40 dBA), soovitame seadistada kuni 3 meetri kauguselt.
- See funktsioon ei pruugi õigesti toimida
- · Taustamüra on liiga suur, üle 40 dBA.
- Teleri ja Magic Remote vahemaa on 5 meetrit või rohkem. ●

## **Spikri Häältuvastuse spikker kuvamine**

#### **Üldine AI teenus Häältuvastuse spikker**

See kuvab häälkäskluste loendit, mida teler suudab täita.

#### **Valiku Häältuvastuse seaded kasutamine**

#### **Üldine AI teenus Häältuvastuse seaded**

Saate rakendada häältuvastuse funktsioonide sätteid.

## **AI soovitused**

#### **Üldine AI teenus AI soovitused**

Saate sisusoovitusteateid sisu ja rakenduste kasutamise ajaloo alusel.

#### **Häire**

#### **Who.Where.What?**

Saate lasta kuvada vaadatava edastusega seotud soovitatud teavet.

See funktsioon ei pruugi mõnes riigis saadaval olla.

#### **Nutikad nõuanded**

Näete teleri vaatamise või rakenduse kasutamise käigus kasutatavate nutifunktsioonide tutvustust.

#### **Järgmised valikud**

Saate hankida teleri vaatamise mustrite põhjal soovitusi.

See funktsioon ei pruugi mõnes riigis saadaval olla.

#### **Spordimärguanne**

Avage rakendus **Spordimärguanne**. Saate vaadata teavet spordiürituste kohta ja seada alarme.

Lisateavet lugege osast **Tõhus kasutamine – Smart TV Valiku Spordimärguanne kasutamine** dokumendis **Kasutusjuhend**.

#### **Kasutusandmete haldamine**

#### **Lähtesta kasutusandmed**

See lähtestab sisu vaatamise ajaloo ja rakenduste kasutamise ajaloo. Kui te need lähtestate, läheb veidi aega, et saaksite uuesti soovitusi sisu kohta.

Konfigureeritavad üksused on mudelist olenevalt erinevad.

# **Mängude optimeerija**

# **Mängude optimeerija**

Seadistab funktsioone kaasahaarava kasutuskogemuse pakkumiseks, kui mängite videomängukonsooliga.

- 01 Vajutage kaugjuhtimispuldi nuppu
- 02 Valige **Mängude optimeerija**.
- 03 Sätte **Sisse** valimise korral lülitatakse kõik seotud sätted sisse.
- See töötab ainult HDMI sisenditega.
- Kui määrate suvandi **Pilt Vali režiim** teisele režiimile kui **Mängude optimeerija**, ei saa osasid üksuseid suvandis **Mängude optimeerija** määrata.
- Kui lülitate funktsiooni olekuks **Sisse**, siis ei saa te muuta video seadete üksuseid.
- Kui suvandi **Mängude optimeerija** seadeks on valitud **Sisse**, võib helis esineda viivitusi, kui suvandi **Heliväljund** seadeks on valitud **Bluetooth-seade**/**WiSA kõlarid**/**Optiline väljundseade**/**HDMI(ARC) seade**. Valige suvand **Kasuta teleri kõlarit** või valige jaotises  $\bigcirc$  **→**  $\bigcirc$  **→ Heli → Täpsemad sätted → Vali HDMI-sisendheli vorming suvand PCM.**
- Konfigureeritavad üksused on mudelist olenevalt erinevad.

#### **Mängud**

#### **Mängu žanr**

Saate ekraani optimeerida mängu žanri kohaselt.

#### **OLED Motion** / **OLED Motion Pro**

Saate video selgemaks muuta, kõrvaldades järelkujutised.

#### **Vähenda sinist valgust**

Saate reguleerida sinise valguse väljundit, et lasta silmadel ekraani vaatamise käigus puhata.

#### **Pimeda toa režiim**

Saate reguleerida kogu ekraani heledust, et vähendada silmade koormust pimedas keskkonnas või pikka aega vaadates, et ekraani oleks kergem vaadata.

#### **Enneta sisendi viivitust (sisendi mahajäämist)**

Minimeerige sisendi viivitust pildisignaali kohaselt.

#### **Mängude esipaneel**

Seadistage olekuks **Sees**. Vajutage mängu ajal kaugjuhtimispuldil nuppu <sup>@</sup>, et kuvada **Mängude esipaneel**. Seadistage mängu ajal **Väljas** peale, et mängu ajal kuvada **Kiirseaded** kiirseadistusena.

Lisateavet suvandi **Mängude esipaneel** kohta leiate dokumendi **Kasutusjuhend** jaotisest **Seaded Kiirseaded Mängude esipaneel**.

## **AI mängude heli**

Optimeerib heli mängu mängimiseks.

- Kui funktsiooni seadeks valitakse Sees, siis suvandi <sup>@</sup> → <sup>●</sup> → Heli → Vali režiim seadeks määratakse **Mängude optimeerija**.
- See säte rakendub ainult teleri sisseehitatud kõlaritele või **HDMI (eARC/ARC)** abil ühendatud seadmetele, mis toetavad funktsiooni **Helirežiimi jagamine**.

#### **VRR**

See vähendab mängimise ajal kuvamisprobleeme ja pildi viivitusi.

## **VRR ja G-Sync**

NVIDIA kuva adaptiivse sünkroonimise tehnoloogia kohandab kaadreid, et minimeerida ekraanil oleva pildi katkemist ja hakkimist.

#### **AMD FreeSync Premium**

Seadistage olekuks **Sees**. AMD kuva adaptiivse sünkroonimise tehnoloogia kohandab sisestuskiirust, et minimeerida ekraanil oleva pildi katkemist ja hakkimist.

LED/QNED mudelit saab seadistada järgnevalt:

#### **Kõrge**

Toetatud värskendussageduste vahemik on 90–120 Hz. **Lai** Toetatud värskendussageduste vahemik on 48–120 Hz. Mõnes mängukeskkonnas võib ekraan väreleda. Sellisel juhul valige sätteks **Kõrge**.

#### **Peenhäälesta tumedaid alasid**

Saate tumedate alade heledust kalibreerida, seades suvandi **VRR**, **VRR ja G-Sync** või **AMD FreeSync Premium** olekuks **Sees**.

See ei pruugi normaalselt toimida, olenedes ühendatud arvuti või mängukonsooli funktsioonidest või seadistustest.

#### **Menüü värvus**

**Mängude optimeerija**i ja **Mängude esipaneel**i menüüvärvi saab muuta.

#### **Kasutusjuhend**

Avage rakendus **Kasutusjuhend**.

#### **Pilt**

#### **Musta stabiliseerija**

Saate peenhäälestada tumedaid alasid.

#### **Valge stabiliseerija**

Saate peenhäälestada heledaid alasid.

#### **Kontrasti reguleerimine**

Reguleerib pildi heledate ja tumedate alade kontrasti.

#### **Musta tase**

Reguleerib ekraani üleüldist heledust. Saate kasutada pildi tumeda osa seadistamiseks suvandi **Musta tase** seadeid.

#### **Teravuse reguleerimine**

Reguleerib kujutise teravust.

#### **Värvi sügavus**

Võtab ekraanil kuvatavatel värvidelt toone maha või lisab neile toone juurde.

#### **Dünaamiline värvide sobitamine**

Sobivad kontrasti seaded olenevalt HDR-sisu pildi heledusest.

#### **Lähtesta**

Saate seaded lähtestada.

#### **Lai kuvasuhe**

Toetab eraldusvõimeid, mille kuvasuhe on **21:9** või **32:9**.

- See töötab vaid juhul, kui mäng või arvuti sisend toetab kuvasuhet 21 : 9 või 32 : 9.
- Valitud kuvasuhtega kuva kuvamiseks tuleb eraldusvõime seadistada nii, nagu allpool näidatud, et see vastaks soovitud kuvasuhtele isegi ühendatud arvutis.
	- **21:9** : 3840 × 1600 (vaid 60 Hz signaalid), 2560 × 1080
	- **32:9** : 3840 × 1080

#### **Ekraaniasend**

Ekraani asendit saate muuta siis, kui määrate selle laiekraani kuvasuhtele.

#### **Täiustatud pildisätted**

Avage <sup>©</sup> → <sup>●</sup> → Pilt → Täpsemad sätted.

# **Pere seaded**

## **Kasutuspiirangu seaded**

#### **<b>**   $\bigcirc$  → **O** → Uldine → Pere seaded → Kasutuspiirangu seaded

Saate telerit kasutada vaid määratud ajaperioodil. Määratud ajaperioodi välisel ajal peate teleri kasutamiseks sisestama parooli.

- 01 Seadistage valiku **Luba funktsioon** olekuks **Sees**.
- Määrake **Algusaeg** ja **Lõpuaeg**. 02 Kui valitud on **Korda**, aktiveeritakse see funktsioon iga päev.
- 03 Valige **Määra**.

Parooli lähtestamise juhised leiate suvandist **Seaded Süsteem Turvalisus** alajaotusest **Kasutusjuhend**.

#### **Silmasäästmisrežiim**

#### **Üldine Pere seaded Silmasäästmisrežiim**

Seadistage valiku **Luba funktsioon** olekuks **Sees**. Teie silmade kaitseks kuvatakse vähendatud sinise valgusega kuva.

**• Režiimi Silmasäästmisrežiim** kasutamisel määratakse jaotises <sup>@</sup>→ <sup>●</sup>→ Pilt → **Täpsemad sätted Vähenda sinist valgust** seadeks **Sees**.

#### **Helitugevuse piiramise režiim**

## **Üldine Pere seaded Helitugevuse piiramise režiim**

Seadistage valiku **Luba funktsioon** olekuks **Sees**. Helitugevust ei saa teie kuulmise kaitseks teatud tasemest valjemaks seadistada.

**Helitugevuse piiramise režiim** ei pruugi toimida heliseadmete puhul, mis on ühendatud optilise digitaalse pesaga / pesaga **HDMI (eARC/ARC)** / kõrvaklapipesaga.

## **Ekraaniaja aruanded**

#### **Üldine Pere seaded Ekraaniaja aruanded**

Saate kontrollida oma teleri kasutusaega.

# **Kanalid**

#### **Kanalite automaatne seadistamine**

#### **Üldine Kanalid Kanali häälestamine** (**Kanali häälestamine ja seaded**) **Automaatne häälestamine**

Häälestab programmid automaatselt.

- 01 Valige riik, kus telerit kasutatakse. Programmi seadeid saab muuta vastavalt valitud riigile.
- 02 Algatage **Automaatne häälestamine**.
- 03 Valige oma valiku sisendallikas.
- 04 Seadistage automaatne häälestamine ekraanijuhiseid järgides.
- Kui sisendallikas ei ole õigesti ühendatud, ei pruugi programmi registreerimine toimida.
- **Automaatne häälestamine** tuvastab ainult hetkel esitatavaid programme.
- Kui **Turvalisus** on sisse lülitatud, kuvatakse hüpikaken, milles küsitakse parooli.

#### **Kaabli seadistamine**

Programmide otsimine seadistusega TÄIS võib kaua aega võtta. Kõigi saadavalolevate programmide kiireks ja korrektseks otsimiseks on vajalikud järgmised väärtused. "Vaikeseadena" on pakutud üldiselt kasutatavad väärtused. Konfigureeritavad üksused on **Tüüp** olenevalt erinevad.

## **Sagedus (kHz)**

Sisestage kasutaja määratud sagedus.

## **Sümboli väärtus (kS/s)**

Kiirus, millega seade, nagu modem, saadab programmile sümboleid.

## **Modulatsioon**

Heli- või videosignaalide laadimine kandjale.

## **Võrgu ID**

Igale kasutajale määratud unikaalne identifikaator.

## **Algussagedus (kHz)**

Sisestage kasutaja määratud sagedusvahemiku algus.

## **Lõppsagedus (kHz)**

Sisestage kasutaja määratud sagedusvahemiku lõpp.

#### **Satelliidi seadistamine**

Saate soovitud satelliidi lisada/kustutada/seadistada.

See funktsioon töötab vaid siis, kui kanali režiimiks on valitud satelliit.

## **Satelliit**

Valige soovitud satelliit.

#### **LNB sagedus**

Valige üks väärtus valikust 9750/10600, 9750/10750, 9750, 10600, 10750, 11300, 5150, MDU1, MDU2, MDU3, MDU4, MDU5. Kui valite 9750/10600, 9750/10750(MHz), **22 kHz toon** ei kasutata. Kui te ei leia loendist LNB sagedust, valige Kasutaja ja sisestage sagedus käsitsi.

Mõni mudel ei pruugi olla toetatud.

#### **Transponder**

Valige transponder, mida soovite häälestada.

#### **22 kHz toon**

Kasutades lülitit **22 kHz toon**, valige 22 kHz or 0 Hz. Kasutades valikut 22kHz Tone, on Unicable ja Mootori tüüp välja lülitatud.

#### **LNB võimsus**

LNB toite võimaldamiseks valige **Sees**. Valides **Väljas**, on valik **Mootori tüüp** välja lülitatud.

## **DiSEqC**

Kasutades valikut DiSEqC valige kas A-D/ToneA-B. Kasutades valikut **DiSEqC**, on Unicable ja Mootori tüüp välja lülitatud.

## **Unicable**

Valige **Unicable'i sätted**, et kasutada Unicable'it ja seadistada Unicable menüüs Unicable'i seaded. Kui Unicable on sisse lülitatud, on **22 kHz toon**, **DiSEqC**, **Mootori tüüp** välja lülitatud.

#### **Mootori tüüp**

Mootori kasutamiseks valige Mootori tüüp ja seadistage mootor menüüs Mootori seadistamine. Kui mootor on sisse lülitatid, on **22 kHz toon**, **DiSEqC**, **Unicable** välja lülitatud.

- Kui seadistate satelliite teistele, peate transponderi lisamiseks kasutama valikut "Trnasponderi redigeerimine".
- Valides 22kHz Tone ja DiSEqC, peate ühendama need OSD-l näidatud asendisse.
- Kui kustutate satelliidi, kustutatakse kõik satelliidi kohta salvestatud programmid.

#### **Mootori seadete seadistamine**

**DiSEqC 1.2** : kasutage juhtmootorit, et muuta satelliidi asendit.

#### **Liikumissuund**

Valige suund, kuhu soovite mootorit liigutada.

#### **Liikumisrežiim**

Kasutada saab kahte režiimi : Samm ja Pidev.

- · Samm : mootor liigub vastavalt teie sisestatud sammule (1-st 128-ni).
- **· Pidev** : mootor liigub pidevalt, kuni vajutate nuppu Peata.

#### **Transponderi test**

Valige Transponderi test, mida soovite häälestada.

#### **Määra limiit**

Määrake mootori liikumine ida või lääne suunas, et mootor liiguks ainult määratud piirangu raames.

- Sees : võite piirata liikumist praeguses suunas, tehes valiku Lääs/Ida. ●
- · Väljas : võite tühistada määratud piirangu.

## **Liigu seadele 0**

Võite seada mootori nullasendisse.

**USALS**: seadistage oma praegune asukoht (pikkuskraad/laiuskraad).

#### **Manuaalse häälestuse kasutamine**

#### **Üldine Kanalid Kanali häälestamine** (**Kanali häälestamine ja seaded**) **Käsitsi häälestus**

See funktsioon on ette nähtud kanalite käsitsi otsimiseks ja salvestamiseks. Digitaalse leviedastuse puhul saab kontrollida signaali tugevust ja kvaliteeti.

## **Redigeerimine – Transponder**

**Üldine Kanalid Kanali häälestamine ja seaded Transponderi**

#### **redigeerimine**

Saate transpondrit lisada / muuta / kustutada.

- See funktsioon töötab vaid siis, kui kanali režiimiks on valitud satelliit.
- Kui süsteemi operaator pakub "kasutaja kodu-transpondri muutmise" funktsiooni, kuvatakse ekraanil  $\hat{\mathsf{n}}$ . Seega saate seadistada soovitud transponderi (**Transponder**) kodu-transponderiks, vaiutades  $\hat{\omega}$ . (Seda funktsiooni saab kasutada ainult teatud teenuseosutajate puhul.)

## **Piirkondlik programm**

#### **Üldine Kanalid Kanali häälestamine ja seaded Piirkondlik programm**

Funktsiooni seadistamise korral saate vaadata edastajate pakutavaid kohalikke kanaleid.

Valige kohalikke kanaleid pakkuv kohalik edastaja ja piirkond asukohas <sup>©</sup>→ ●→ Üldine **→ Kanalid → Kanali häälestamine ja seaded → Kanali häälestamine** ning seadistage kanali sätteid, et kanaleid valitud piirkonnas vaadata.

- Mõni mudel ei pruugi olla toetatud.
- Teenusepakkujad või piirkonnad võivad muutuda ning teenuseid võidakse ette teatamata katkestada.

## **Kanaliloendi uuendus**

#### **Üldine Kanalid Kanali häälestamine ja seaded Kanaliloendi uuendus**

Uuendab muudetud programmiloendi andmeid vastavalt riigi leviedastuse asjaoludele ja satelliidile.

See uuendab kanalite loendit, kui teler on välja lülitatud.

Pärast uuendusi võib programmiloend olla muutunud. Kui te seda ei soovi, valige **Väljas**.

Mõni mudel ei pruugi olla toetatud.

## **Signaali testi kasutamine**

## **Üldine Kanalid Kanali häälestamine** (**Kanali häälestamine ja seaded**) **Signaali test**

Kuvab MUX-i ja teenuse andmeid jne.

- Kuvatakse ainult antenni või kaabli signaali testi.
- Mõni mudel ei pruugi olla toetatud.

## **Kanalite muutmine**

Saate muuta salvestatud kanalite loendis valitud kanaleid või kanaleid lisada lemmikkanalite loendisse/kanaleid loendist kustutada.

#### **Kõikide loendis olevate kanalite muutmine**

#### **Üldine Kanalid Kanalihaldur Kõigi kanalite muutmine**

Saate salvestatud kanalite loendis valitud kanaleid lukustada või lahti lukustada või siis seadistada vastavate kanalite kanali vahetamisel vahelejätmise.

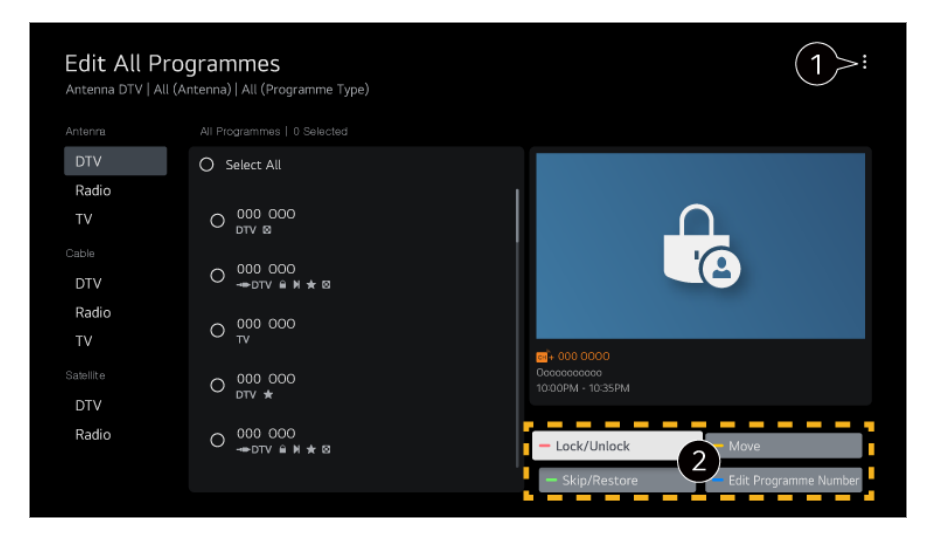

**O** sortimisvaliku seadistamine

**Lukusta/ava** : valitud kanalite lukustamine või lukustatud kanalite lahtilukustamine. **Jäta vahele / taasta** : kanali vahetamisel valitud kanalite vahelejätmise seadistamine või eelnevalt vahelejäetud kanalite vahelejätmise valiku väljalülitamine. **Teisalda** : valitud kanalite nihutamine. **Redigeeri kanalinumbreid** : valitud kanalite numbrite muutmine.

**Kustuta** : valitud kanalite kustutamine.

- Kasutatavad funktsioonid võivad levisignaalist olenevalt erineda.
- Satelliitprogramme toetava mudeli puhul saate satelliitkanaleid hallata osas **Satelliitkanalite redigeerimine (täpsem)**.

#### **Lemmikkanalite loendi muutmine**

## **Üldine Kanalid Kanalihaldur Lemmikute muutmine**

Saate soovitud kanaleid lemmikkanalite loendisse lisada/kanaleid loendist kustutada, muuta kanalite järjekorda jne.

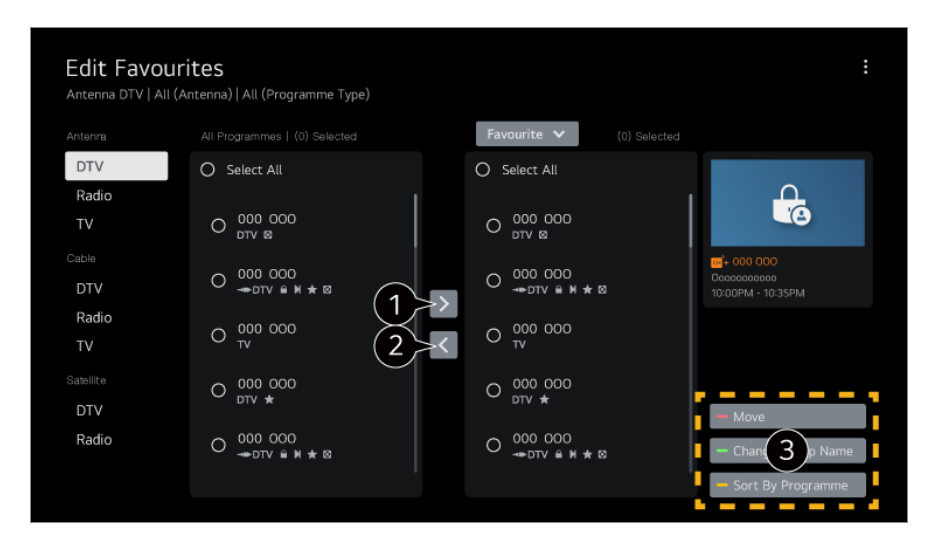

valige kõikide kanalite loendist soovitud kanalid ja vajutage kanalite lemmikkanalite loendisse lisamiseks nuppu.

**2** valitud kanalite lemmikkanalite loendist kustutamine.

**Teisalda** : Valige eelistatud kanalite loendist üks või mitu kanalit, vajutage nuppu **Teisalda** ja seejärel valige asukoht, kuhu soovite teisaldada. Valitud kanalid teisaldatakse teie valitud asukohta.

**Muuda lemmikute rühma nime** : lemmikkanalite loendi nime muutmine. **Sordi kanalite järgi** : Sortige lemmikkanalite loendit kanali alusel.

## **Mitmiksööt**

#### **Üldine Kanalid Mitmiksööt**

Saate erinevate nurkade all filmitud saadet teleris just teile sobiva nurga alt vaadata.

Mõni mudel ei pruugi olla toetatud.

## **Lisateave HbbTV kohta**

HbbTV (Hybrid Broadcast Broadband TV) on uus leviedastusstandard, mis võimaldab kasutada telekanalite poolt edsatavaid super-teleteksti tüüpi teenuseid, mida saab integreerida veebiteenustesse või linkida veebiteenustega, mida ühendatud Smart TV-le üle lairiba edastatakse.

Üksikasju vt **Nautige Live TV rakendust HbbTV** osas **Kasutusjuhend**.

Mõni mudel ei pruugi olla toetatud.

## **Mis on CI teave?**

See funktsioon võimaldab vaadata krüpteeritud teenuseid (tasulised teenused). Üksikasju vt **Nautige Live TV rakendust CI teave** osas **Kasutusjuhend**.

## **Salvesta CI parool**

#### **Üldine Kanalid Salvesta CI parool**

Sisestage PIN-kood osas **Salvesta CI parool**. Pärast PIN-koodi salvestamist ei ole seda vaja sisestada.

- Näete teavet **Salvesta CI parool** sisestades PIN-koodi toetava CI CAMi (Conditional Access Module).
- Kui CI CAMil on PIN-kood, saate teostada toimingu **Lähtesta CI parool**.

## **Programmide kopeerimine**

#### **<b>**  $\bigcirc$  → **O** → Uldine → Kanalid → Kopeeri kanalid

Eksportige oma teleri programmiloendi teave ühendatud USB-seadmesse või importiga oma teleri programmiloendi teave ühendatud USB-seadmest.

**Satelliitmudelitele** 

# **Võrk**

# **Juhtmega võrgu seadistamine**

#### **Üldine Võrk Juhtmega ühendus (Ethernet)**

Kui võrguga ühendatud ruuter toetab funktsiooni DHCP, siis teleri ja ruuteri kaabliga ühendamine loob automaatselt võrguühenduse. Kui automaatne seadistamine ei ole toetatud, valige **Redigeeri**, et seadistada võrguühendus käsitsi.

Mõni mudel ei pruugi olla toetatud.

## **Juhtmevaba võrgu seadistamine**

#### **Üldine Võrk Wi-Fi ühendus**

Kui olete seadistanud teleri kasutama juhtmevaba võrku, saate kontrollida olemasolevaid juhtmevabu Internetivõrkusid ja nendega ühenduse luua. Valige ühendatav juhtmeta ruuter.

Üksikasjalikumate sätete nägemiseks tehke valik **Muud võrgu seadistused**.

## **Lisa varjatud juhtmeta võrk**

Sisestades võrgu andmed saate juhtmevaba võrgu lisada.

#### **Loo ühendus WPS PBC kaudu**

Kui ühendataval juhtmevabal ruuteril on kaitstud Wi-Fi seadistuse nupuga konfiguratsiooni (WPS-PBC) funktsioon, saab hõlpsalt juhtmevaba ruuteriga ühenduse luua, kui vajutate ruuteril WPS-PBC nuppu. Vajutage juhtmevaba ruuteri WPS-PBC nuppu ja seejärel vajutage teleri nuppu [Ühenda].

#### **Loo ühendus WPS PIN kaudu**

See meetod on mõeldud pääsupunktiga ühenduse loomiseks, kasutades kaitstud Wi-Fi seadistuse PIN-koodi (WPS-PIN). Valige pääsupunkt, millega soovite ühenduse luua. Sisestage pääsupunkti Wi-Fi-seadmes kuvatav PIN-kood.

#### **Täpsemad Wi-Fi seaded**

Kui olete juhtmevaba võrguga ühenduse loonud, saate vaadata ühenduse teavet, nagu täpne IP-aadress. Lisaks saate muuta IP-aadressi ja DNS-serveri aadressi, millega soovite ühenduse luua, kui vajutate nuppu **Redigeeri**.

Võrguühenduse loomise kohta lisateabe saamiseks vaadake dokumendi **Kasutusjuhend** jaotist **LG webOS TV-ga alustamine Võrguühenduse loomine**.

# **Seadmed**

## **Teleri seadistamine**

**Üldine Seadmed Teleri haldus**

#### **Kodurežiim/Poerežiim**

Saate valida suvandite **Kodurežiim** ja **Poerežiim** vahel.

Teleri kodus kasutamiseks valige **Kodurežiim**.

Valige **Poerežiim** anult siis kui telerit esitletakse poes. **Poerežiim** pakub seadeid, mis on optimeeritud poes esitlemiseks.

#### **Kiirkäivitus+**

See seadistus lülitab väljalülitatud teleri ooterežiimi, et teler järgmisel sisselülitamisel kiiremini käivituks.

Seadistage valiku **Kiirkäivitus+** olekuks **Sees**.

- Mõni mudel ei pruugi olla toetatud.
- Selle suvandi aktiveerimine võib suurendada elektritarbimist.

## **Teleri teave**

Saate vaadata teavet, nagu **Mudel**, **Seerianumber**, **Seadme nimi**.

## **Välisseadmete ühenduste haldamine**

#### **Üldine Seadmed Välisseadmed**

Saate seadistada teleri juhtimise sellega ühendatud nutiseadmega või hallata ühendusajalugu.

Konfigureeritavad üksused on mudelist olenevalt erinevad.

#### **Loo ühendus Bluetooth-juhtpuldiga**

Saate teleriga ühendada ja kasutada seadmeid, nagu Bluetooth-klaviatuuri, -hiirt või mängupulti.

Lülitage seade sisse, seadistage see paarimise režiimi ning seejärel klõpsake teleri ekraanil valikul **Ühenda**. Kui varem ühendatud seade lülitatakse sisse, loob see automaatselt teleriga ühenduse. Olemasoleva ühenduse katkestamiseks klõpsake valikul **Katkesta ühendus**.

- Soovitatav on kasutada toodet, mida on LG teleritega ühilduvuse osas testitud. Bluetooth-hiir : Logitech M535, Logitech MX Master 2S, Apple Magic Mouse2 Bluetooth-klaviatuur : Logitech K480, Arteck HB030B, Arteck HB192, Apple Magic Keyboard Bluetooth-mängupult : Sony DualShock 4, Microsoft Xbox One S juhtpult, Microsoft Xbox seeria X juhtpult, NVIDIA SHIELDi juhtpult
- See funktsioon on saadaval ainult Bluetoothiga mudelite puhul.
- Mitme Bluetooth-seadme ühendamise korral võib ühendus või seadmete töö halveneda.
- Kui Bluetooth-seade on telerist liiga kaugel või kui nende vahel on takistusi, ei pruugi teler ja seade normaalselt toimida.
- Olenevalt välisseadmetest (juhtmevaba ruuter, mikrolaineahi jne) võib esineda sidetõrkeid.
- Kui seade, mille sättes **Registreeritud seadmed** valisite, ei loo uuesti ühendust, kasutage funktsiooni **Katkesta ühendus** ja ühendage seejärel seade uuesti.
- See on seadmeti erinev. Lugege vastavast kasutusjuhendist lisateavet seadme kohta,

millega soovite ühenduse luua.

#### **Kaamera**

Kaamerale saate iga rakenduse jaoks määrata juurdepääsuõigused.

#### **Kaugjuhtimispuldi seaded**

Kui seadistate universaalse kaugjuhtimise, saate juhtida teleriga ühendatud välisseadmeid nende seadmete puldi asemel Magic Remote'iga. Lisateavet lugege osast **Kuidas telerit kasutada? Universaalpuldi seadistamine** dokumendis **Kasutusjuhend**.

#### **Teleri sisselülitamine mobiiliga**

Kui suvandi **Sisselülitamine Wi-Fi kaudu**/**Sisselülitamine Wi-Fi kaudu (võrgu ooterežiim)** või **Sisselülitamine Bluetoothi kaudu**/**Sisselülitamine Bluetoothi kaudu (võrgu ooterežiim)** seadeks on valitud **Sees**, saate lülitada teleri sisse rakendusega, mis toetab funktsiooni **Teleri sisselülitamine mobiiliga**.

- Teleris peab olema loodud võrguühendus.
- Teler ja kasutatav seade peavad olema samasse võrku ühendatud.
- Funktsiooni **Sisselülitamine Wi-Fi kaudu**/**Sisselülitamine Wi-Fi kaudu (võrgu ooterežiim)** tuleb kasutada vastavat funktsiooni toetava nutiseadme rakenduses.
- **Sisselülitamine Bluetoothi kaudu**/**Sisselülitamine Bluetoothi kaudu (võrgu ooterežiim)** on saadaval ainult mõningaid nutitelefone kasutades.
- Teler peab olema vooluvõrku ühendatud.
- Esmakordsel ühendamisel veenduge, et kasutatav seade on ühendamiseks valmis.
- Mõni mudel ei pruugi olla toetatud.

#### **Ühenduste ajaloo kustutamine**

Saate kustutada juhtmeta võrgu kaudu teleriga ühendatud seadmete ühendamisajaloo.

#### **HDMI välissisendi seadistamine**

#### **Üldine Seadmed HDMI sätted**

Saate rakendada sätteid, et tagada selge pilt ja HDMI-ga ühendatud seadmete lihtne juhtimine.

#### **HDMI sügav värv**
Kui ühendate funktsiooni **HDMI sügav värv** toetava seadme, saate vaadata selgemat pilti. Pärast taasesitusseadme ühendamist valige suvandi **HDMI sügav värv** seadeks **4K**.

Kui ühendatud seade ei toeta seda funktsiooni, ei pruugi see õigesti toimida. Kui ekraaniga tekib probleem, määrake valiku **HDMI sügav värv** seadeks **Väljas**.

Toetatud ekraani eraldusvõime

- · 4K : Toetab 4K@120 Hz (4:4:4, 4:2:2, 4:2:0) (ainult 120 Hz mudelite puhul), 4K@60 Hz (4:4:4, 4:2:2, ja 4:2:0)
- $\cdot$  Väljas : toetatud 4K@60 Hz (4:2:0)

4K@ 50/60 Hz toetusega vorming (Ainult 60 Hz mudelite puhul)

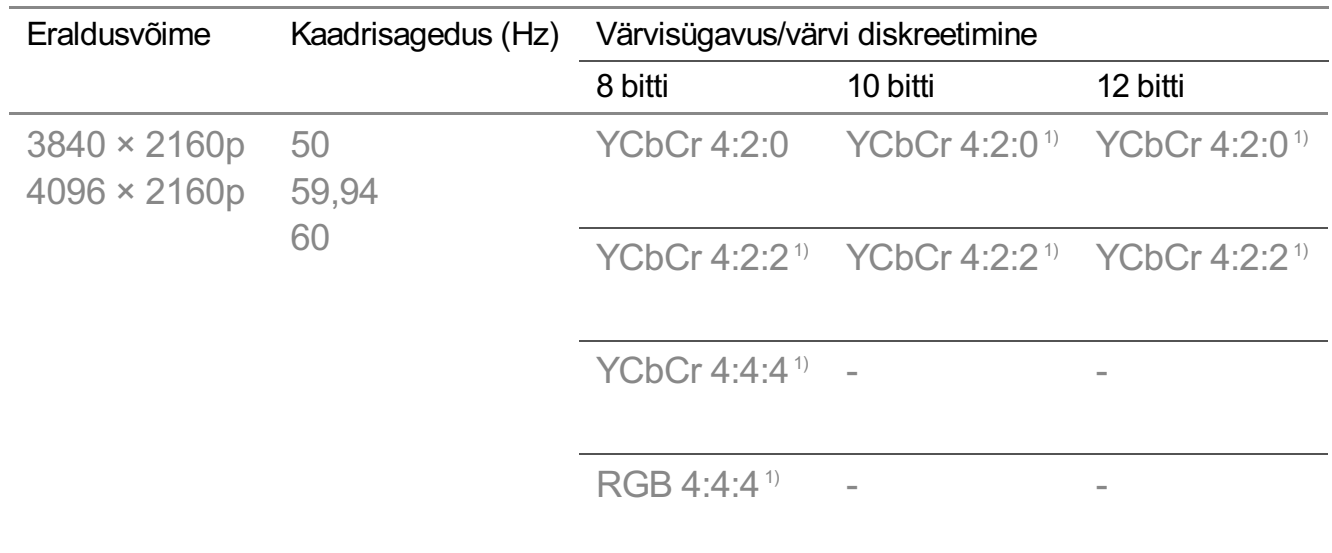

4K@ 100/120 Hz toetusega vorming

(Ainult 120 Hz mudelite puhul)

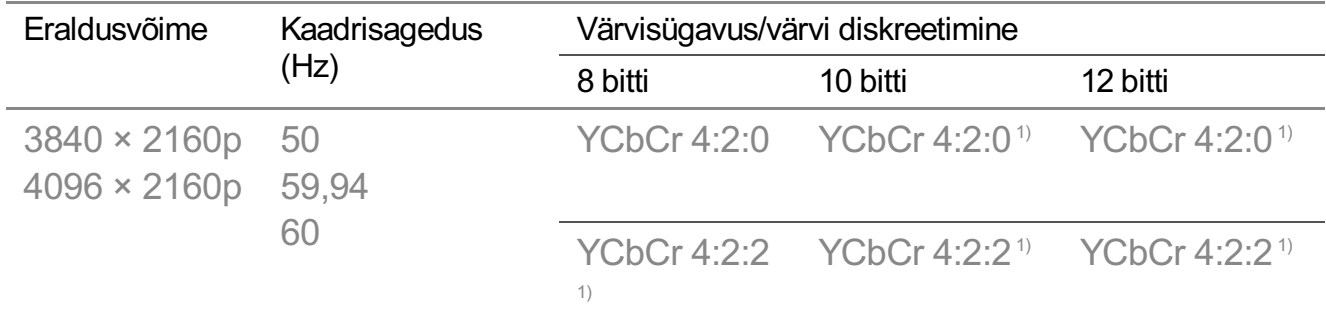

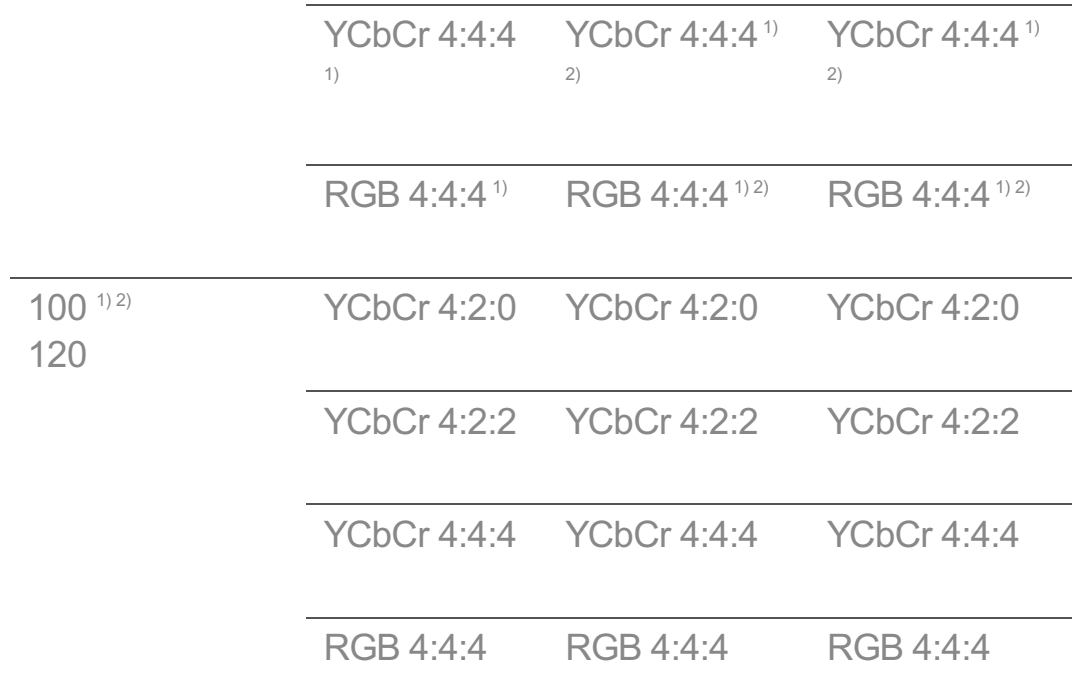

1) Toetatakse, kui **HDMI sügav värv** reziim on valitud **4K** peal.

2) See funktsioon on saadaval ainult terminalide **HDMI (4K@120 Hz) IN** puhul.

- Saate muuta ainult hetkel vaadatava valiku **HDMI IN** seadeid.
- Saate igale HDMI-pordile määrata erineva seadistuse.

#### **SIMPLINK (HDMI-CEC)**

Saate teleri kaugjuhtimispuldiga mugavalt juhtida ja kasutada mitmeid HDMI-liidese abil ühendatud multimeediumseadmeid.

Üksikasju vt **Kuidas telerit kasutada? Ühenduse loomine – SIMPLINK (HDMI- CEC)** osas **Kasutusjuhend**.

## **Süsteem**

#### **Keele seadete konfigureerimine**

#### **Üldine Süsteem Keel (Language)**

Saate valida ekraanil kuvatava menüü keele ja digitelevisiooni helikeele.

#### **Menüü keel (Menu Language)**

Saate valida ühe ekraanil kuvatava menüü keele. Kõnetuvastuse keel seatakse

automaatselt menüüs valitud keele järgi.

Kõnetuvastust rakendatakse ainult teatud mudelitel.

#### **Heli põhikeel** / **Heli teine keel**

Saate digitelevisiooni programmi vaatamise ajal valida soovitud keele, sh ka mitu helikeelt.

Mitme keele kasutamist mittetoetavate programmide puhul kasutatakse vaikekeelt.

Kehtib digitelevisiooni puhul.

#### **Klahvistiku keeled**

Valige ekraanil kuvatava klaviatuuri kasutuskeel.

#### **Teleteksti keele seadistamine**

Määrab teleteksti keele. Üksikasju vt **Nautige Live TV rakendust TELETEKST** osas **Kasutusjuhend**.

**•** Ainult digirežiimis

#### **Asukoha seadistamine**

#### **Üldine Süsteem Asukoht**

Saate muuta oma Smart TV asukoha seadeid.

#### **Aadressi seaded**

Saate seadistada valikud **Piirkond** ja **Linn** oma teleris.

#### **Edastusriik**

Saate seadistada teleris leviedastuse riigi.

#### **Sihtnumber**

Seda funktsiooni kasutatakse teleri kasutamisriigi määramiseks sisestatud sihtnumbri alusel.

#### **LG teenuste riik**

Kui te ei seadista valikut **Määra automaatselt**, saate riigi käsitsi valida.

#### **Ilmateate asukoha seadistus**

Seadistage oma piirkond, et kuvada ekraanisäästjas ilmateadet jne.

- Võrguühenduse puudumisel tuleb riik käsitsi seadistada.
- Konfigureeritavad üksused on mudelist olenevalt erinevad.

#### **Kellaaeg ja taimer**

#### **Üldine Süsteem Kellaaeg ja taimer**

Saate kontrollida aega või konfigureerida seotud seadeid.

#### **Määra automaatselt**

Teleri aeg määratakse automaatselt ringhäälingujaamast saadetud digitaalse ülekande või serverist saadetud aja järgi.

#### **Kellaaeg / Kuupäev / Ajavöönd**

Seadistab kellaaja ja kuupäeva manuaalselt, kui automaatne seadistus ei vasta praegusele kellaajale.

Kui seadistate kellaaja ühendatud antenni korral käsitsi, ei pruugi ajakava teave, saatekava jne korrektselt toimida.

#### **Kohandatud ajavöönd**

Valides **Kohandatud** osas **Ajavöönd**, aktiveeritakse **Kohandatud ajavöönd** menüü.

#### **Taimerid**

#### **Unetaimer**

Lülitab teleri pärast määratud minutite möödumist välja. Kui te ei soovi kasutada valikut **Unetaimer**, valige **Väljas**.

#### **Sisselülitustaimer**

Seadistage valiku **Sisselülitustaimer** olekuks **Sisse**. Teler lülitub sisse ja kuvab määratud ajal valitud kanali.

- · **Kellaaeg** : Määrake kellaaeg, millal teler sisse lülitada.
- **Korduse taimer** : Määrake nädalapäev. Valige **Puudub**, et kasutada funktsiooni ainult üks kord.
- **Sisend**: Valige väline sisend, mis kuvatakse toite sisselülitamisel.
- **Kanali taimer** : Valige kanal, mis kuvatakse toite sisselülitamisel. Selle suvandi saab seadistada ainult juhul, kui suvandi **Sisend** seadeks on määratud **TV**.
- **Helitugevus** : Valige helitugevus, mida kasutatakse toite sisselülitamisel. ●

#### **Väljalülitustaimer**

Valige suvandi **Väljalülitustaimer** seadeks **Sisse**. Teler lülitatakse seadistatud ajal välja.

- · **Kellaaeg** : Määrake kellaaeg, millal teler välja lülitada.
- **Korduse taimer** : Määrake nädalapäev. Valige **Puudub**, et kasutada funktsiooni ainult üks kord.

#### **Automaatne väljalülitus 4 tunni möödudes**

Kui te ei vajuta ühtki nuppu 4 tunni jooksul pärast teleri sisselülitamist mõne funktsiooniga nagu **Sisselülitustaimer**, lülitatakse teler automaatselt välja. Teleri automaatse väljalülitamise välistamiseks seadistage valiku **Automaatne väljalülitus 4 tunni möödudes** olekuks **Väljas**.

- Mõni mudel ei pruugi olla toetatud.
- **Sisselülitustaimer**/**Väljalülitustaimer** kasutamiseks seadistage praegune aeg õigesti.

#### **Rakenduse Turvalisus seadistamine**

#### **Üldine Süsteem Turvalisus**

Saate telesaateid või rakendusi lukustada. Lukustamiseks seadke säte olekusse **Sisse**.

#### **TV-programmi lukud**

See funktsioon toimib vastavalt edastusjaama esitatavale teabele. Seetõttu see funktsioon ei toimi, kui signaalil on vale informatsioon.

Takistab lastel vastavalt kategooriapiirangutele vaadata teatud täiskasvanute programme. Piiranguga programmi vaatamiseks sisestage parool. Kategooriad erinevad riigiti.

- Toetatakse ainult digitaalrežiimis.
- Mõni mudel ei pruugi olla toetatud.

#### **Kanalilukud**

Blokeerib programmid, mis on lastele sobimatud. Programme saab valida, kuid ekraan jääb tühjaks ja heli vaigistatakse. Lukustatud programmi vaatamiseks sisestage parool.

#### **Rakenduslukud**

Saate rakendusi lukustada või avada.

Praegu töötava rakenduse puhul saab kohe kasutada lukustusfunktsiooni.

#### **Sisendilukud**

Saate andmete sisestamise lukustada või lahti lukustada.

#### **Lähtestage parool**

Seadistage teleriga kasutatav parool või muutke seda.

• Vaikeparool on "0000". Kui riigiks on valitud Prantsusmaa, Norra või Belgia, siis ei ole parool mitte "0000", vaid "1234".

#### **Kaotatud parooli lähtestamine**

Kui kaotasite seadistatud parooli, saate seda lähtestada järgmiselt.

- 01 Vajutage kaugjuhtimispuldi nuppu
- 02 Valige **Üldine Süsteem Turvalisus**.
- Vajutage kaugjuhtimispuldil **(Kanalid) (Kanalid) (Kanalid)** 03 **(Kanalid)**  $\bigwedge$  Ekraanil kuvatakse parooli sisestamise aken.
- 04 Sisestage peaparooli sisestamise aknas numbrid "0313". Parool on lähtestatud.

#### **LG konto haldamine**

Saate registreeruda LG liikmeks ja logida sisse oma e-posti aadressiga, kasutades kontot **LG konto**.

Lisainfo saamiseks valige **LG webOS TV-ga alustamine LG konto haldamine** osas **Kasutusjuhend**.

#### **Teavitused kasutamine**

#### **Üldine Süsteem Lisasätted Teavitused**

Saate kuvada või kustutada teavitusi teleri rakendustest ja LG teenustest. Otseteid

toetavate teavituste puhul saate liikuda otse selle rakenduse juurde või sellele veebisaidile.

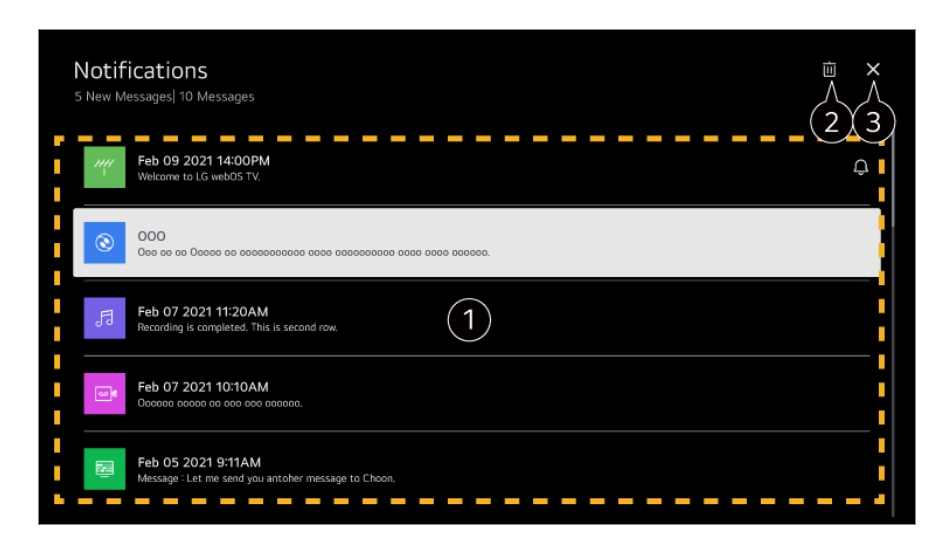

Üksikasju saate vaadata, kui valite soovitud üksuse. Kui see toetab otseteid, saate rakenduse käivitada.

**a** Saate teavitusi kustutada.

Sulgeb rakenduse.

Rakenduse sulgemiseks, et see taustal ei töötaks, vajutage kaugjuhtimispuldil nuppu  $\cdots$ ja valige **Välju rakendusest**.

Kui teie kaugjuhtimispuldil ei ole nuppu  $\cdots$ , vajutage ja hoidke all nuppu  $\blacksquare$ .

#### **Avalehe seaded**

#### **Üldine Süsteem Lisasätted Avalehe seaded**

#### **Avakuva automaatne käivitus**

Saate seadistada teleri sisselülitamisel automaatselt avakuva käivitamise.

#### **Avakuva pakkumine**

Avakuval saate reklaame sisse või välja lülitada.

Konfigureeritavad üksused on mudelist olenevalt erinevad.

#### **Sisselülituse indikaatori seadistamine**

#### **Üldine Süsteem Lisasätted Ooterežiimi tuli**

Saate ooteloleku tule sisse või välja lülitada.

Mõni mudel ei pruugi olla toetatud.

#### **Magic Remote kursori seadistamine**

#### **Üldine Süsteem Lisasätted Osuti suvandid**

Saate seadistada ekraanil kuvatava kursori kiiruse ja suuruse.

#### **Jälgimiskiirus**

Seadistab kursori kiiruse.

#### **Kursori suurus**

Valib kursori suuruse.

#### **Reklaam**

#### **Üldine Süsteem Lisasätted Reklaam**

Kui teie teleris on loodud internetiühendus, võib webOS kasutada kuvamissageduse küpsist, et saada teavet selle kohta, mitu korda reklaami teie teleris kuvatakse. Selle teabe abil piiratakse ühe ja sama reklaami kuvamise kordade arvu. Saate selle küpsise kustutada või aktiveerida või desaktiveerida oma teleri **Reklaam** seadete alt. Isiku tuvastamist võimaldav teave ei ole selle küpsisega seotud.

#### **Piira AD jälgimist**

Kui valitud on **Sees**, ei pruugita esitada kasutaja huvidel põhinevaid isikupärastatud reklaame.

#### **Lähtesta AD ID**

Kogutakse värsket teavet kasutaja huvide kohta ja reklaame kuvatakse selle teabe põhjal.

Mõni mudel ei pruugi olla toetatud.

#### **Live Plus'i kasutamine**

**Live Plus** on teenus, mis pakub vaadatavate saadete kohta mitmesugust teavet. Lisateavet lugege osast **Tõhus kasutamine – Smart TV Live Plus** dokumendis **Kasutusjuhend**.

Mõni mudel ei pruugi olla toetatud.

#### **Funktsiooni Settings Help kasutamine**

#### **Üldine Süsteem Lisasätted Seadete spikker**

Kui valikuks on määratud **Sees**, saate valitud üksuste kohta abi, kui navigeerite läbi seadete menüü.

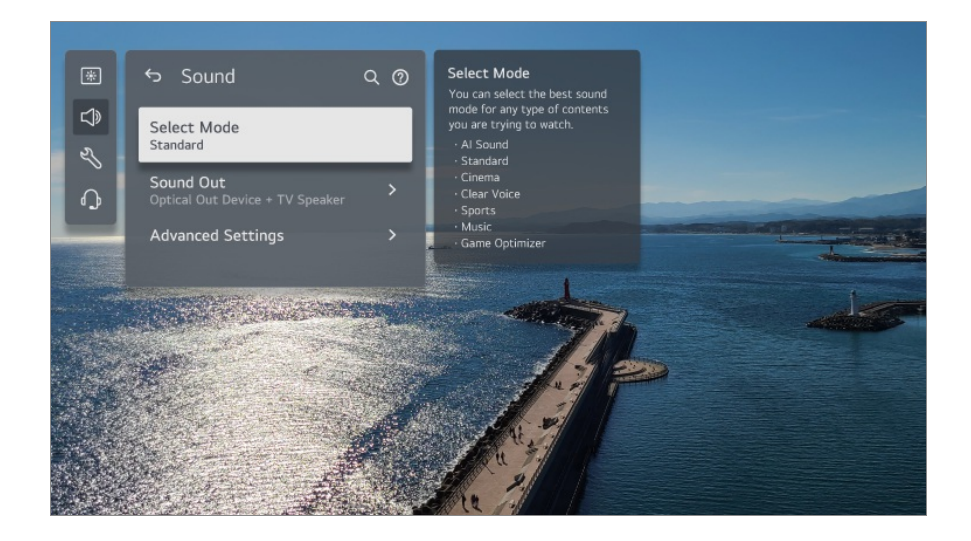

#### **Määra ID**

#### **Üldine Süsteem Lisasätted Määra ID**

Saate mitme teleri haldamiseks määrata numbri (ID).

See funktsioon on mõeldud administraatoritele. Seda pole soovitatav kasutada tavapärases kodukeskkonnas.

#### **Vaikeseadete taastamine**

#### **Üldine Süsteem Taasta algsätted**

Lähtestab teleri vaikeseadetele. Pärast lähtestamist lülitatakse teler automaatselt sisse ja välja.

#### **Lähtesta kõik**

Kõik teleris olevad üksused muudetakse nende vaikeseadetele.

#### **Lähtesta kõik, välja arvatud võrgu seadistused**

Kõik üksused, peale võrguseadete, muudetakse nende vaikeseadetele.

Kui suvandi **Turvalisus** olekuks on seadistatud **Sees**, tuleb teil sisestada parool, misjärel saate kasutada funktsiooni **Taasta algsätted**.

- Lähtestamise ajal ei tohi toidet välja lülitada.
- Enne teleri müümist või kolmandale isikule andmist soovitame teil lähtestada teleri valikuga **Taasta algsätted**.

## **Energiasääst**

### **Energiasäästu funktsiooni kasutamine**

#### **Üldine Energiasääst**

Vähendab ekraani heledust, reguleerides energia tarbimist.

#### **Energia säästmise toiming**

**Automaatne** : Teleri küljes olev andur tuvastab ümbritseva valgustuse ja kohandab automaatselt ekraani heledust.

Mõni mudel ei pruugi olla toetatud.

#### **Väljas** : Lülitab välja **Energia säästmise toiming**. **Miinimum** / **Keskmine** / **Maksimum** : Kasutage teleris määratud energiasäästurežiimi vastavalt suvandile **Energia säästmise toiming**.

#### **Minimaalne heledus**

Saate seadistada ekraani tumeduse, kui valiku **Energia säästmise toiming** seadeks on valitud **Automaatne**.

#### **Automaatne väljalülitus**

Kui teler on sisse lülitatud, lülitub see automaatselt välja, kui te ei vajuta määratud aja jooksul ühtki nuppu.

Mõni mudel ei pruugi olla toetatud.

#### **Ekraan väljas**

Ekraan lülitatakse välja ja esitatakse ainult heli. Ekraani uuesti sisse lülitamiseks vajutage suvalist nuppu kaugjuhtimispuldil (v.a toiteja helitugevuse nuppu).

Funktsiooni **Energia säästmise toiming** kasutamine mõjutab teleri pildi heledust.

# **Ligipääsetavus**

#### **Hääljuhiste kasutamine**

#### **Üldine Ligipääsetavus Helilised suunised**

Kui valiku **Helilised suunised** olekuks on seadistatud **Sisse**, esitatakse mitmes olukorras (nt programmi vahetamisel, helitugevuse reguleerimisel või seadete või sisendsignaali muutmisel) hääljuhised.

#### **Kiirus**

Hääljuhiste esitamise kiiruse reguleerimine.

#### **Helitugevus**

Hääljuhiste esitamise helitugevuse reguleerimine.

#### **Helikõrgus**

Hääljuhiste esitamise hääletooni reguleerimine.

- Seda funktsiooni saab kasutada ainult teatud keelte puhul.
- Mõni mudel ei pruugi olla toetatud.
- Konfigureeritavad üksused on mudelist olenevalt erinevad.
- Nägemispuudega kasutajatele.
- Seades rakenduse **Helilised suunised** olekuks **Sisse**, lülitatakse **Teleri toite heli** (saadaval ainult teatud mudelitel) samuti olekusse **Sees**.

#### **Kaugjuhtimispuldi tutvustus**

#### **Üldine Ligipääsetavus Kaugjuhtimispuldi tutvustus**

Nupu kohta teabe saamiseks vajutage kaugjuhtimispuldil nuppu, järgides ekraanil kuvatavaid juhiseid.

Nupu järkestikku kaks korda vajutamine lõpetab funktsiooni **Kaugjuhtimispuldi tutvustus**.

Vajutage nuppu, et teler välja lülitada ja**Alati valmis** toodete puhul sisestage **Alati valmis**.

#### **Nautige teleri heli üheskoos**

#### **Üldine Ligipääsetavus Nautige teleri heli üheskoos**

Kuuldeaparaadi saab ühendada Bluetoothi või **HDMI (eARC/ARC)**-ga, et väljastada heli teleri sisseehitatud kõlari ja kuuldeaparaadiga samaaegselt.

#### **Väljas**

Lülitab välja **Nautige teleri heli üheskoos**.

#### **Bluetooth-seade**

**Heliväljund** muudab valikuks **Bluetooth-seade + teleri kõlar**. Seejärel kustutatakse olemasolev Bluetooth-ühenduste ajalugu.

#### **HDMI(ARC) seade**

**Heliväljund** muudab valikuks **HDMI(ARC) seade + teleri kõlar**.

- Bluetooth-seadmete puhul on soovitatav kasutada kõrvaklappe või peakomplekti.
- **•** Bluetooth-seadme ühendamise ja häälestamise juhised leiate suvandi **Seaded → Heli** → **Kasutage teleri kõlariga väliseid kõlareid** valikust **Kasutusjuhend**.

#### **Menüüs suure kontrastiga kuva valimine**

#### **Üldine Ligipääsetavus Suur kontrast**

Kui selle funktsiooni olekuks on seadistatud **Sees**, reguleerib see kuval mõnede menüüde tausta ja fondi värvi, et tuua heledate ja tumedate piirkondade kontrast esile.

#### **Halliskaala**

#### **Üldine Ligipääsetavus Halliskaala**

Saate muuta ekraanil kuvatava menüü mustvalgeks, et see oleks oluliselt paremini nähtav. Seadistage olekuks **Sees**.

#### **Pööra värvid ümber**

#### **Üldine Ligipääsetavus Pööra värvid ümber**

Menüüde nähtavuse parandamiseks kuval saate mõne menüü teatud värvid ümber pöörata ja neid kalibreerida. Seadistage olekuks **Sees**.

#### **Subtiitrid seadistamine**

#### **Üldine Ligipääsetavus Subtiitrid**

Subtiitreid saate vaadata juhul, kui telejaam edastab subtiitritega programme. Muutke funktsiooni **Subtiitrid** olekuks **Sees** ja valige pealdise seadistus.

- Mõni mudel ei pruugi olla toetatud.
- Kehtib digitelevisiooni puhul.

#### **Menüü nägemispuudega inimestele**

#### **Üldine Ligipääsetavus Helikirjeldus**

Ekraanil kuvatavat sisu kirjeldatakse nägemispuudega vaatajatele heliliselt. Saate kasutada seda funktsiooni, kui levifirma toetab valikut **Helikirjeldus** nägemispuudega inimeste puhul.

Mõni mudel ei pruugi olla toetatud.

#### **Helitüüp**

#### **Üldine Ligipääsetavus Helitüüp**

Helikommentaarid või peittiitrid nägemis- või kuulmispuudega inimestele.

#### **Tavaline**

Valib vaikimisi heli.

#### **Helikirjeldus**

Valib nägemispuudega inimeste puhul eelistatud vaikimisi heliseaded koos nägemispuudega inimestele mõeldud heliga.

#### **Häälsubtiitrid**

Nägemispuudega inimeste puhul valige ainult eelistatud nägemispuudega inimestele mõeldud heli.

#### **Iga täiendav heli**

Kuvab iga täiendava heli.

Mõni mudel ei pruugi olla toetatud.

#### **Kuulmispuue**

- 01 Vajutage kaugjuhtimispuldi nuppu ...
- 02 Valige **Üldine Ligipääsetavus**.
- 03 Seadistage valiku **Subtiitrid** olekuks **Sees**.
- 04 Seadistage valiku Vaegkuulja olekuks Sees. Kuulmispuudega inimestele esitatakse tiitreid.
- Kui **Vaegkuulja** olek on **Sees**, siis eelistatakse seda üldistele tiitritele.
- Mõni mudel ei pruugi olla toetatud.

## **Tugi**

#### **Tarkvaravärskendus**

#### <sup>②→</sup> **<sup>●</sup>** → Tugi → Tarkvaravärskendus

Kasutab uusima versiooni kontrollimiseks ja hankimiseks funktsiooni Tarkvarauuendus.

#### **Automaatne uuendus**

Kui säte on seatud olekusse **Sees**, installitakse uuendused automaatselt ilma eraldi kinnitamisprotseduurita, välja arvatud olulised uuendused.

#### **Kontrolli värskendusi**

Viimase uuenduse versiooni otsimisel saate teostada uuendusi ainult juhul, kui saadaval on hilisema versiooni uuendusfail. Teler kontrollib teie tarkvara versiooni automaatselt, kuid vajadusel saate seda kontrollida ka käsitsi.

- Konfigureeritavad üksused on mudelist olenevalt erinevad.
- Uusima versiooni hankimiseks saab kasutada digitaalset edastussignaali või Internetiühendust.
- Kui vahetate kanalit digitaalse edastussignaali kaudu tarkvara allalaadimise ajal, katkeb allalaadimine. Algsele kanalile naasmisel jätkatakse allalaadimist.
- Tarkvara uuendamata ei pruugi teatud funktsioonid korralikult töötada.
- Osades riikides ei kuvata valikut **Automaatne uuendus**, kui internetiühendus puudub.
- Optimaalse funktsionaalsuse säilitamiseks tuleb teie seadme tarkvara aeg-ajalt värskendada. Tarkvarauuenduse ajal võidakse seadme ekraan välja lülitada, kui seda ei ole nelja tunni jooksul kasutatud. Seade ei sisene täielikult ooterežiimi enne, kui installimine on lõpuni viidud. See võib kaasa tuua energiatarbe suurenemise tarkvarauuenduse ajal.

#### **Ekraani enesediagnoos**

#### $\bigcirc$  → **O** → Tugi → Ekraani enesediagnoos

Pärast testi sooritamist, kinnitamaks, et pildisignaali väljastatakse tavapäraselt, saate valida, kas see kuvatakse tavapäratult.

Kui testi raames ei esine probleeme, kontrollige ühendatud välist seadet või edastussignaali.

#### **Heli enesediagnoos**

#### $\circledR$  → **O** → Tugi → Heli enesediagnoos

Käivitage helitesti, et kontrollida helisignaali väljundi normaalsust ning valida, kas esineb viga.

Kui testi raames ei esine probleeme, kontrollige ühendatud välist seadet või edastussignaali.

#### **Privaatsus ja tingimused**

#### <sup>©</sup> → <sup>●</sup> → Tugi → Privaatsus ja tingimused

#### **Kasutajalepingud**

Need on Smart TV teenuse kasutamisega ja privaatsuse kaitsmisega seotud tingimused.

#### **Juriidiline märkus**

See on teleri kaudu saadaolevate teenuste juriidiline teatis.

#### **Avatud lähtekoodiga tarkvara teatis**

Saate vaadata iga üksuse suuniseid.

# **Veaotsing**

## **Tehke kontroll funktsiooniga Kiirspikker**

## **Tehke kontroll funktsiooniga Kiirspikker**

Teleri tõrgete korral saate probleemi lahendamiseks abi. Vajutage kaugjuhtimispuldil nuppu <sup>©</sup>ia valige <sup>●</sup> → Tugi → Kiirspikker. Samuti saate pikalt vajutada nuppu number **9** kaugjuhtimispuldil, et käivitada rakendus **Kiirspikker**.

#### **Optimeerimisseaded**

Saate kontrollida automaatselt teleri üldist olekut ning vaadata ja muuta soovitatavaid seadeid.

#### **Kontrollige üksusi**

Valige probleemne üksus ja saate probleemi lahendamiseks abi.

- **Teleri seadete enesediagnostika** : Valige sümptomile vastav üksus, et näha suuniseid, mis võivad aidata probleemi lahendada.
- **Kontrolli teleri olekut** : Saate kontrollida teleri kehtivat olekut valitud üksuse puhul. ●

#### **LG kaugteenus**

Tõrkeotsinguks saab abi kaugjuhtimise teel. Võtke teenuse **LG kaugteenus** puhul ühendust ettevõtte LG Electronics klienditeeninduskeskusega.

- See funktsioon ei pruugi mõnedes riikides ja mõnede mudelite puhul olla saadaval.
- Kui rakenduses **Kiirspikker** puudub asjakohane sisu, siis vaadake menüüd **Veaotsing** dokumendis **Kasutusjuhend**.
- Kui probleemi ei õnnestu lahendada, pöörduge meie klienditeeninduskeskuse poole.

## **Tõrkeotsing – toite/kaugjuhtimispuldi probleemid**

### **Tõrkeotsing – toite/kaugjuhtimispuldi probleemid**

Kui toote kasutamisel esineb mõni allnimetatud probleem, kontrollige järgmist. Probleem ei pruugi olla tootes.

#### Ma ei saa telerit sisse lülitada.

- Kontrollige, et toite Ooterežiimi tuli teleril oleks punane. Kui Ooterežiimi tuli ei põle, kontrollige teleri ühendust toitepistikuga allpool näidatud viisil.
- Mitme pistikupesaga pikendusjuhet kasutades veenduge selle toimimises. Selleks et kontrollida, kas pikendusjuhe töötab, torgake teleri pistik otse seinakontakti ja vaadake, kas teler hakkab tööle.
- Sisselülitamiseks proovige vajutada teleri toitenuppu.

#### Toide on sisse lülitatud, kuid ekraan süttib hilinemisega.

Seda põhjustab müra eemaldamise protsess, mille eesmärgiks on eemaldada toite sisselülitamisel esinev kogu võimalik müra. See ei tähenda, et toode on defektne.

#### Magic Remote kursorit ei kuvata ekraanil.

- Suunake kaugjuhtimispult teleri poole ning hoidke nuppe  $\widehat{\omega}$  ja  $\widehat{\otimes}$  vähemalt 5 sekundit all, kuni ilmuvad suunised. Eelnevalt registreeritud kaugjuhtimispuldi registreering tühistatakse ja pult registreeritakse uuesti.
- Vahetage patareid, kui kuval esitatav viip teil seda teha palub. (Kasutage leelispatareisid.)
- Kui suvandi <sup>@</sup> → <sup>●</sup> → Uldine → Ligipääsetavus → Helilised suunised sätteks on valitud **Sees**, siis Magic Remote'i osutit ei kuvata. Seadistage valiku **Helilised suunised** olekuks **Väljas**. (Mõni mudel ei pruugi olla toetatud.)

#### Ei saa telerit kaugjuhtimispuldi abil sisse lülitada.

- Veenduge, et teleri toitepistik on seinakontakti ühendatud.
- Sisestage kaugjuhtimispulti uued patareid. (Kasutage leelispatareisid.)
- Kontrollige, kas mõni takistus teleri kaugjuhtimispuldi vastuvõtja ees blokeerib signaali. Kui teleri alaosas asuva vastuvõtja ees on mõni takistus, näiteks ribakõlar, võib see segada kaugjuhtimispuldi signaali vastuvõttu.
- Juhul kui kasutate digiboksi kaugjuhtimispulti: kui digiboksi kaugjuhtimispuldi teleri integreeritud juhtimisfunktsioon on väljalülitatud, ei saa telerit digiboksi kaugjuhtimispuldiga sisse ega välja lülitada. Võtke ühendust oma digiboksi teenusepakkujaga.

#### Toide lülitub ootamatult välja.

Kontrollige, kas **Väljalülitustaimer** on seadistatud.

- Teler lülitatakse automaatselt välja, kui te ei vajuta nelja tunni jooksul ühtegi nuppu, isegi pärast seda, kui teler lülitati funktsiooniga **Meeldetuletus** või **Sisselülitustaimer** määratud ajal sisse.
- Lisaks on võimalik, et aktiveerus sisemine kaitseahel, kuna toote sisetemperatuur tõusis tavapäratult või liiga palju.
- Kui kasutate digiboksi, võib teler olla seadistatud välja lülituma, kui digiboks välja lülitatakse. Vältimaks teleri väljalülitumist digiboksi väljalülitamise korral, lülitage digiboksis välja teleri toite sünkroonimise funktsioon.

#### $\Omega$  Ma ei saa lülitada sisse ega käitada seadet teleri kaugjuhtimispuldiga isegi pärast universaalse kaugjuhtimispuldi seadistamist.

- Veenduge, et seadme toitejuhe oleks pistikus.
- Sisestage kaugjuhtimispulti uued patareid. (Kasutage leelispatareisid.)
- Kontrollige, et ei oleks takistusi, mis tõkestaks signaali vastuvõtmist ühendatud seadme kaugjuhtimispuldi vastuvõtja ees.

## **Tõrkeotsing – ekraaniprobleemid**

### **Tõrkeotsing – ekraaniprobleemid**

Kui toote kasutamisel esineb mõni allnimetatud probleem, kontrollige järgmist. Probleem ei pruugi olla tootes.

Esmalt tehke **Tugi Ekraani enesediagnoos**, et kontrollida telerit anomaaliate suhtes.

Digiboksi kasutades lülitage see välja ja seejärel uuesti sisse.

Veenduge, et digiboks on nõuetekohaselt teleriga ühendatud.

#### See ütleb, et kuval ei esitata signaali.

- Veenduge, et välisseadme kaabel või antenn oleks teleriga korralikult ühendatud.
- Ühendatud sisendi valimiseks avage  $\bigcirc$ .
- Veenduge, et väline seade, nt digiboks või Blu-ray mängija on sisse lülitatud.

#### Me ei näe osasid programme.

- Rakendus **Üldine Kanalid Kanali häälestamine** (**Kanali häälestamine ja seaded**) **Automaatne häälestamine** käivitub.
- Kui kasutate digiboksi, võtke ühendust selle tarnijaga.

#### **(?)** Ekraan on kärbitud.

- Minge asukohta <sup>®</sup> → <sup>●</sup> → Pilt ja muutke sätet Kuvasuhe.
- Välise seadme (digiboks, mängukonsool vmt) kasutamisel kontrollige seadme seadete menüüst ekraani suuruse seadistusi.

#### Vertikaalsete/horisontaalsete joone ja võrgumustri lühikese kuvamise järel kuva virvendab.

Ühendage juhtmevabad telefonid, föönid, elektritrellid jms teise pistikupesaga. Probleemi põhjustajateks võivad olla suure sagedusega elektroonilised seadmed nagu teine teler või tugev elektromagnetiline allikas.

#### Iga kanal on erineva pildikvaliteediga.

- Olenevalt kanali edastatavate videote tüübist võib kanalite pildikvaliteet olla erinev.
- Kui kasutate digiboksi, võtke ühendust selle tarnijaga.
- Käivitage esmalt **Ekraani enesediagnoos**. Kui see on korras, võib probleem olla levisignaalis.

#### Pildikvaliteet erineb kaupluses nähtavast.

- Olenevalt kanali edastatava video tüübist võib pildikvaliteet erineda kaupluses nähtavast.
- Käivitage esmalt **Ekraani enesediagnoos**. Kui see on korras, võib probleem olla levisignaalis.

#### Digitaalselt edastatud programmi edastamine lõpeb või kuva mõraneb.

- See juhtub, kui signaal on liiga nõrk või vastuvõtmine ebastabiilne. Reguleerige antenni suunda või kontrollige kaabliühendust.
- **Üldine Kanalid Kanali häälestamine** (**Kanali häälestamine ja seaded**) **Käsitsi häälestus**

Kui signaalitugevus on liiga madal osas **Käsitsi häälestus**, võtke ühendust telesaatjaga töötajate või halduskontoriga ning laske signaalitugevust kontrollida.

Kui kasutate digiboksi, võtke ühendust selle tarnijaga.

#### HDMI-sisendi kasutamise ajal on ekraani ülemises/alumises/vasakus/paremas servas näha vertikaalset ühtlast joont või värvide hägustumist.

**• © → ● → Pilt → Kuvasuhe → Skaneerimine** Seadistage valiku **Skaneerimine** olekuks **Väljas**. Valik **Skaneerimine** esitab originaalpilti sellisena, nagu see on. Kui signaal on nõrk, võib ekraani ülemine/alumine/vasak/parem külg olla mürane.

#### $\Omega$  Ma ei näe midagi või pilt muudkui virvendab, kui proovin HDMI-kaablit ühendada.

- Veenduge, et HDMI<sup>®</sup>-kaabel vastab tehnilistele andmetele. Vigase HDMI<sup>®</sup>-kaabli (väändunud, katki) korral võib ekraanipilt virvendada või olla tühi.
- Veenduge, et kaabel on õigesti porti ühendatud. Halb või lahtine ühendus võib ekraani kuva esitamisel probleeme põhjustada.
- Kui kasutate UHD-digiboksi, siis avage <sup>@</sup> → → Uldine → Seadmed → HDMI sätted → **HDMI sügav värv**.

#### Ekraan tundub liiga tuhm või tume.

- **Pilt Vali režiim** Lülitage valik **Vali režiim** soovitud pildirežiimi. (**Standardne**, **Elav** jne.) See kehtib ainult kasutatava sisendrežiimi puhul.
- <sup>©</sup> → → Pilt → Täpsemad sätted → Heledus → Silmade kaitsmine Valiku **Silmade kaitsmine** olekusse **Väljas** seadistamine. See kehtib ainult kasutatava sisendrežiimi puhul.
- **Üldine Energiasääst** Valiku **Energia säästmise toiming** seadistamine olekusse **Väljas** või **Miinimum**.
- **Pilt Täpsemad sätted Vähenda sinist valgust** Valiku **Vähenda sinist valgust** olekusse **Väljas** seadistamine.

#### Ekraani heledus muutub pidevalt.

- **Üldine Energiasääst** Valiku **Energia säästmise toiming** seadistamine olekusse **Väljas** või **Miinimum**.
- **Üldine AI teenus AI pilt pro** Valiku **AI pilt pro** olekusse **Väljas** seadistamine.

#### Ekraan on tühi ja valge või kuvatakse imelikke värve.

Kontrollige sisendrežiimi või kaabliühendust.

- $\cdot$  Ühendatud sisendi valimiseks avage  $\bigcirc$ .
- Pessa **AV IN** ühendamisel kontrollige, kas kaablite värv vastab pesa värvile.
- Porti **AV IN** saab kasutada ainult teatud mudelite puhul.

#### ULTRA HD videot ei kuvata.

- Mõne HDMI-kaabli puhul ei pruugita signaali vastu võtta.
- Muutke ühendatud seadme seadeid toetatud signaalist olenevalt.

## **Tõrkeotsing – heliprobleemid**

### **Tõrkeotsing – heliprobleemid**

Kui toote kasutamisel esineb mõni allnimetatud probleem, kontrollige järgmist. Probleem ei pruugi olla tootes.

Esmalt tehke <sup>®</sup> → <sup>●</sup> → Tugi → Heli enesediagnoos, et kontrollida telerit anomaaliate suhtes.

Digiboksi kasutades lülitage see välja ja seejärel uuesti sisse.

Veenduge, et digiboks on nõuetekohaselt teleriga ühendatud.

#### Ekraanipilt on kena, kuid heli ei esitata.

- Proovige mõne teise programmiga.
- Digiboksi kasutades ei esitata heli, kui olete digiboksil või teleris seadistanud helitugevuse väärtuseks 0 või aktiveerinud hääletu režiimi. Seadistage helitugevus vastavale tasemele.
- + <sup>©</sup> → <sup>●</sup> → Heli → Heliväliund Määrake rakenduse **Heliväljund** olekuks **Optiline väljundseade + teleri kõlar** või **Kasuta teleri kõlarit** ja kontrollige uuesti. Kui kuulete heli probleemideta, siis kontrollige ühendust väliste kõlaritega, nagu heliriba, ja väliste kõlarite seadeid.

#### Ühest kõlarist ei kostu mingit heli.

**Heli Täpsemad sätted Tasakaal** Reguleerige tasakaalu vastavalt vajadusele navigeerimise nupuga osas **Tasakaal**. Pessa **AV IN** ühendamisel kontrollige, kas heli vasak/parem (valge/punane) kaabel on õigesti ühendatud. (Porti **AV IN** saab kasutada ainult teatud mudelite puhul.)

#### Teleri heli ei ole pildiga sünkroniseeritud või heli katkeb vahepeal.

- Kui see juhtub ainult mõne programmi puhul, võib seda põhjustada telesaatja edastussignaal. Laske oma leviedastusteenuse osutajal (juhtmega/kaabel) probleem tuvastada.
- Kui kõik kanalid on sünkroonimata, avage <sup>@</sup> → → Heli → Täpsemad sätted → **Vastenda video ja heli** ja reguleerige sünkroonimist.
- Kui kasutate digiboksi, võtke ühendust selle tarnijaga.

#### Programmi vahetades helitugevus muutub.

- Erinevate leviedastusjaamade ülekandeväljundi helitugevus võib olla erinev.
- $\cdot$  **© →**  $\bigoplus$  **→ Heli** → Täpsemad sätted → Automaatne helitugevuse reguleerimine Seadistage valiku **Automaatne helitugevuse reguleerimine** olekuks **Sees**.
- Kui kasutate digiboksi, võtke ühendust selle tarnijaga.

#### **(?)** Helitugevus muutub.

- **Heli Täpsemad sätted Automaatne helitugevuse reguleerimine** Seadistage valiku **Automaatne helitugevuse reguleerimine** olekuks **Sees**.
- **Üldine AI teenus AI heli** / **AI heli Pro** Määrake valiku **AI heli** või **AI heli Pro** seadeks **Väljas**.

Teatud programmide puhul heli kas ei esitata või esitatakse ainult taustamuusikat. (Leviedastusega tegelevate ettevõtete poolt ekspordiks toodetud programmid)

■ Seadistage oma keele eelistus osas ••• → Heli keel.

## **Tõrkeotsing – arvuti ühendamise probleemid**

### **Tõrkeotsing – arvuti ühendamise probleemid**

Käivitage **Kodu töölaud**, vajutades kaugiuhtimispuldil nuppu **.** Valige paremas ülanurgas **Sisendite muutmine**. Redigeerimisrežiimis muutke HDMI ühenduse ikoon, mis on ühendatud arvutiga, **PC** ikooniks, et video ja kuvasuhte seaded ühtiksid arvuti omadega.

Kui toote kasutamisel esineb mõni allnimetatud probleem, kontrollige järgmist. Probleem ei pruugi olla tootes.

#### Pärast personaalarvutiga ühendamist on ekraanipilt tühi.

- Veenduge, et personaalarvuti on teleriga korralikult ühendatud.
- Lülitage teler kaugjuhtimispuldiga välja ja seejärel uuesti sisse.
- Taaskäivitage personaalarvuti ajal, mil teler on sisse lülitatud.
- Veenduge, et arvutis seadistatud väljunderaldusvõimeks oleks valitud HDMI ja arvuti toetatav teleri eraldusvõime.
- Kahe monitori kasutamiseks kontrollige, et personaalarvuti või sülearvuti toetab kahe monitori režiimi.
- Ühendage HDMI-kaabel uuesti.
- Kui olete oma personaalarvuti RGB väljundpordi ühendanud teleri porti **HDMI IN**, vajate RGB-pistik HDMI-pistikuks muundurkaablit. Kui kasutate HDMI-pistik RGB-pistikuks muunduskaablit, ei näe te ekraanil midagi.

#### Arvutiga ühendamisel ei kuvata ekraani täielikult või see on viltune.

- Valige personaalarvuti resolutsioon, mida teler toetab. Lisateavet lugege osast **Oluline teave Toetatud eraldusvõime : HDMI-PC** dokumendis **Kasutusjuhend**.
- Andke ühendatud HDMI-seadmele nimi. Käivitage **Kodu töölaud**, vajutades kaugjuhtimispuldil nuppu  $\subseteq$ . Valige paremas ülanurgas **Sisendite muutmine**. Valige suvandiga **Sisendid** ühendatud HDMIpesa ikooniks Arvuti ja seejärel valige **Salvesta**.

#### Heli ei esitata, kui personaalarvuti on HDMI-kaabliga ühendatud.

- Valige arvuti juhtpaneeli jaotises  $\rightarrow$  Heli  $\rightarrow$  Taasesitus  $\rightarrow$  vaikeseadmeks LGTV.
- Võtke ühendust tootjaga, et saada teavet selle kohta, kas teie graafikakaart toetab HDMIheliväljundit.

## **Tõrkeotsing – filmide esitamise probleemid**

### **Tõrkeotsing – filmide esitamise probleemid**

Kui toote kasutamisel esineb mõni allnimetatud probleem, kontrollige järgmist. Probleem ei pruugi olla tootes.

Toetatavate failide kohta saate lisateavet juhendi **Kasutusjuhend** jaotisest **Oluline teave Toetatavad videofailivormingud**.

#### Ma ei leia faili **Meediumiesitaja**.

- Veenduge, et USB-mäluseadmele salvestatud faile saaks personaalarvutis lugeda.
- Kontrollige, kas faililaiend on teleriga ühilduv.
- Valige filter **Kõik**.

#### Näen sõnumit, mis ütleb, et seda faili ei toetata.

- Veenduge, et personaalarvuti videoprogramm esitab faili probleemideta. (Kontrollige faili kahjustuste suhtes)
- Kontrollige, kas faililaiend on teleriga ühilduv.
- Veenduge, et eraldusvõimet toetatakse.
- Veenduge, et videokoodekit toetatakse.
- Veenduge, et kaadrisagedus oleks toetatud.

#### Kuvatakse teade "Seda heli ei toetata", või siis esitatakse videot normaalselt aga heli ei esitata normaalselt.

- Veenduge, et personaalarvuti videoprogramm esitab faili probleemideta. (Kontrollige faili kahjustuste suhtes)
- Kontrollige, kas faililaiend on teleriga ühilduv.
- Veenduge, et audiokoodekit toetatakse.
- Veenduge, et bitikiirust toetatakse.
- Veenduge, et diskreetimissagedus oleks toetatud.
- Veenduge, et helikanalite arv oleks toetatud.

#### Ma ei näe subtiitreid.

- Veenduge, et personaalarvuti videoprogramm esitab faili probleemideta. (Kontrollige faili kahjustuste suhtes)
- Veenduge, et video- ja subtiitrite failil on sama nimi.
- Samuti veenduge, et videofail ja subtiitrite fail asuvad samas kaustas.
- Veenduge, et subtiitrifaili vormingut toetatakse.
- Veenduge, et keelt toetatakse. (Subtiitrite faili keelt saate kontrollida avades faili programmis Notepad.)
- Kui subtiitrite kodeerimine on valesti seadistatud, ei pruugita subtiitreid õigesti esitada. Vajutage video taasesitamistoimingute käigus kaugjuhtimispuldil olevat nuppu . Tehke valik ja muutke väärtust **Koodileht**.
- Kui esitate sisu jagamisfunktsiooni kasutades teises seadmes salvestatud videofaili, ei pruugi subtiitreid kasutatavast programmist olenevalt saadaval olla.
- Subtiitreid ei toetata, kui esitate videot läbi võrgumäluseadme. Võtke ühendust oma võrgumäluseadme tootjaga.

#### Teler ei tuvasta ühendatud USB-mäluseadet.

Veenduge, et teler toetaks teie USB-mäluseadet. Lisateavet lugege osast **Väliste seadmete ühendamine USB ühendamine** dokumendis **Kasutusjuhend**.

## **Tõrkeotsing – salvestamisprobleemid**

### **Tõrkeotsing – salvestamisprobleemid**

Vt **Nautige Live TV rakendust Salvestamine** osast **Kasutusjuhend**, et näha üksikasju salvestamise kohta.

#### Kuidas salvestamist alustada?

Ühendage USB-mäluseade, mille kogumaht on vähemalt 4 GB. Seadmes peab olema vähemalt 1 GB vaba ruumi. (Vt **Väliste seadmete ühendamine USB ühendamine** osast **Kasutusjuhend**, et näha üksikasju USB-mäluseadmete kohta.) Vajutage kaugjuhtimispuldil nuppu  $\cdots$  ja valige **Salvesta**. Kui teie kaugjuhtimispuldil ei ole nuppu  $\cdots$ , vajutage ja hoidke all nuppu  $\blacksquare$ . Samuti võite salvestamist alustada, hoides all Magic Remote nuppu

Osa USB-salvestusseadmeid eeldab teleri vormindamist. Vormindamise käigus kustutatakse kõik USB-salvestusseadmesse salvestatud andmed ja seadet vormindatakse FAT32, exFAT- või NTFS-failisüsteemiga. Enne USB-salvestusseadme teleriga ühendamist varundage seadmesse salvestatud andmed arvutisse.

#### (?) Millised signaalid toetatavad salvestamist?

- Saate salvestada vaid teleri antenni kaudu edastatud telesaateid.
- Digiboksi kanaleid ei saa salvestada.
- Kaitstud sisu ei salvestata.

#### Kas valikut **Ajakavastatud salvestamine** saab kasutada isegi siis, kui teler on välja lülitatud?

- **Ajakavastatud salvestamine** käivitub ja salvestab seadistatud kellaajal isegi siis, kui teler on välja lülitatud.
- Kui teler on järgnevalt nimetatud viisil väljalülitatud, ei saa suvandit **Ajakavastatud salvestamine** kasutada.
	- · Kui teler pole ühendatud toitepesasse
	- · Kui mitme pistikupesaga toitepesa, millesse teler on ühendatud, on väljalülitatud
	- · Kui ooterežiimi toitekatkestuslüliti on sisse lülitatud nii, et teleri toide pole sisse lülitatud

## **Tõrkeotsing – võrguühenduse probleemid**

### **Tõrkeotsing – võrguühenduse probleemid**

Kui toote kasutamisel esineb mõni allnimetatud probleem, kontrollige järgmist. Probleem ei pruugi olla tootes.

Vaadake enne juhtmeta võrguga ühendamist ühendatava Wi-Fi-seadme nime ja parooli.

Võrguühenduse olekut saate kontrollida vastavalt allpool kirjeldatule.

- **Üldine Võrk Juhtmega ühendus (Ethernet)** ●
- **Üldine Võrk Wi-Fi ühendus Muud võrgu seadistused Täpsemad Wi-Fi seaded**

Mõned mudelid võivad toetada ainult funktsiooni **Wi-Fi ühendus**.

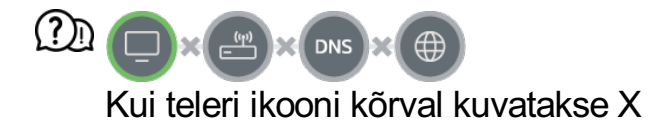

- Kontrollige telerit või pääsupunkti (ruuter).
- Kontrollige teleri, pääsupunkti (ruuter) ja kaablimodemi ühendatust.
- Toite väljalülitamine ja toite sisselülitamine järgmises järjestuses;
	- 1. Lülitage kaabelmodem välja ja uuesti sisse ning oodake, kuni seade lähtestatakse.
	- 2. Lülitage juhtmeta/juhtmega ruuter välja ja uuesti sisse ning oodake, kuni seade lähtestatakse.
	- 3. Lülitage teler välja ja uuesti sisse.
- Kui soovite luua juhtmega kohtvõrguühenduse, siis kontrollige, kas ruuterist saab hankida IP-aadressi. Kui seadistate võrku käsitsi, siis kontrollige, kas kõik seaded on õiged.
- Kui soovite luua juhtmevaba ühenduse, siis kontrollige ka järgmist.
	- ① Seadistage ruuteri SSID (võrgu nimi) või juhtmevaba kanal.
	- ② Seadistage ruuteri turvavõti.

Kui te ei saa seda seadistamist lõpule viia, vaadake ruuteri kasutusjuhendit ja internetiteenuse pakkuja juhiseid. Kui konfigureerimine ei õnnestu endiselt, siis pöörduge ruuteri tootja või Interneti-teenuse pakkuja poole.

Staatilist IP-aadressi kasutades sisestage IP-aadress.

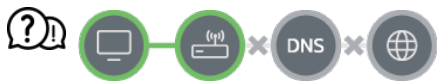

#### Kui võrguvärava ikooni kõrval kuvatakse X

- Kontrollige pääsupunkti (ruuterit) või konsulteerige internetiteenuse osutajaga.
- Lahutage ruuter/kaabelmodem toitepesast, oodake 10 sekundit ja ühendage taas.
- Lähtestage pääsupunkti (ruuter) või kaablimodem.
- Kontrollige pääsupunkti (ruuteru) tootja veebilehelt, et teie ruuterisse on installitud värskeim püsivara versioon.
- Kui te ei saa seda seadistamist lõpule viia, vaadake ruuteri kasutusjuhendit ja internetiteenuse pakkuja juhiseid. Kui konfigureerimine ei õnnestu endiselt, siis pöörduge ruuteri tootja või Interneti-teenuse pakkuja poole.

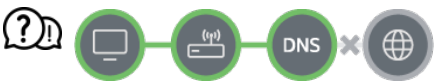

Kui doomeninimeserveri ikooni kõrval kuvatakse X

- Kontrollige pääsupunkti (ruuterit) või konsulteerige internetiteenuse osutajaga.
- Lahutage ruuter/kaabelmodem toitepesast, oodake 10 sekundit ja ühendage taas.
- Lähtestage pääsupunkti (ruuter) või kaablimodem.
- Veenduge, et teleri/pääsupunkti (ruuteri) MAC-aadress on teie internetiteenuse osutaja juures registreeritud. (Teie internetiteenuse osutaja juures peab olema registreeritud võrgu oleku akna paanil kuvatav MAC-aadress.)
- Kui te ei saa seda seadistamist lõpule viia, vaadake ruuteri kasutusjuhendit ja internetiteenuse pakkuja juhiseid. Kui konfigureerimine ei õnnestu endiselt, siis pöörduge ruuteri tootja või Interneti-teenuse pakkuja poole.

## **Tõrkeotsing – LG konto probleemid**

### **Tõrkeotsing – LG konto probleemid**

#### Registreerisin teleris liikmesuse. Kas pean veebisaidil (www.lgappstv.com) uuesti registreerima?

Saate kasutada veebisaidil sama liikmesuse teavet kui teleris registreerudes.

#### Unustasin parooli. Mida peaksin tegema?

- Valige teleri sisselogimiskuval nupp **Kas unustasite parooli?**, et liikuda parooli lähtestamise lehele. Sisestage parooli lähtestamise lehel oma e-posti aadress. Seejärel saadetakse teile parooli lähtestamise link.
- Saate lähtestada oma parooli ka veebisaidi www.lgappstv.com jaotises LG konto → Parooli lähtestamine.

#### Soovin kustutada telerisse salvestatud konto.

- Teleris oma LG kontole sisse logides salvestatakse konto telerisse. Saate salvestatud kontosid telerist igal ajal kustutada järgneval moel.
	- 01 Valige **Üldine Süsteem LG konto**.
	- 02 Valige suvandid **Redigeeri kontoloendit** ekraani ülaosast.
	- 03 Vajutades **Kustuta** kustutate konto. See ei kustuta sisselogimisajalugu ega sulge kontot.

#### Soovin kustutada teleri kasutusajaloo.

- Kasutades telerit pärast LG kontole sisselogimist, salvestatakse kasutusajalugu ning saate selle igal ajal kustutada.
	- 01 Valige **Üldine Süsteem LG konto**.
	- 02 Valige **Kontohaldus** sellele kontole, mida soovite seadistada.
	- 03 Valige **Kasutusandmete haldamine**.
	- 04 Vajutades **Kustuta** kustutate kasutusajaloo.

#### Soovin oma teleris oma konto sulgeda.

- Saate teleris oma LG konto sulgeda järgneval moel.
	- 01 Valige **Üldine Süsteem LG konto**.
	- 02 Valige **Kontohaldus** sellele kontole, mida soovite seadistada.
	- 03 Valige **Katkesta minu konto**.
	- 04 Sisestage oma parool ja vajutage **OK** oma konto sulgemiseks.
- Mõnedes riikides võib ligipääs veebilehele (www.lgappstv.com) olla piiratud.

## **Tõrkeotsing – sisuprobleemid**

### **Tõrkeotsing – sisuprobleemid**

Kui toote kasutamisel esineb mõni allnimetatud probleem, kontrollige järgmist. Probleem ei pruugi olla tootes.

#### **(?)** Ma ei näe avaekraanil sisu.

- Te ei pruugi näha sisu, kui teenus riigi seaded on muudetud. Valige riike vastavalt olevat asukohat, vajutades **Üldine Süsteem Asukoht LG teenuste riik**. (Mõni mudel ei pruugi olla toetatud.)
- Võib-olla ei näe te osasid rakendusi, kuna kustutasite need ära. Installige vastav rakendus uuesti.
- Kui rakendus on kustutatud, saate selle teenusest **Apps** alla laadida ja uuesti installida. Avage **∩ → Apps**, et leida ja installida soovitud rakendus.
- Toetatava sisu tüüp on riigiti erinev.
- Teenuseosutaja võib sisu pakkumist muuta või selle katkestada.

## **Tõrkeotsing – internetibrauseri probleemid**

### **Tõrkeotsing – internetibrauseri probleemid**

Kui toote kasutamisel esineb mõni allnimetatud probleem, kontrollige järgmist. Probleem ei pruugi olla tootes.

#### Internetti kasutades ei ole konkreetse veebilehe mõned osad nähtavad.

- Rakendus **Veebibrauser** toetab ainult HTML5 meediumit ja mitte välkmälu pluginat.
- Rakendus **Veebibrauser** ei toeta plugina installimist.
- Rakenduses **Veebibrauser** võib olla võimalik esitada ainult järgmises vormingus meediumifaile: JPEG/PNG/GIF
- Manuseid ega pilte ei saa salvestada.
- Kui funktsioon **Kasuta funktsiooni Blokeeri reklaamid** on sisse lülitatud, kuvatakse veebisaidi reklaami sisaldav ala tühjana. Kui osa sisust on veebisaidil peidetud ja nähtamatu, valige rakenduses **Veebibrauser** suvandi **E** → Seaded → Kasuta **funktsiooni Blokeeri reklaamid** seadeks **Väljas**. Uuel vahelehel kuvatakse **Sponsoreeritud reklaam** isegi siis, kui valite funktsiooni **Kasuta funktsiooni Blokeeri reklaamid** seadeks **Väljas**.

#### Veebilehe külastamise ajal sulgub Interneti veebilehitseja automaatselt.

Interneti veebilehitseja võib olla sunnitud sulguma, kui veebilehelt kujutise andmete hankimiseks ei ole mäluruumi piisavalt. Kontrollige, kas pääsete probleemsele saidile arvuti kaudu ligi.

#### Kui kasutate video vaatamiseks valikut **Veebibrauser**, siis video esitamine lõpetatakse.

**• Probleemi lahendamiseks seadistage valiku <b>E** → Seaded → Kohanduv voogedastus **JavaScripti kaudu** olekuks **Väljas** osas **Veebibrauser**. Seadistust ei rakendata vahekaartidele, mis olid enne muudatuste tegemist avatud; seadistust rakendatakse

ainult pärast muutmist avatavatele vahekaartidele.

# **Oluline teave**

## **Toetatavad fotofailivormingud**

### **Toetatavad fotofailivormingud**

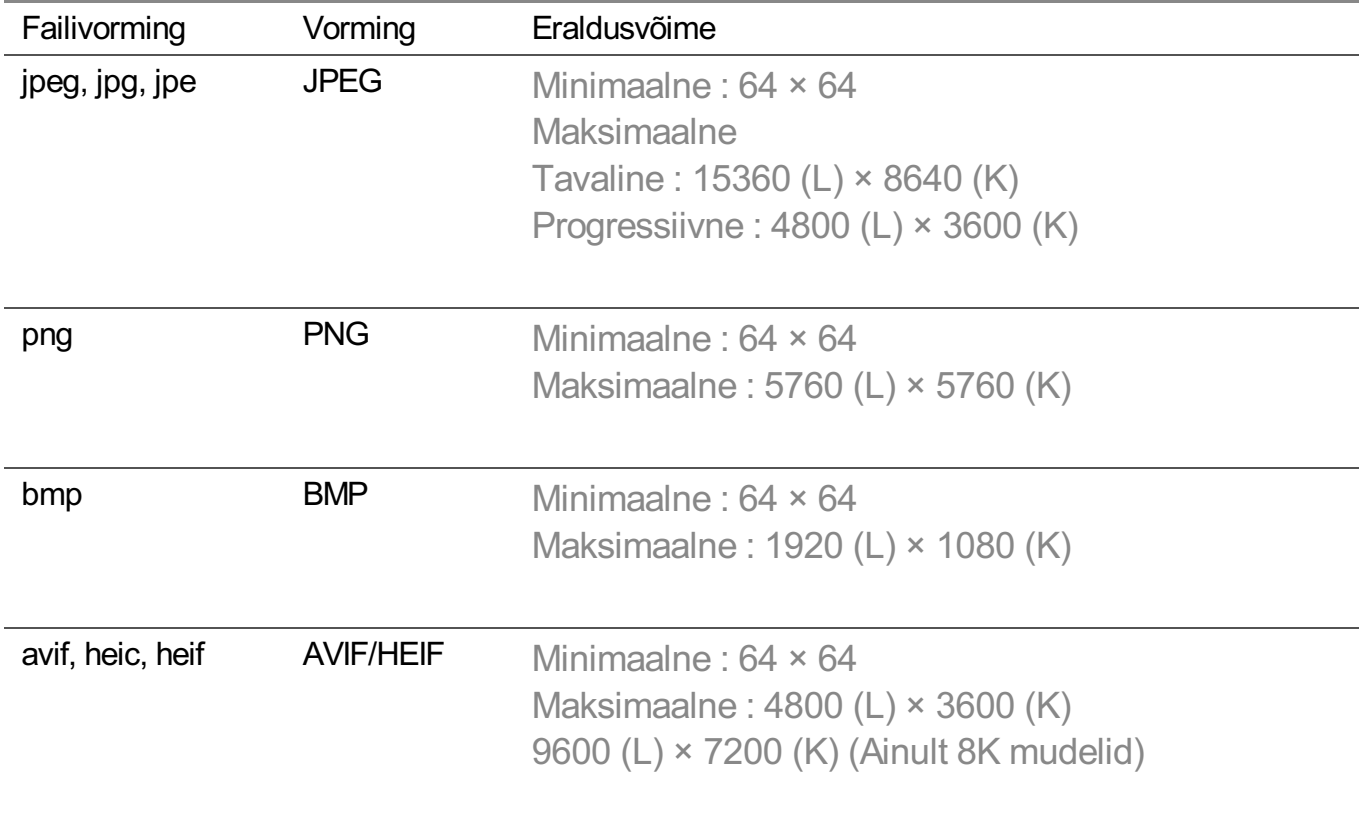

## **Toetatavad videofailivormingud**

### **Toetatavad videofailivormingud**

#### **Maksimaalne andmeedastusmäär**

- · Täis-HD video H.264 1920 × 1080@60P BP/MP/HP@L4.2 max 40 Mb/s HEVC 1920 × 1080@60P Main/Main10@L4.1 max 40 Mb/s
- · ULTRA-HD video (Ainult ULTRA HD mudelid) H.264 3840 × 2160@30P BP/MP/HP@L5.1 max 50 Mb/s HEVC 3840 × 2160@60P Main/Main10@L5.1 max 60 Mb/s
- · HFRi video (Ainult mudelid, mis toetavad HFRi) HEVC 3840 × 2160@120P Main/Main10@L5.2 max 60 Mb/s
- · Dolby Visioni video (Ainult mudelid mis toetavad Dolby Visioni) HEVC 3840 × 2160@60P Main/Main10@L5.1 max 50 Mb/s HEVC 7680 × 4320@60P Main/Main10@L6.1 max 100 Mb/s (Ainult 8K mudelid)
- · 8Ki video (Ainult 8K mudelid) AV1 7680 × 4320@60P max 50 Mb/s HEVC 7680 × 4320@60P Main/Main10@L6.1 max 100 Mb/s VVC 7680 × 4320@60P

#### **Toetatud välised subtiitrid**

smi, srt, sub (MicroDVD, SubViewer 1.0/2.0), ass, ssa, txt (TMPlayer), psb (PowerDivX), dcs (DLP Cinema)

#### **Sisseehitatud alampealkirja formaat**

Matroska (mkv) : Sub Station Alpha (SSA), Advanced Sub Station Alpha (ASS), SRT MP4 : Timed Text

#### **Toetatud videokoodekid**

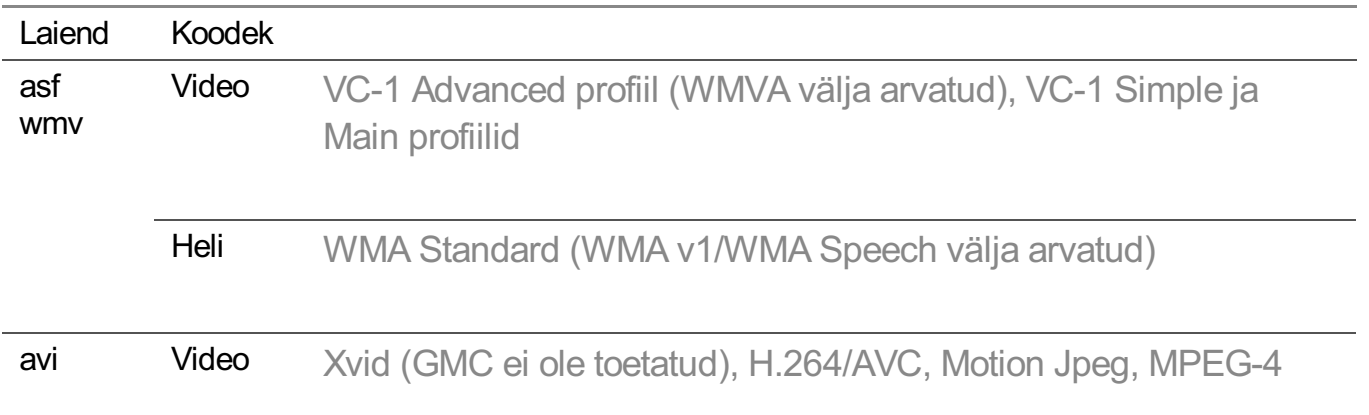

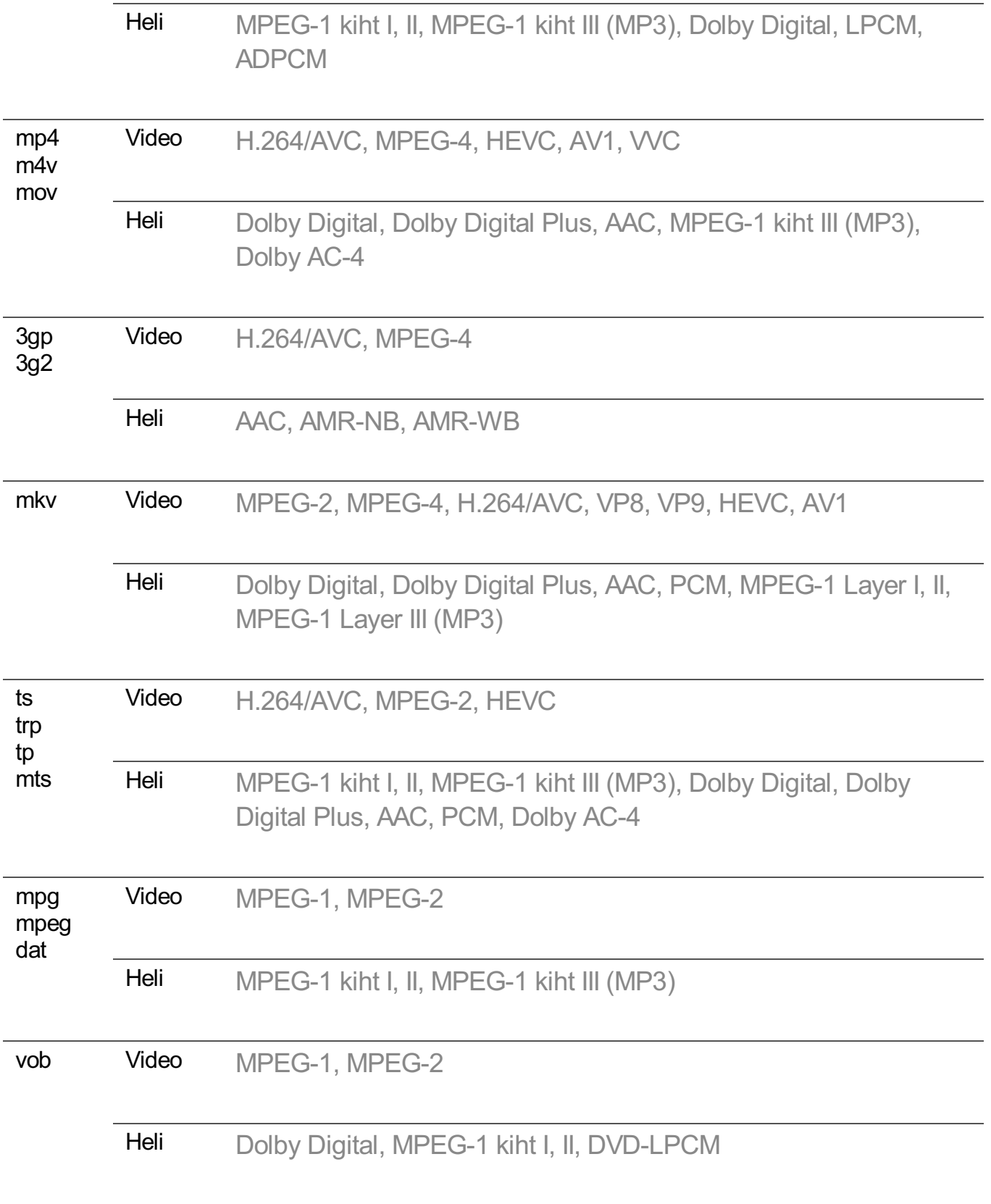

· Dolby AC-4, VVC : Mõni mudel ei pruugi olla toetatud.

### **Ettevaatusabinõud video taasesitamisel**

- Mõned kasutajate loodud subtiitrid ei pruugi korralikult töötada.
- Videofail ja selle subtiitrifail peavad asuma samas kaustas. Subtiitrite õige kuvamise jaoks veenduge, et videofail ja subtiitrifail oleksid sama nimega.
- Tootjast ja mudelist olenevalt ei pruugi seade olla võrgumälu (NAS, Network Attached Storage) puhul toetatud.
- Ei toetata voogusid, mis hõlmavad tehnikaid Global Motion Compensation (GMC) ja Quarterpel Motion Estimation (Qpel).
- ULTRA-HD video (Ainult ULTRA HD mudelid) : 3840 × 2160, 4096 × 2160 Mõne HEVC-kodeeritud ULTRA HD video, mis ei ole ettevõtte LG Electronics ametlikult tarnitud sisu, esitamine ei pruugi õnnestuda. Mõnda koodekit võidakse toetada pärast tarkvara täiustamist.

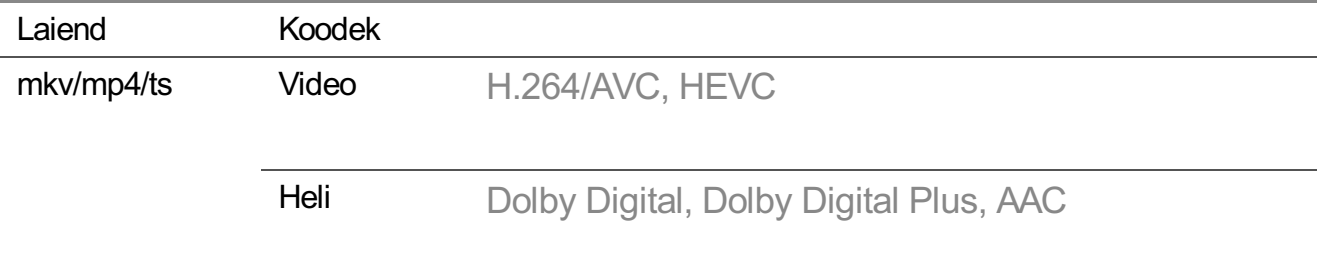

- Toetatakse ainult tehnoloogiat Window Media Audio V7 või uuemat.
- AAC Main profiili ei toetata.
- Mõne kooderi loodud videofailide esitamine ei pruugi õnnestuda.
- Nimetatud vormingust erinevas vormingus videofaile ei pruugita õigesti esitada.
- Suurt kiirust mittetoetavale USB-mäluseadmele salvestatud videofailide esitamine ei pruugi õigesti toimida.

## **Toetatavad muusikafailivormingud**

### **Toetatavad muusikafailivormingud**

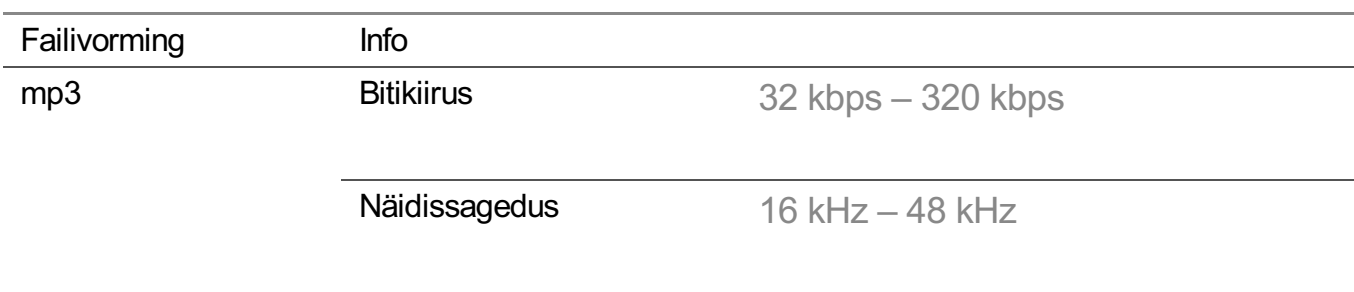

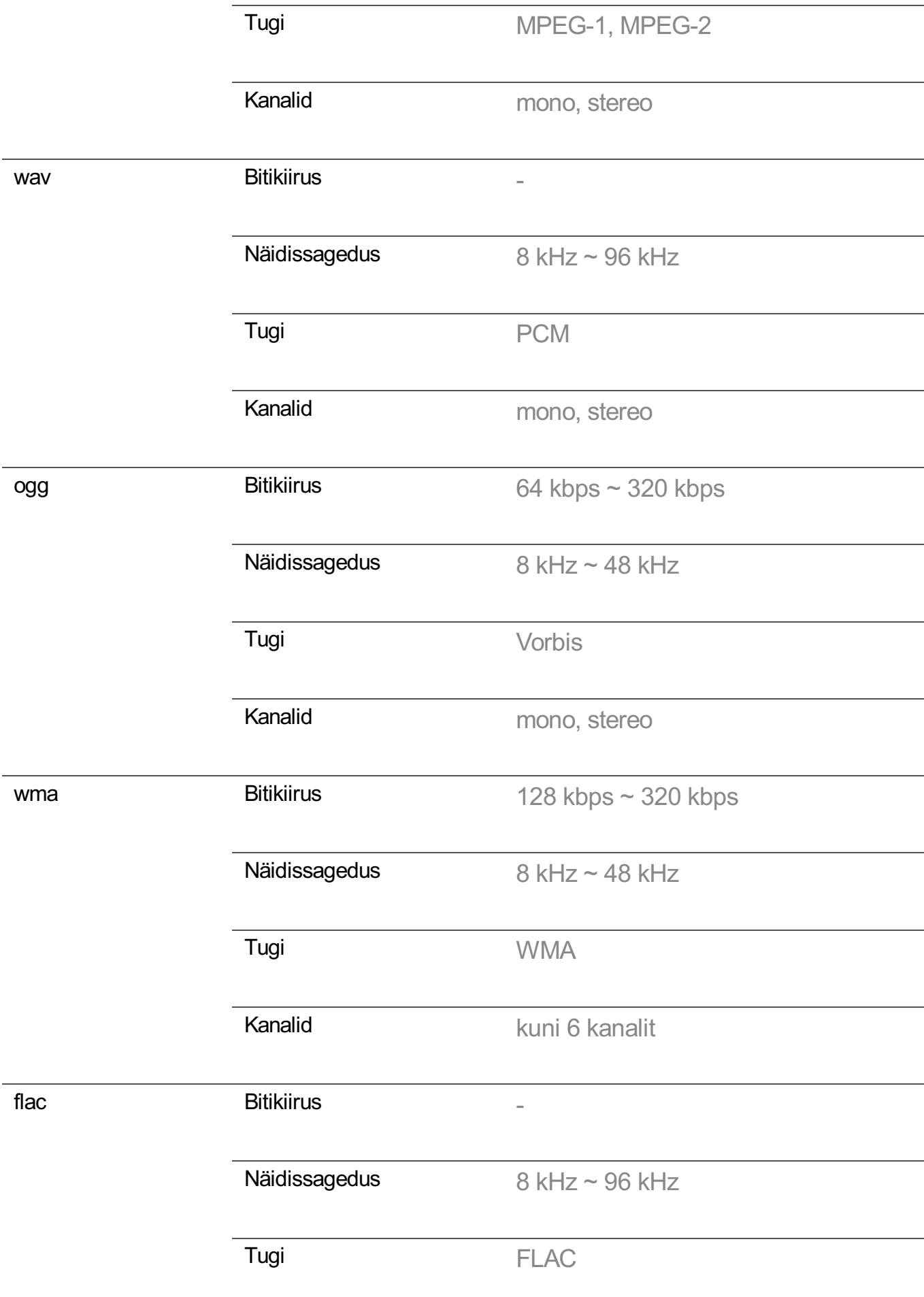

Toetatud programmide arv võib näidissagedusest olenevalt erineda.

## **Toetatud eraldusvõime : HDMI-DTV**

### **HDMI-DTV toega režiim**

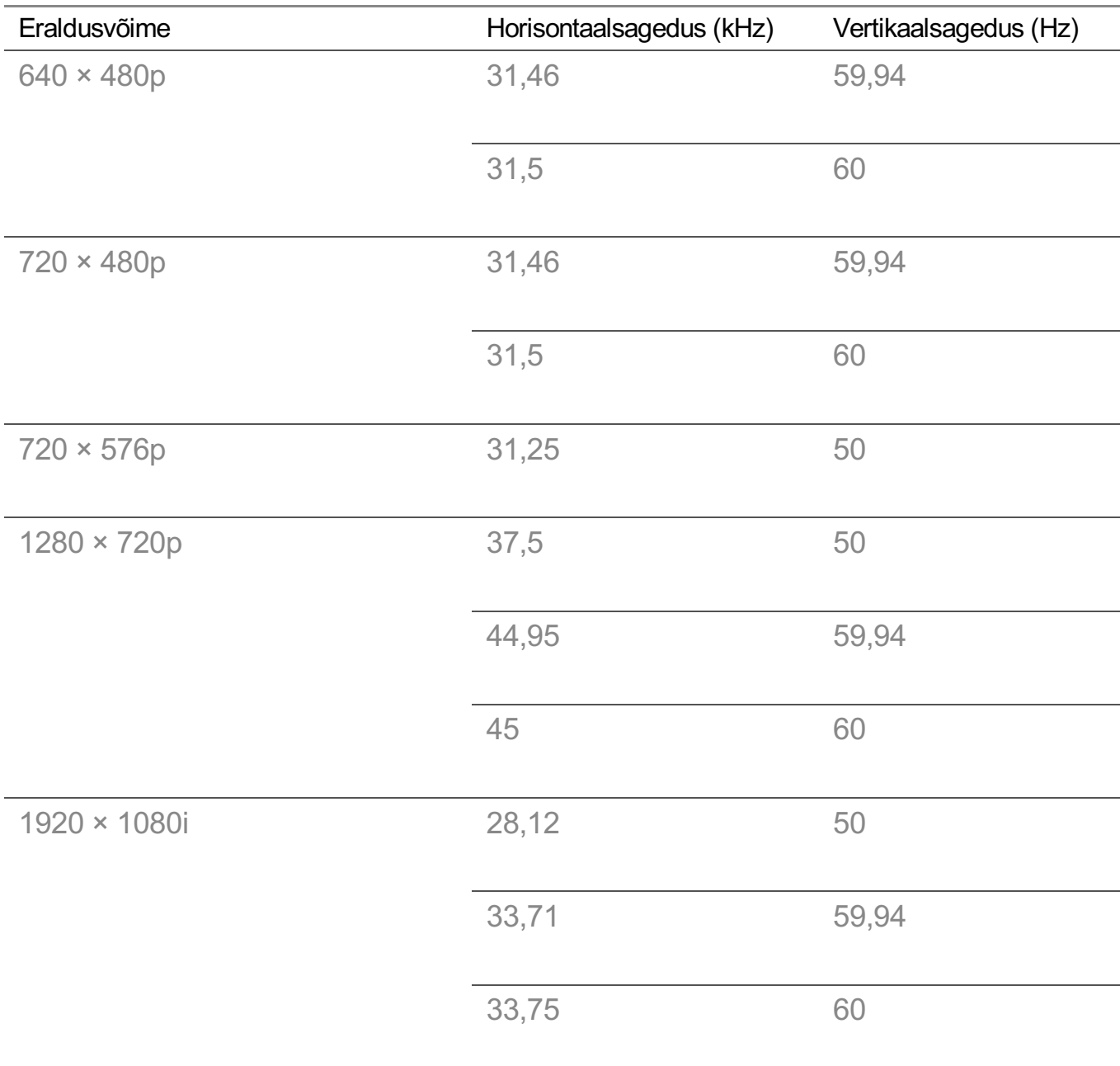
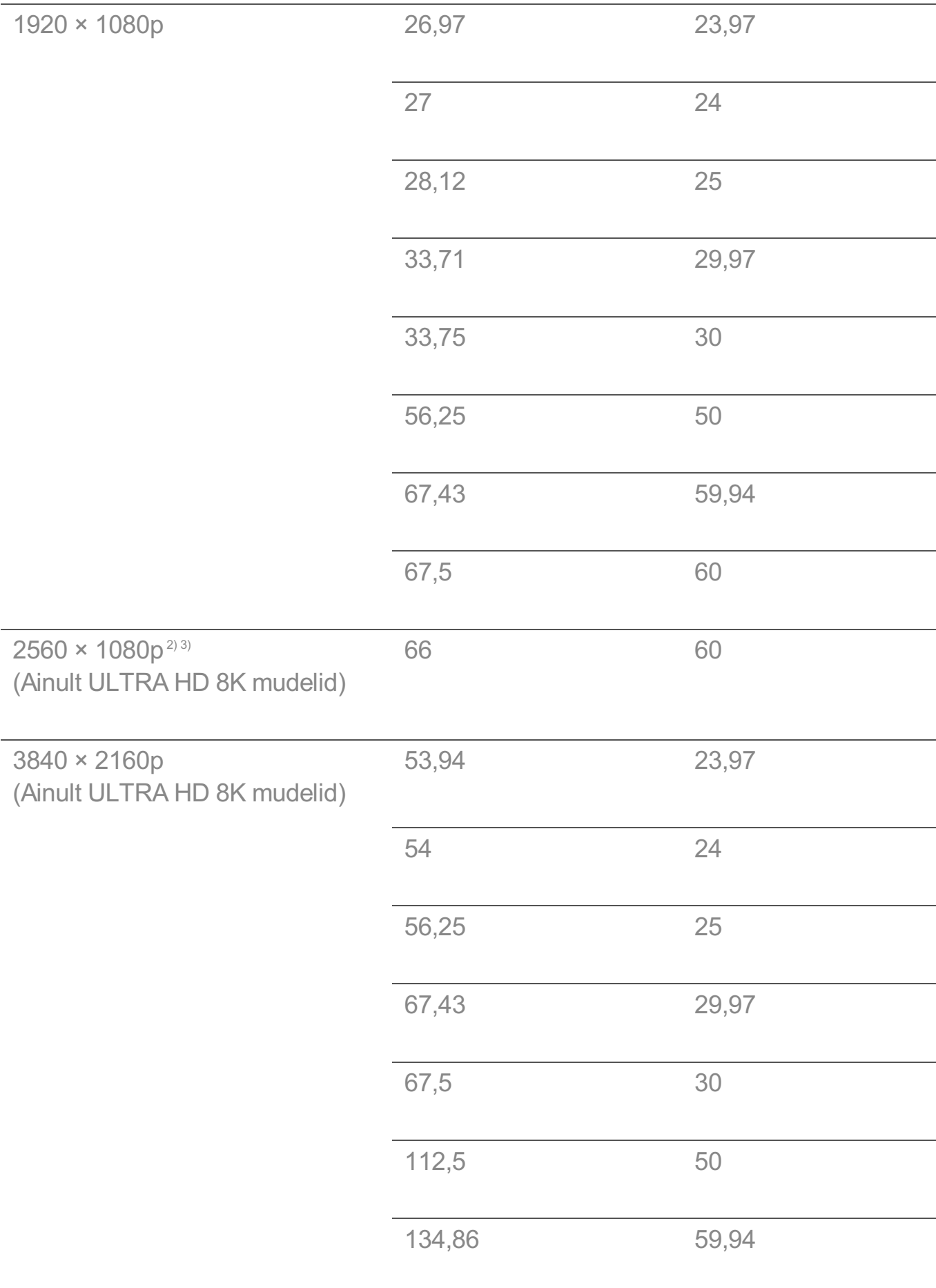

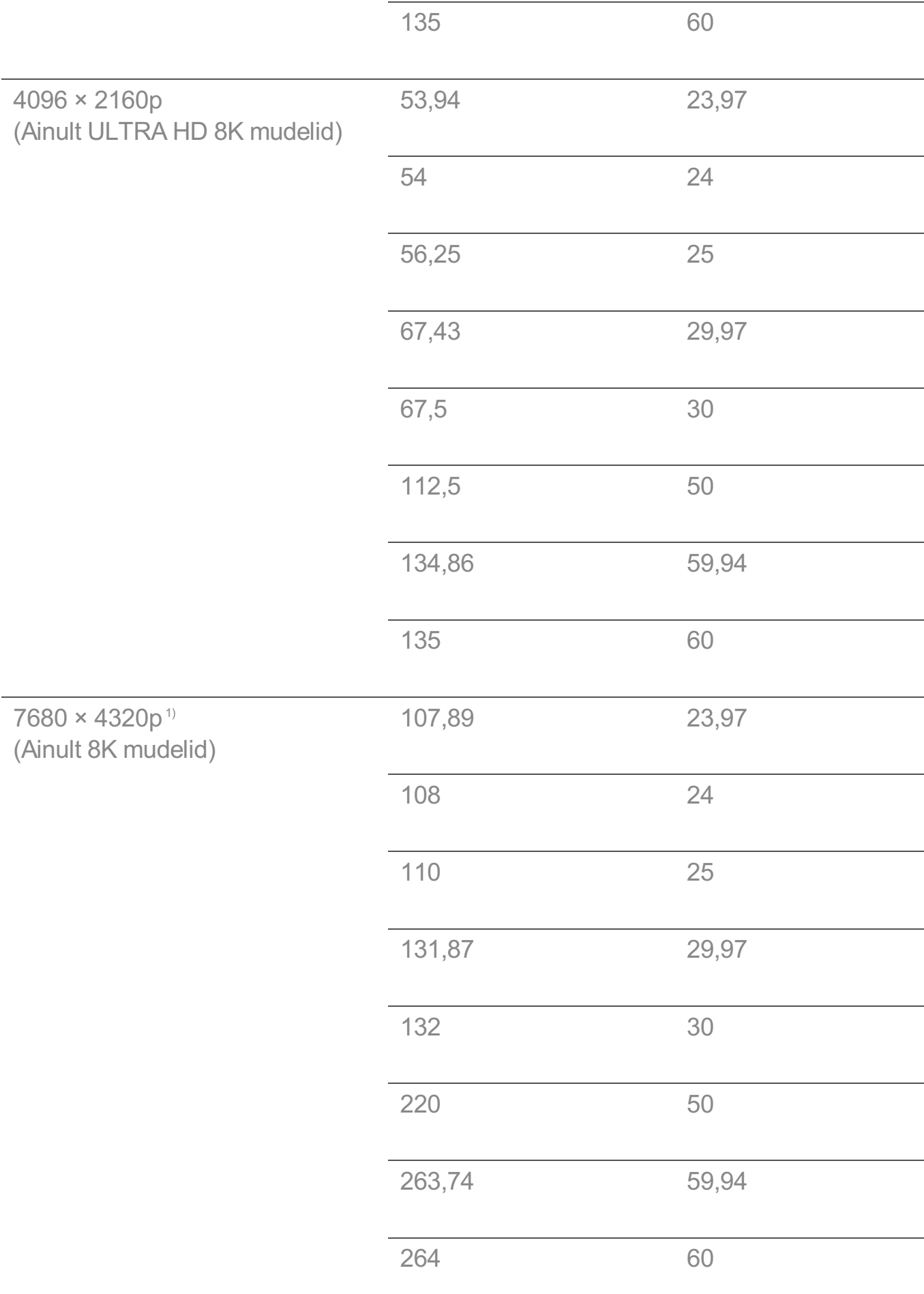

- 1) Toetatakse, kui **HDMI sügav värv** reziim on valitud **4K** peal.
- 2) Toetatakse, kui **Lai kuvasuhe** reziim on valitud **21:9** peal.
- 3) Toetatakse, kui **Lai kuvasuhe** reziim on valitud **32:9** peal.

## **Toetatud eraldusvõime : HDMI-PC**

### **HDMI-PC toega režiim**

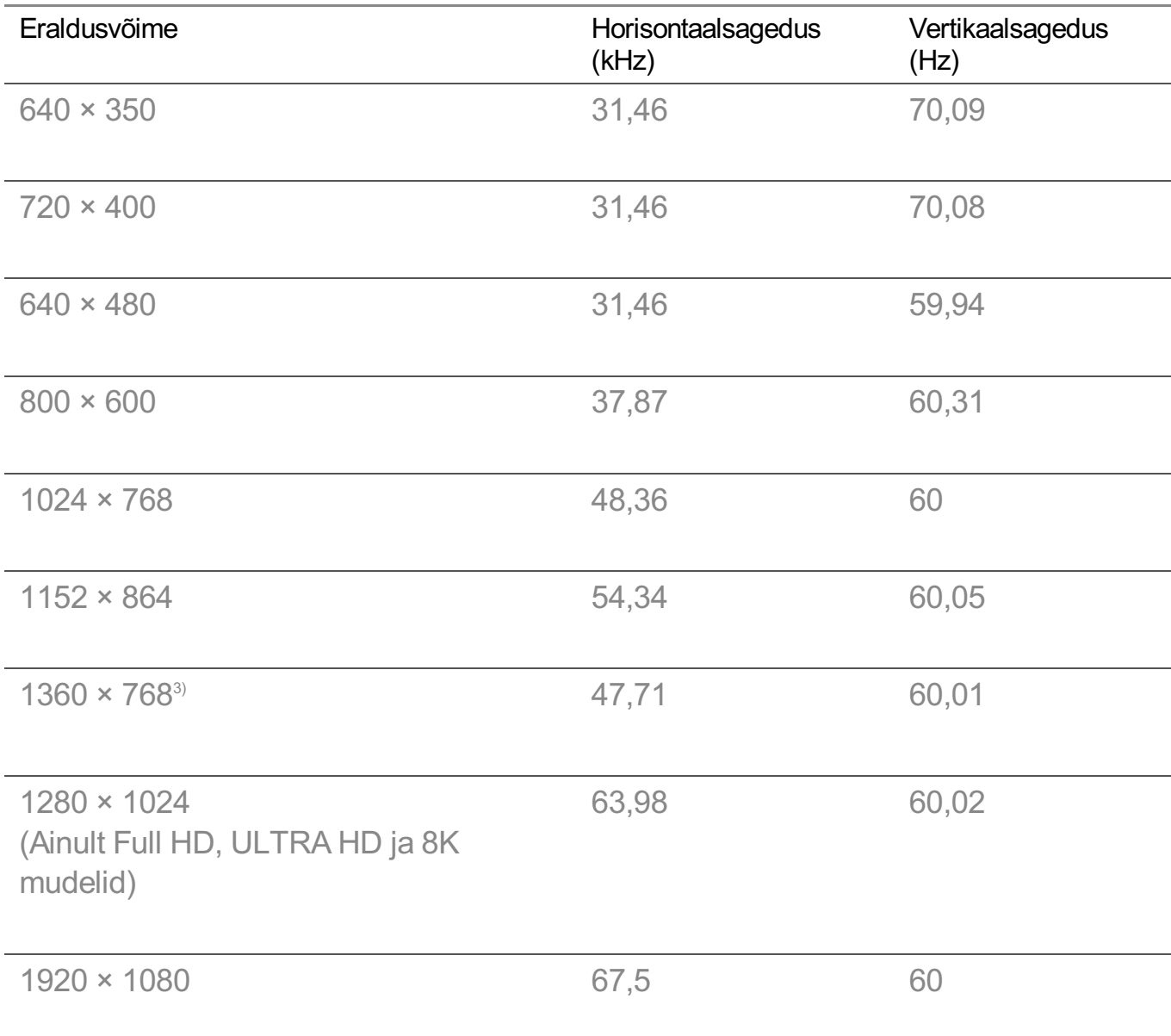

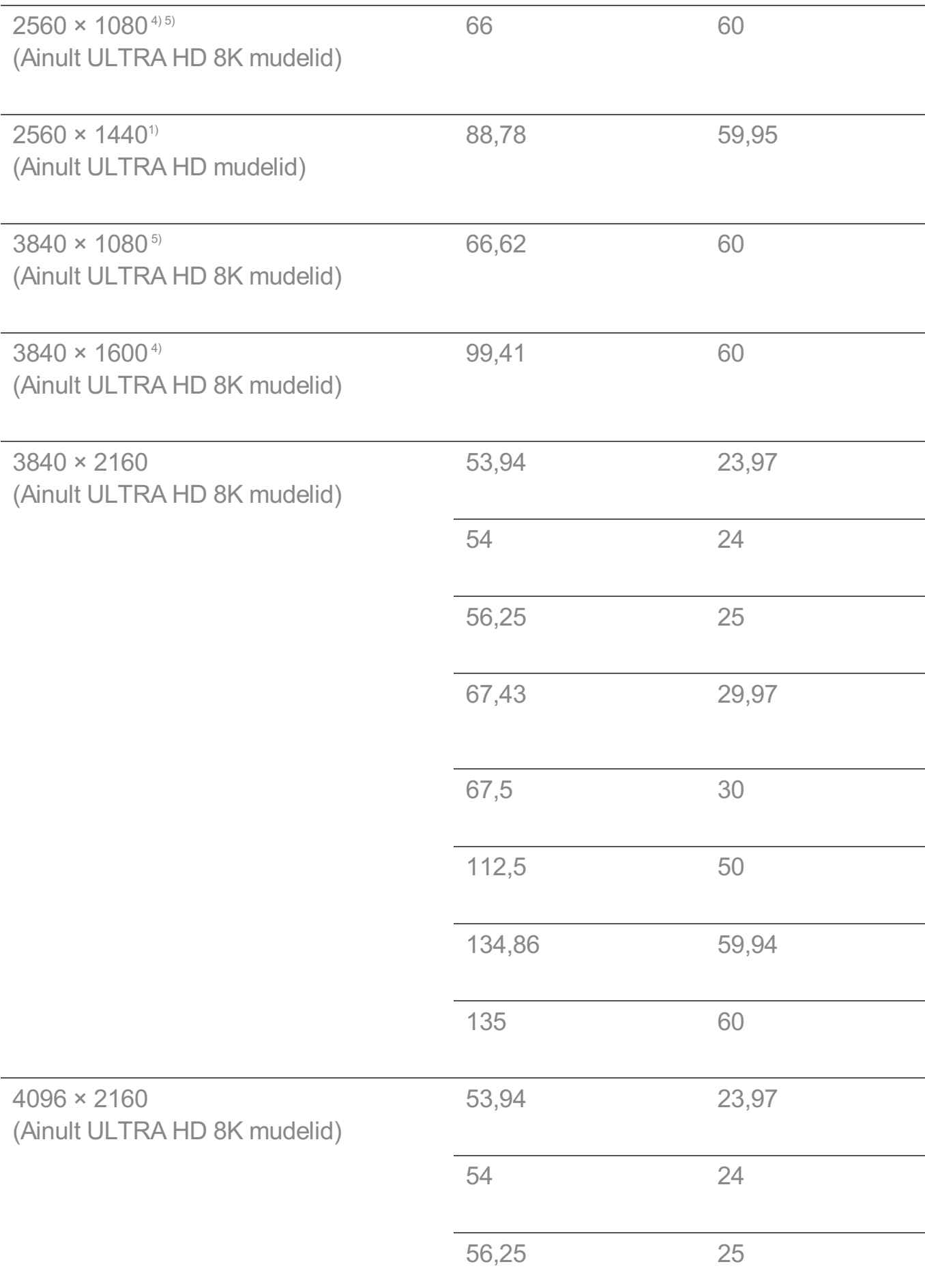

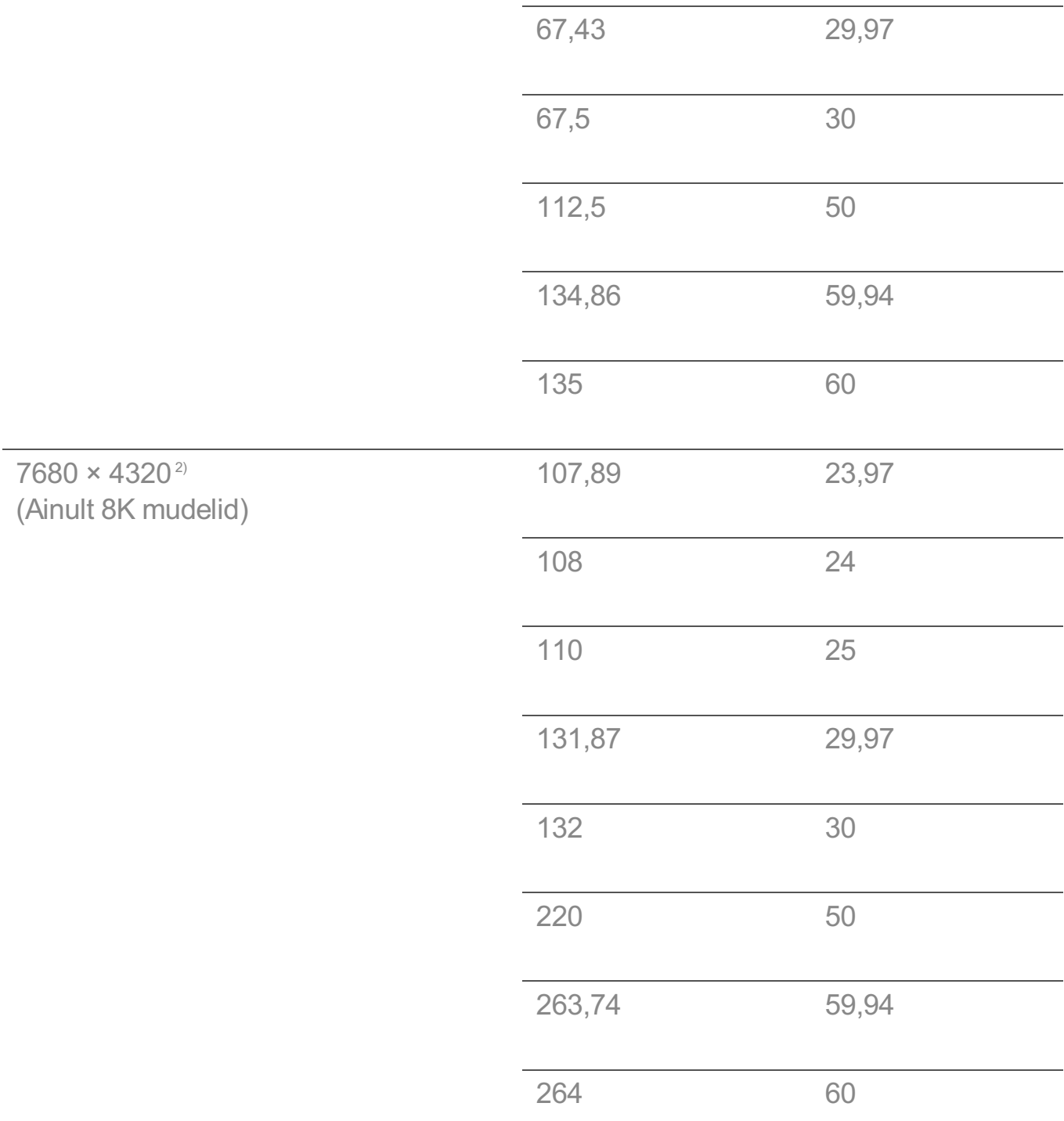

1) Toetatakse, kui **HDMI sügav värv** reziim on valitud **4K** peal.

2) Toetatakse, kui **HDMI sügav värv** reziim on valitud **8K** peal.

3) Toetatakse, kui funktsiooni **HDMI sügav värv** olekuks on seadistatud **Väljas**.

4) Toetatakse, kui **Lai kuvasuhe** reziim on valitud **21:9** peal.

5) Toetatakse, kui **Lai kuvasuhe** reziim on valitud **32:9** peal.

Toetatud HDMI-port on olenevalt arvuti mudelist erinev. Lugege tootega kaasasolevat juhendit.

## **Litsentsi teave**

## **Litsentsi teave**

Toetatavad litsentsid olenevad mudelist.

Dolby

Toodetud Dolby Laboratories litsentsi alusel. Dolby, Dolby Vision, Dolby Vision IQ, Dolby Audio, Dolby Atmos ja topelt-D sümbol on ettevõtte Dolby Laboratories Licensing Corporation registreeritud kaubamärgid.

HDMI

The terms HDMI, HDMI High-Definition Multimedia Interface, HDMI Trade Dress and the HDMI Logos are trademarks or registered trademarks of HDMI Licensing Administrator, Inc.

**Bluetooth** 

The Bluetooth® word mark and logos are registered trademarks owned by the Bluetooth SIG, Inc. and any use of such marks by LG Electronics Inc. is under license. Other trademarks and trade names are those of their respective owners.

**Quickset** 

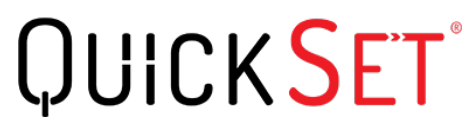

**HFVC** 

# **LG TV Content Policy**

## **LG TV Content Policy**

Sisupoliitikat võidakse muuta vastavalt teenuse pakkumise poliitikale. Kõige uuemat teavet vaadake veebilehelt http://www.lg.com/tv-contents-policy.

#### **Home**

- $\cdot$  Apps on launcher bar are arranged in accordance with the yearly app usage (no. of app access) among LG Smart TV users by country. The arrangement can be customized as the way user wants.
- $\cdot$  Once cursor is focused on a certain app, recommended content list of the service appears above the launcher. Since the recommendation logic related the app is made by each content provider, LG neither knows the detailed logic nor has control of it.

#### **Channel List**

 $\cdot$  The order of display in the channel list of Live Menu is displayed according to the broadcasting standard without any arbitrarily modified or changed part by LG Electronics.

#### **Search and Recommendation**

- Content search results are provided based on an algorithm that optimizes to the user's intention and finds the most accurate matching information. (Remote control, voice search, etc.)
- $\cdot$  LG provides a few more derivative recommended content list with content information such as genre, cast, director, etc. based on most watched by all Smart TV users by country and recently released content list in last 30 days.
- Becommended content list is updated every day.

#### **Live Menu**

- · Recommendations on the Live Menu Recommended page are provided 'you may like' category and 'popular programs' category.
- $\cdot$  'you may like' category based on viewing history recommends programs that is similar to the information (title, genre, description, cast, director and etc.) of the programs that the user watched before.
- $\cdot$  'popular programs' category recommends the programs that all LG Smart TV users per country watch the most at that time in order of viewing ratings. Information for viewing history and ratings is collected only by agreed users.

#### **LG Content Store**

- At the entry page of LG Content Store, LG provides three kinds of app category.
	- 'Newly updated apps' is composed of newly launched and recently updated apps. The list is updated every day.
	- 'Most Popular apps' is composed of most downloaded and best rated apps in 30 days by LG Smart TV users by country. Apps on launcher and Premium area are not included in this list. The order is randomly changed within Top 50 for each entry. Top 50 app list is also updated every day.
	- Apps on Premium area are arranged in accordance with the yearly app usage (no. of app access) among LG Smart TV users by country. No. of apps may vary from 7 to 20 by each year's platform and the arrangement cannot be customized.
- At the All Apps page, apps are arranged by alphabetical order in each category. (except Newly updated and Most popular)

#### **Magic Link**

 $\cdot$  Recommendations on the Magic Link page recommends content such as YouTube, channels and additional information that is similar to the information (title, genre, description, cast, director and etc.) of the programs that the user is watching currently.